Cloudera Runtime 7.1.7

## **Apache Atlas Reference**

**Date published: 2019-09-23 Date modified: 2022-03-30**

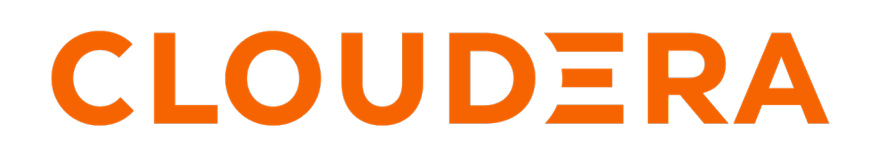

**<https://docs.cloudera.com/>**

## **Legal Notice**

© Cloudera Inc. 2024. All rights reserved.

The documentation is and contains Cloudera proprietary information protected by copyright and other intellectual property rights. No license under copyright or any other intellectual property right is granted herein.

Unless otherwise noted, scripts and sample code are licensed under the Apache License, Version 2.0.

Copyright information for Cloudera software may be found within the documentation accompanying each component in a particular release.

Cloudera software includes software from various open source or other third party projects, and may be released under the Apache Software License 2.0 ("ASLv2"), the Affero General Public License version 3 (AGPLv3), or other license terms. Other software included may be released under the terms of alternative open source licenses. Please review the license and notice files accompanying the software for additional licensing information.

Please visit the Cloudera software product page for more information on Cloudera software. For more information on Cloudera support services, please visit either the Support or Sales page. Feel free to contact us directly to discuss your specific needs.

Cloudera reserves the right to change any products at any time, and without notice. Cloudera assumes no responsibility nor liability arising from the use of products, except as expressly agreed to in writing by Cloudera.

Cloudera, Cloudera Altus, HUE, Impala, Cloudera Impala, and other Cloudera marks are registered or unregistered trademarks in the United States and other countries. All other trademarks are the property of their respective owners.

Disclaimer: EXCEPT AS EXPRESSLY PROVIDED IN A WRITTEN AGREEMENT WITH CLOUDERA, CLOUDERA DOES NOT MAKE NOR GIVE ANY REPRESENTATION, WARRANTY, NOR COVENANT OF ANY KIND, WHETHER EXPRESS OR IMPLIED, IN CONNECTION WITH CLOUDERA TECHNOLOGY OR RELATED SUPPORT PROVIDED IN CONNECTION THEREWITH. CLOUDERA DOES NOT WARRANT THAT CLOUDERA PRODUCTS NOR SOFTWARE WILL OPERATE UNINTERRUPTED NOR THAT IT WILL BE FREE FROM DEFECTS NOR ERRORS, THAT IT WILL PROTECT YOUR DATA FROM LOSS, CORRUPTION NOR UNAVAILABILITY, NOR THAT IT WILL MEET ALL OF CUSTOMER'S BUSINESS REQUIREMENTS. WITHOUT LIMITING THE FOREGOING, AND TO THE MAXIMUM EXTENT PERMITTED BY APPLICABLE LAW, CLOUDERA EXPRESSLY DISCLAIMS ANY AND ALL IMPLIED WARRANTIES, INCLUDING, BUT NOT LIMITED TO IMPLIED WARRANTIES OF MERCHANTABILITY, QUALITY, NON-INFRINGEMENT, TITLE, AND FITNESS FOR A PARTICULAR PURPOSE AND ANY REPRESENTATION, WARRANTY, OR COVENANT BASED ON COURSE OF DEALING OR USAGE IN TRADE.

## **Contents**

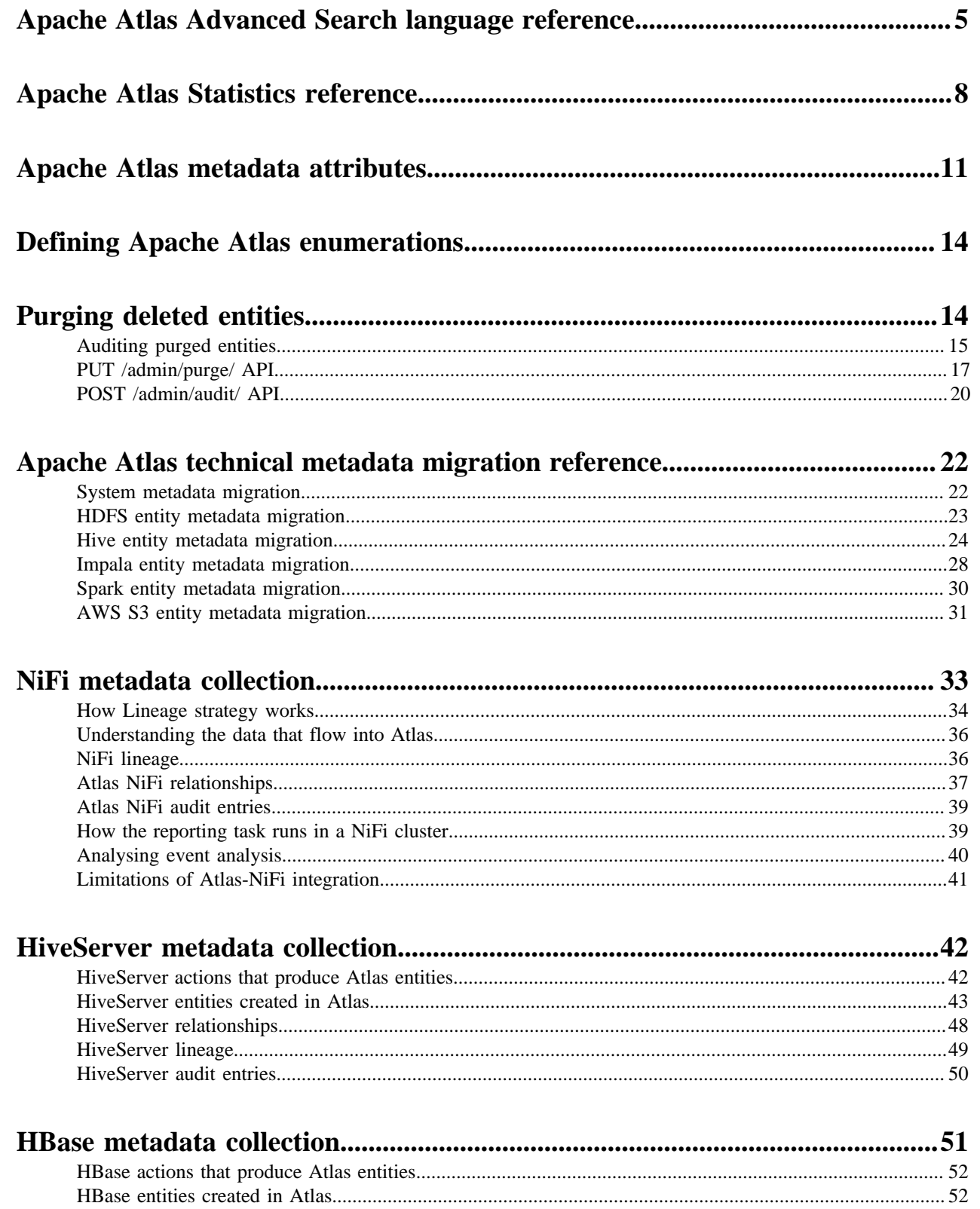

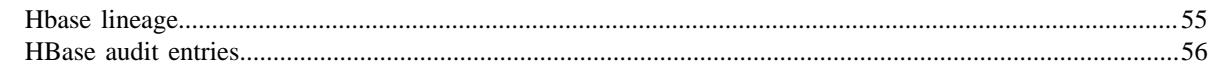

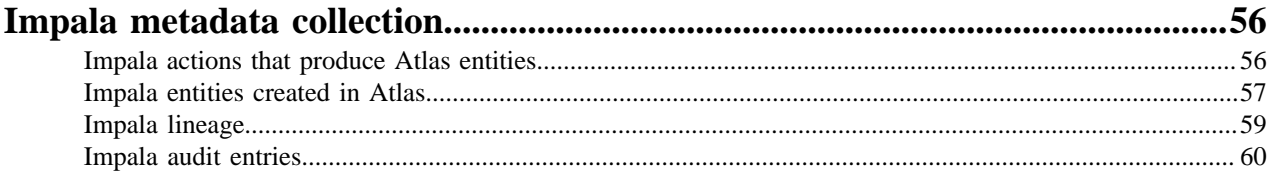

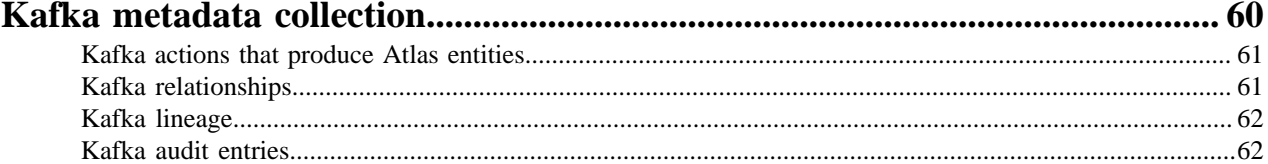

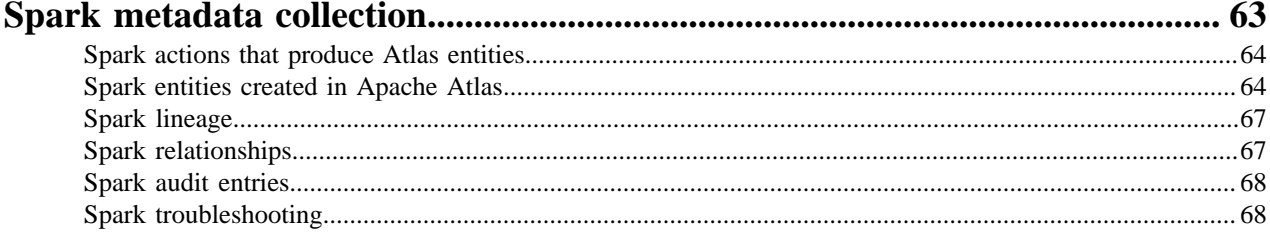

## <span id="page-4-0"></span>**Apache Atlas Advanced Search language reference**

Atlas lets you search for metadata using a domain-specific language with a SQL-like format.

If you find that the Basic Search or Free-text Search doesn't allow you to search as precisely as you would like, you can create a query in the Advanced Search interface to return exactly the results you are looking for. Advanced Search queries use a domain-specific language that is intentionally SQL-like.

Each Advanced Search query is in the form of three clauses:

FROM WHERE SELECT

Additional keywords such as GROUPBY, ORDERBY, and LIMIT can be used to affect the output.

#### **FROM clause**

The value specified in the FROM clause acts as the scope of the query. You can specify any entity type in the FROM clause. The possible entity types are the same list as in the Type search; the names are case-sensitive.

The FROM clause is required and also assumed: the first item included in the query (if not literally the word "from") is assumed to be the object of the FROM clause.

Examples

With or without FROM: To retrieve all entities of type "hive\_db" use one of the following queries:

hive\_db from hive\_db

If you only specify a FROM clause, Atlas returns all entities of that type.

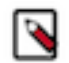

**Note:** To avoid unintentional load on the server because of an overly broad search, Atlas returns a maximum of 100 results when no limit is set.

#### **Where Clause**

The WHERE clause allows for filtering over the result set identified in the FROM clause by specifying a condition of the form:

identifier operator 'literal'

The identifier is the name of a property of the entity type specified in the FROM clause. The properties for a given entity type are those shown in the Properties tab of an entity detail page. The names are case-sensitive.

Operators vary by the data type of the literal and include the following:

String: = LIKE

Numeric, Date:  $=$  < >

Boolean: =

The LIKE operator allows you to use wildcards in the literal. Asterisk (\*) replaces zero to multiple values; question mark (?) replaces a single value.

The literal must be enclosed in single or double quotes. Matches are case-sensitive. Literals can be lists of values. If you specify comma-separated values in square brackets, they act as an OR operation.

Dates used in literals need to be specified using the ISO 8601 format and in single or double quotes.

Boolean values used in literals are lower case "true" and "false" without quotation marks.

You can specify multiple conditions using AND or OR operators. Note that making a list of values is more efficient than using the same identifier in multiple conditions.

Examples:

Exact string: To retrieve all entities of type hive\_table with a specific name "time\_dim", use:

from hive\_table where name = 'time\_dim'

Multiple conditions: To retrieve entity of type hive\_table with name that can be either "time\_dim" or "customer\_dim":

from hive\_table where name 'time\_dim' or name = 'customer\_dim'

List of values: The query in the example above can be written using a value array:

from hive\_table where name = ["customer\_dim", "time\_dim"]

Wildcard filtering: To retrieve entity of type hive\_table whose name ends with '\_dim':

from hive\_table where name LIKE '\*\_dim'

To retrieve a hive\_db whose name starts with R followed by any 3 characters, followed by rt followed by at least 1 character, followed by none or any number of characters:

DB where name like "R???rt?\*"

Date Literal: To retrieve entity of type hive\_table created within 2019 and 2020, use the date portion of the time value and specify a range using two phrases connected by AND:

from hive\_table where createTime > '2019-01-01' and createTime < '2019-01-03'

Boolean Literal: To retrieve entity of type hdfs\_path whose attribute isFile is set to true and whose name is Invoice:

from hdfs\_path where isFile = true and name = "Invoice"

#### **Select Clause**

The select clause allows you to specify the properties you want returned in the search results. Properties with simple values can be returned; properties that contain other entities are not available. The property names are case sensitive.

To display column headers that are more meaningful that the system property names, you can use aliases using 'as.'

Examples

Select clause only: To retrieve entities of type "hive\_table" with some of its properties:

from hive\_table select owner, name, qualifiedName

WHERE and SELECT clauses: To retrieve entity of type hive\_table for a specific table with some properties:

from hive\_table where name = 'customer\_dim' select owner, name, qualifie dName

Change output names using AS: To display column headers as 'Owner', 'Name' and 'FullName'.

from hive\_table select owner as Owner, name as Name, qualifiedName as FullNa me

#### **Searches with system attributes**

In the attribute filter lists, system attributes appear with normal text names. When you use them in advanced searches, use the corresponding field name, which is prefixed with two underscores.

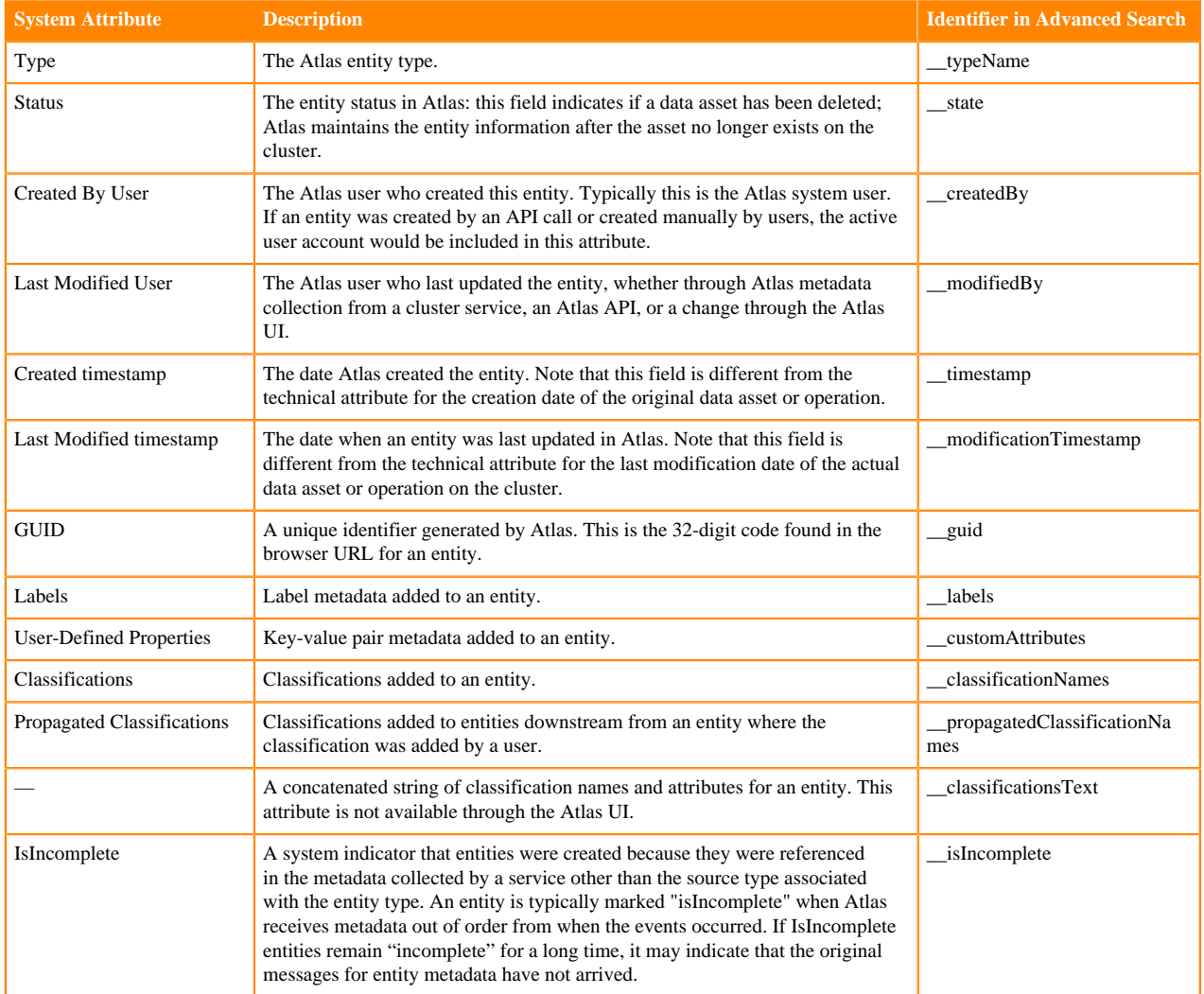

#### **Advanced Searches using Classifications**

You can search for entities that are tagged with a specific classification using "is" or "isa" keywords in either the From or Where clauses. Is and Isa are interchangeable.

Examples

FROM or WHERE clause: To retrieve all entities of type "hive\_table" that are tagged with the "Dimension" classification, you could use the following query:

hive\_table is Dimension from hive\_table where hive\_table isa Dimension

**Related Information**

[Apache Atlas metadata attributes](#page-10-0) [Apache Atlas Advanced Search](https://atlas.apache.org/2.0.0/Search-Advanced.html)

## <span id="page-7-0"></span>**Apache Atlas Statistics reference**

Atlas collects statistics on the metadata it processes. Use this information to help troubleshoot problems and to gauge performance.

To view statistics, click the graph button in the top right corner:

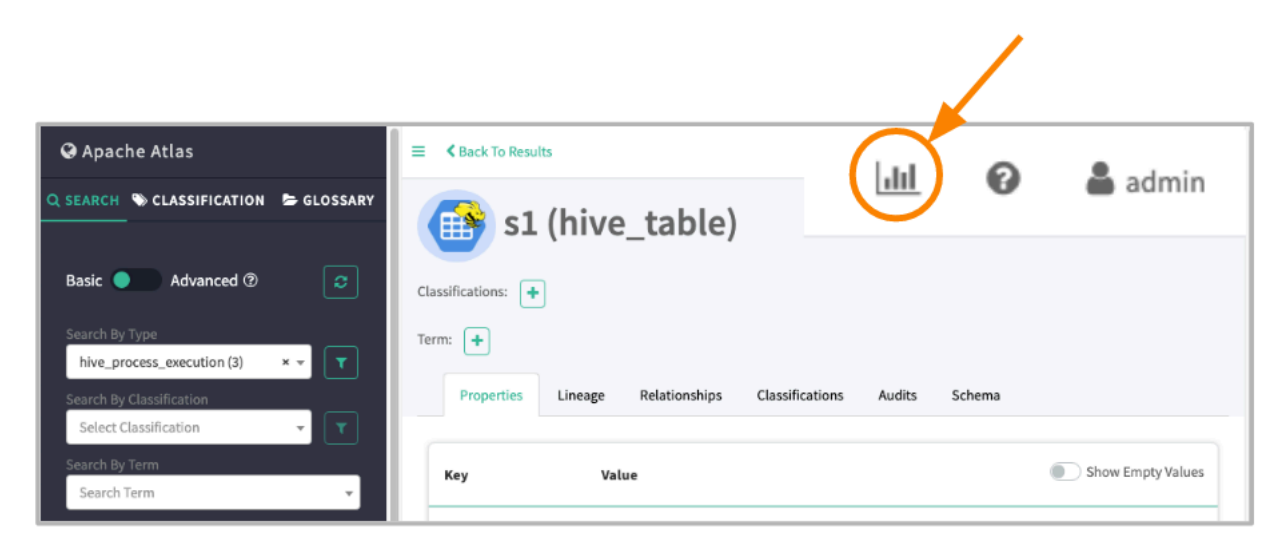

The statistics available are categorized into Entity Statistics and Server Statistics:

#### **Entity Statistics**

The distribution of entity across their types. A second column gives the number of these entities that have been marked as deleted.

 $\overline{r}$ 

×

## **Statistics**

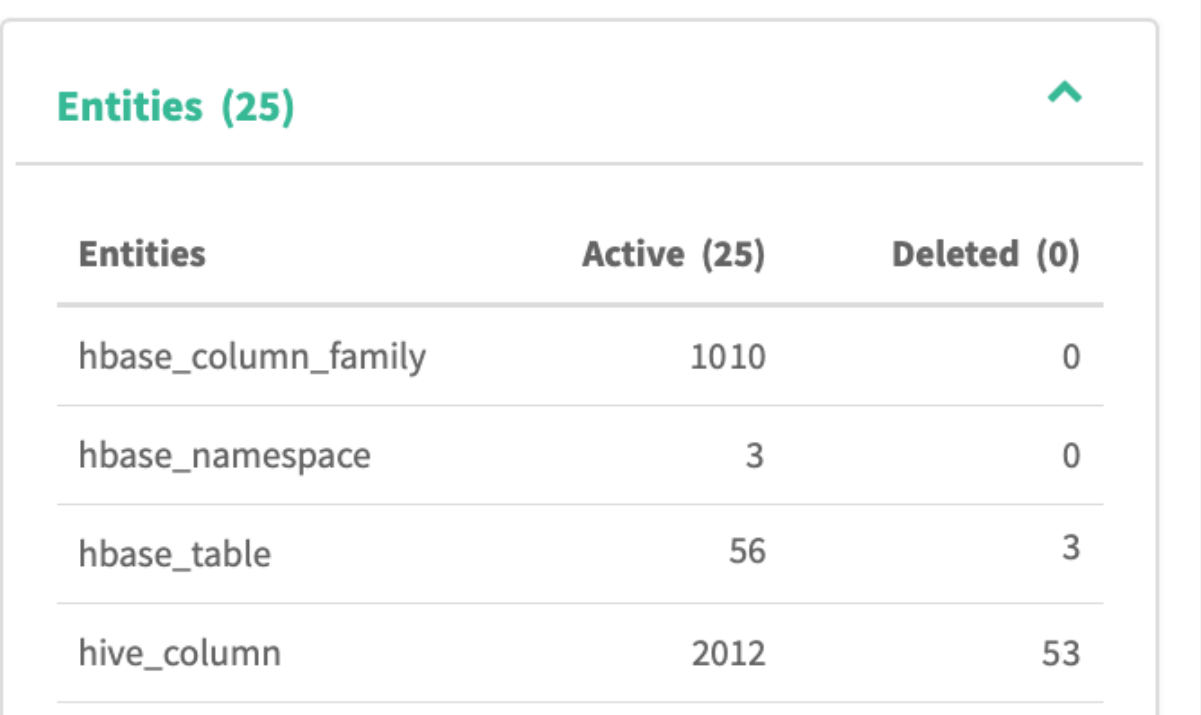

#### **Classification Statistics**

A list of classifications assigned to entities and the count of entities marked with that classification. The count for each classification is a hyperlink that runs a search for entities marked with the classification.

#### **Server Statistics**

Server statistics reflect the current server session and the metadata collection messages that Atlas reads from a dedicated Kafka topic.

۳

# **Statistics**

## **Entities (25)**

## **Server Statistics**

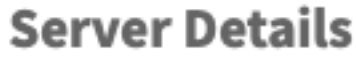

startTimeStamp

04/06/2019 12:10 A

activeTimeStamp

04/06/2019 12:10 A

103 hour 24 min.

#### **Server Details**

#### **startTimeStampThe**

The timestamp of the most recent start of the Atlas server.

#### **activeTimeStamp**

Same as the startTimeStamp unless Atlas was disabled.

upTime

#### **upTime**

The amount of time between startTimeStamp and the current time when the server was running.

#### **statusBackendStore**

The status of the Atlas server connection to the HBase namespace where entity metadata is stored.

#### **statusIndexStore**

The status of the Atlas server connection to the Solr collection where entity metadata is indexed.

#### **collectionTime**

The last time metrics were calculated.

#### **lastMessageProcessedTime**

The timestamp of the last message Atlas recorded from the Kafka topic where services publish metadata.

#### **offsetCurrent**

The index in the Kafka partition that was most recently read.

#### **offsetStart**

The index in the Kafka partition that was first read.

#### **Notification Details: Kafka Topic-Partition**

#### **Atlas Hook**

The primary topic through which services send metadata to Atlas and Atlas sends metadata to Ranger.

#### **Spark-Atlas Hook Topic**

A supplementary topic provided for Spark communication to Atlas.

## **Notification Details: Message Statistics**

#### **Period**

The interval that the statistic applies to, including the total lifetime of Atlas. Each period indicated includes a timestamp for when the period started.

#### **Count**

The number of messages processed by Atlas during the period.

#### **Avg Time (ms)**

The average duration between the time that a hook published a message to the Kafka topic to the time entities where successfully created or updated.

#### **Creates**

The number of entities produced from the messages processed during the period.

#### **Updates**

The number of entities updated based on the messages processed during the period.

#### **Deletes**

The number of entities updated based on the messages processed during the period.

**Failed**

The number of messages that were received but not processed. For more information on what might have prevented these messages from being processed.

## <span id="page-10-0"></span>**Apache Atlas metadata attributes**

Attributes are the key-value pairs that hold metadata details for entities and classifications.

Different types of attributes are populated with values differently.

#### **Technical Attributes**

These attributes are the entity fields that contain technical metadata defined in entity models. For the built-in entity types, Atlas collects this information from services on the cluster. These attributes are read-only in the UI but can be updated using the Atlas API. All entity types share basic metadata such as names and qualified names; however, the rest of the technical metadata is specific to the entity type.

#### **System Attributes**

These attributes are populated by Atlas when it creates an entity instance. They include:

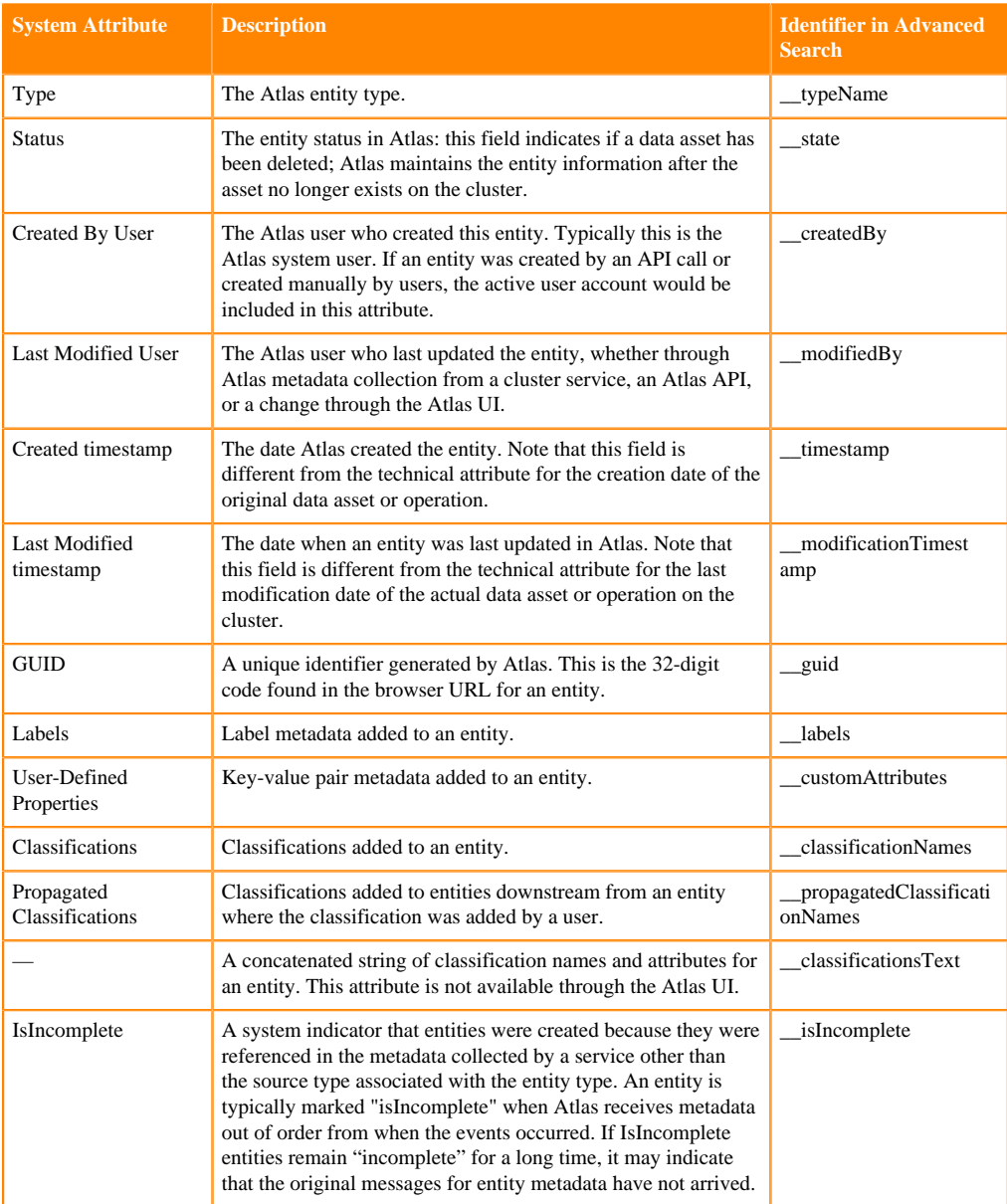

When defining new models, you can take advantage of the isAppendOnPartialUpdate option in attribute definitions. This option allows array or map type attribute values to be updated by appending rather than replacing the entire set. For example, to represent a list of key-value pairs that can be augmented over time, you might define an attribute metadata as a map with the option isAp pendOnPartialUpdate set to true:

{ "name": "metadata", "typeName": "map<string,string>", "isOptional": true, "cardinality": "SINGLE", "valuesMinCount": 0, "valuesMaxCount": 1, "isUnique": false, "isIndexable": false, "includeInNotification": false,

```
 "description": "Contains key-value pairs that provide metadata
",
    "searchWeight": -1,
    "options": {
    "isAppendOnPartialUpdate": "true"
}
```
Classifications, labels, and user-defined properties are included as system attributes in the context of search. They are modeled as entity attributes so that when you access an entity (through the UI or API), you get all these entity-specific metadata.

#### **Business Metadata Attributes**

These attributes are populated in the Atlas UI or through API calls. They provide a way to extend the metadata stored for entity instances. You can define Business Metadata attributes to apply to a specific entity type or to many entity types. Administrators can control the users or groups who can set values for these attributes by creating a Ranger policy against the Business Metadata collection that contains the attribute.

#### **Classification Attributes**

These attributes are populated in the Atlas UI or through API calls. They provide a way to enrich the worth of a classification for searching, for access policies in Ranger, and for organizing cluster data assets.

Classifications can also be assigned to entities through lineage: if the classification is defined to allow lineage propagation, a classification assigned to an entity is also assigned to all entities that have output relationships to the classified entity. The propagation applies to all further generations of the lineage. Note that Atlas distinguishes between classifications that were specifically assigned to an entity and classifications that were assigned through lineage propagation.

#### **User-defined Properties**

These attributes are populated in the Atlas UI or through API calls. They allow users to add metadata in the form of key-value pairs to any entity instance. Values are limited to strings. Both key and value are included in searches. They are not centrally managed like classifications or Business Metadata attributes. They are not accessible through Ranger for specifying access policies.

#### **Defining attributes**

Attribute names can include letters, numbers, underscores, and hyphens; they must start with a letter or number. All attributes can have values one of the following Java data types:

- string
- Boolean
- byte
- short
- int
- float
- double
- long
- date
- enumeration

Where enumeration type values are strings from pre-defined enumeration defined using the Atlas API.

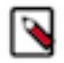

**Note:** The Atlas Free-text search only works with attributes with string values.

When you define an attribute, you an indicate that the value can include more than one entry. Atlas records multiple values in a comma-separated list. Thus, when searching on attributes with multiple values, users should use the logical operator "Contains" rather than "=" so the search matches on a single value rather than the whole list.

#### **Related Information**

[Atlas Business Metadata overview](https://docs.cloudera.com/cdp-private-cloud-base/7.1.7/atlas-leveraging-business-metadata/topics/atlas-business-metadata-overview.html) [Working with Atlas Classifications and Labels](https://docs.cloudera.com/cdp-private-cloud-base/7.1.7/atlas-working-with-classifications/topics/atlas-working-with-classifications.html) [Configuring Atlas Authorization using Ranger](https://docs.cloudera.com/cdp-private-cloud-base/7.1.7/atlas-securing/topics/atlas-configure-ranger-authorization.html) [Defining Apache Atlas enumerations](#page-13-0)

## <span id="page-13-0"></span>**Defining Apache Atlas enumerations**

Atlas lets you define enumerations to use as attribute values.

Enumerations are a top-level objects in the Atlas data model. They can be used to standardize values available for users to select when assigning Business Metadata attributes to entities.

Users need administrator privileges to create or update enumerations.

To define enumerations:

- **1.** Log in to Atlas.
- **2.** To access the Atlas Administration features, choose Administration from the user menu in the top right of the Atlas window.

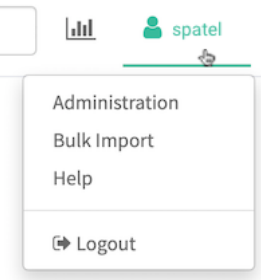

Users need administrator privileges to access the Administration panel features.

- **3.** Go to the Enumerations tab.
- **4.** Enter the name of the new enumeration and select it in the list.

Enumeration names must start with a letter and can include letters, numbers, spaces, and underscores.

**5.** Enter the enumeration values, separating each value by pressing Enter.

Enumeration values are stored as strings and can include UTF-8 characters including spaces.

**6.** Click Update.

The enumeration is now available to be used as the type for Business Metadata attributes.

If the enumeration name or values don't meet the requirements, you'll see an error in the top right corner of the Atlas UI.

**Related Information** [Adding attributes to Business Metadata](https://docs.cloudera.com/cdp-private-cloud-base/7.1.7/atlas-leveraging-business-metadata/topics/atlas-adding-attributes-to-business-metadata.html)

## <span id="page-13-1"></span>**Purging deleted entities**

You can use Atlas REST API calls to remove entities from Atlas. Only entities that have been deleted in the source system and marked as deleted in Atlas can be purged.

When a data asset is deleted, such as after a DROP TABLE command in Hive, Atlas continues to retain the asset's entity, including metadata, lineage, and audit record. The status of the entity is set to "deleted"; deleted entities show up in search results when the checkbox to Show historical entities is checked. Deleted entities appear in lineage graph dimmed-out.

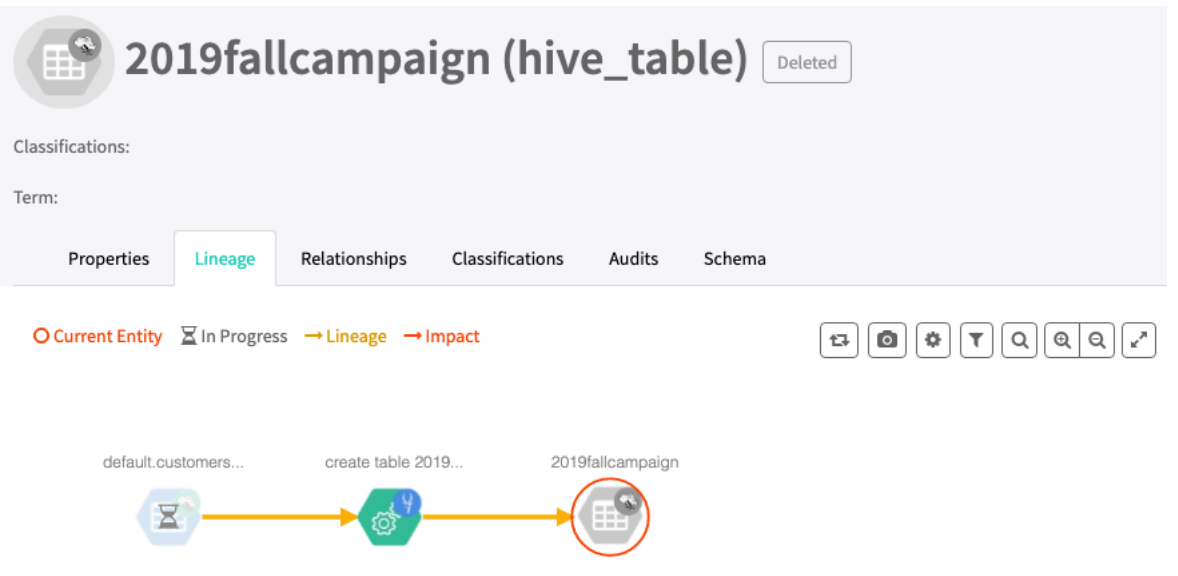

In some cases, it may be appropriate to remove entities for deleted assets from Atlas. For example, in a development or test environment, you may choose to clean out specific entities rather than clearing the entire Atlas database. Be careful not to purge entities in a production environment without understanding the impact of removing entities on compliance processes in your organization.

Deleted entities can be removed completely from Atlas by using the REST API call PUT /admin/purge.

When you purge a deleted entity:

- The entity is removed from Atlas.
- Related, dependent entities are also removed. For example, when purging a deleted Hive table, the deleted entities for the table columns, DLL, and storage description are also purged.
- The entity is no longer available in search results, even with Show historical entities enabled.
- Lineage relationships that include the purged entities are removed, which breaks lineages that depend upon a purged entity to show connections between ancestors and descendents.
- Classifications propagated across the purged entities are removed in all descendent entities.
- Classifications assigned to the purged entities and set to propagate are removed from all descendent entities.

Note that classifications can propagate to an entity from more than one source; if one source is purged, the classification will remain on the entity as propagated from the other source.

Purged entities cannot be restored.

Atlas retains an audit record of the purge operations, which is available through the REST API call POST /admin/ audit. This call allows you to retrieve a list of entities purged in a given time interval. In addition, the Administration Audit tab in the Atlas UI records entities that were successfully purged.

## <span id="page-14-0"></span>**Auditing purged entities**

The results of a successful entity purge appear in the Audits tab of the Administration page in Atlas.

To see an audit of successful purges:

**1.** Log in to Atlas.

**2.** To access the Atlas Administration features, choose Administration from the user menu in the top right of the Atlas window.

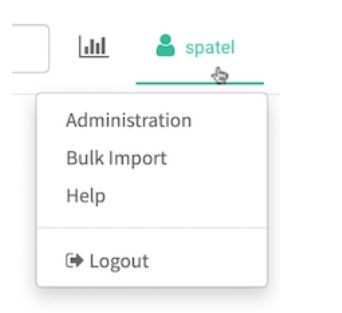

Users need administrator privileges to access the Administration panel features.

- **3.** Go to the Audits tab.
- **4.** Open the Filters to set one or more filters to reduce the volume of entries.

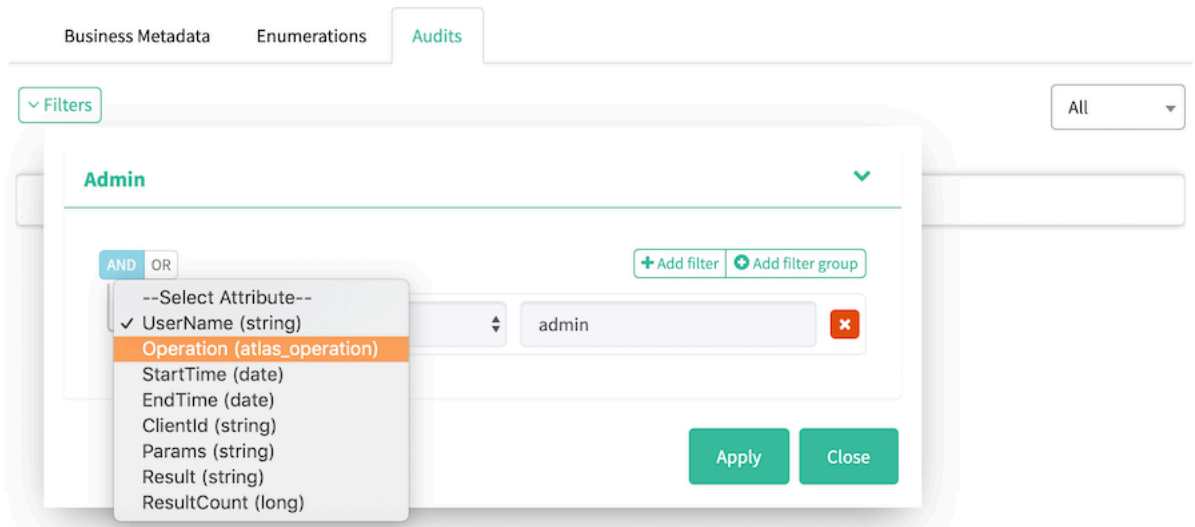

For example:

- Set Operation = PURGE to show only purge audits.
- Set Start Time and End Time to reduce the range of audits.
- **5.** Open a purge audit entry to show a list of GUIDs that were purged.

Use the arrow on the left end of the row to show the details of the audit entry.

**6.** Click a GUID to show details about that purged entity.

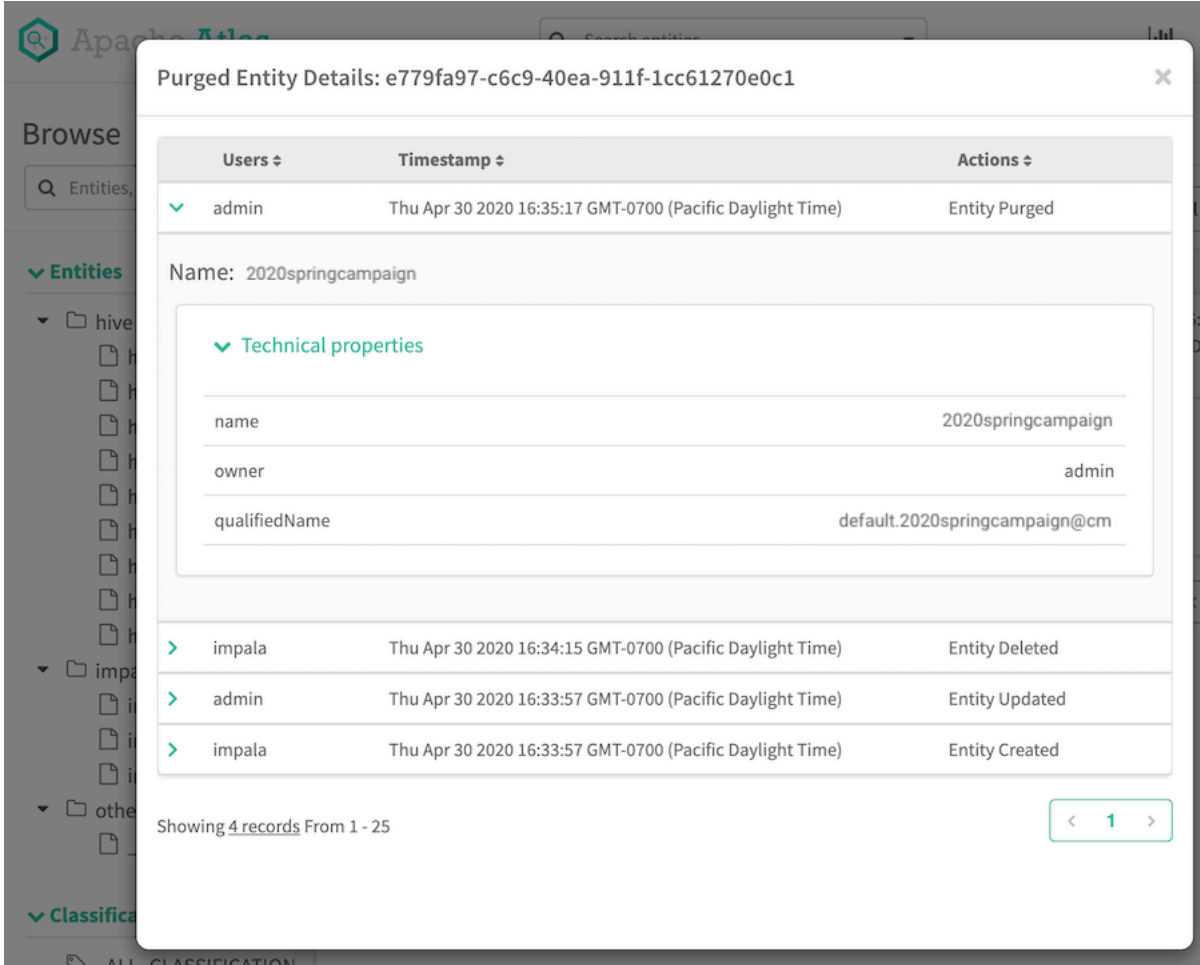

### <span id="page-16-0"></span>**PUT /admin/purge/ API**

The PUT /admin/purge/ API endpoint allows you to remove a list of deleted entities from Atlas.

To purge deleted entities, use the PUT method on the /admin/purge/ endpoint with a payload containing a JSON list of Atlas GUIDs:

PUT /api/atlas/admin/purge/

This call takes a list of GUIDs for Atlas entities; each entity in the list is purged from Atlas if the entity is already marked as deleted. This call requires a user account with Atlas administrator privileges. The successfully purged entities are listed in the audit log, referenced by their GUIDs.

The parameters include:

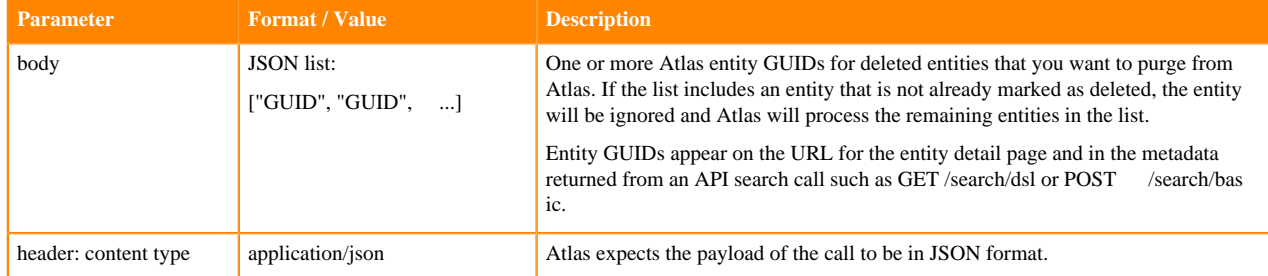

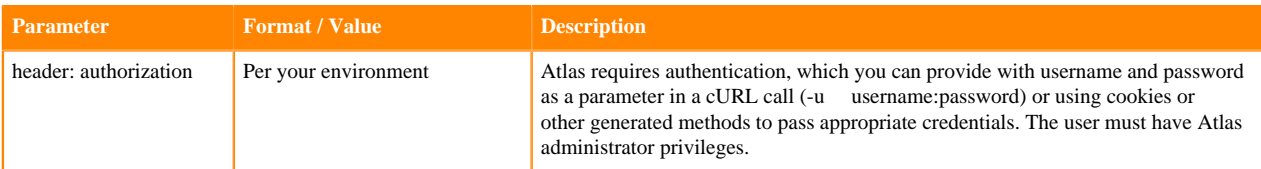

The response from a PUT /admin/purge call is a JSON-formatted list of the entities that were successfully purged. The content includes the GUID and qualified name of each entity, its status ("DELETED"), and lists of classifications, terms, labels, and related entities that were associated with the purged entity. If no entities are purged, the response is an empty list {}.

Note that the number of entities provided in the request may not match the number of entities included in the response. When Atlas purges an entity, it also purges all additional entities dependent on the indicated entity. Thus if you request to purge a single Hive table, the response includes an entry for the Hive table and entries for each of the table's columns, its DDL, and its storage description.

For example, a cURL command to purge two Hive tables might look like the following, where the authorization is passed in the call as an encrypted string:

```
curl -X PUT 'http://host3.acme.com:31000/api/atlas/admin/purge/' \
-H 'Content-Type: application/json' \
-H 'Authorization: Basic YWRtaW46YWRtaW4=' \
-d '["b9355eab-bbf5-4cd6-b711-12f85a3e9d01", "9fed31f5-0a27-40dc-ba97-96d1
53fc297b"]'
```
The response would include each table, its DDL, its storage description, and all its columns:

```
{
     "mutatedEntities": {
          "PURGE": [
\left\{ \begin{array}{c} 1 & 0 \\ 0 & 1 \end{array} \right. "typeName": "hive_table_ddl",
                    "attributes": {
                         "qualifiedName": "default.2020springcampaign@cm:157896
8155000"
                    },
                    "guid": "6cfb43ba-d6ec-4628-b98c-da13a7fe35a0",
                    "status": "DELETED",
                    "displayText": "default.2020springcampaign@cm:1578968155000
",
                    "classificationNames": [],
                    "meaningNames": [],
                    "meanings": [],
                    "isIncomplete": false,
                    "labels": []
               },
\left\{ \begin{array}{c} 1 & 0 \\ 0 & 1 \end{array} \right. "typeName": "hive_table",
                    "attributes": {
                         "owner": "admin",
                         "createTime": 1578968155000,
                         "qualifiedName": "default.2020springcampaign@cm",
                         "name": "2020springcampaign"
                    },
                    "guid": "9fed31f5-0a27-40dc-ba97-96d153fc297b",
                    "status": "DELETED",
                    "displayText": "2020springcampaign",
                    "classificationNames": [
                         "Fact"
                    ],
                    "meaningNames": [],
                    "meanings": [],
```
1",

```
 "isIncomplete": false,
                    "labels": [
                    "ReviewComplete"
 ]
               },
\left\{ \begin{array}{c} 1 & 0 \\ 0 & 1 \end{array} \right. "typeName": "hive_storagedesc",
                    "attributes": {
                         "qualifiedName": "default.2020springcampaign@cm_storage"
                    },
                    "guid": "ed59c502-64d9-485a-b5b7-fd2f3d41e2b8",
                    "status": "DELETED",
                    "displayText": "default.2020springcampaign@cm_storage",
                    "classificationNames": [],
                    "meaningNames": [],
                    "meanings": [],
                    "isIncomplete": false,
                    "labels": []
               },
\left\{ \begin{array}{c} 1 & 0 \\ 0 & 1 \end{array} \right\} "typeName": "hive_column",
                    "attributes": {
                         "owner": "admin",
                         "qualifiedName": "default.2020springcampaign.id@cm",
                         "name": "id"
                    },
                    "guid": "1f8c8d86-f9d8-4810-889b-0dbfee2c73ff",
                    "status": "DELETED",
                    "displayText": "id",
                    "classificationNames": [],
                    "meaningNames": [],
                    "meanings": [],
                    "isIncomplete": false,
                    "labels": []
               },
\left\{ \begin{array}{c} 1 & 0 \\ 0 & 1 \end{array} \right. "typeName": "hive_column",
                    "attributes": {
                         "owner": "admin",
                         "qualifiedName": "default.2020springcampaign.name@cm",
                         "name": "name"
                    },
                    "guid": "72d689d2-6fae-4de3-bb75-27ab764e1083",
                    "status": "DELETED",
                    "displayText": "name",
                    "classificationNames": [],
                    "meaningNames": [],
                    "meanings": [],
                    "isIncomplete": false,
                    "labels": []
               },
\left\{ \begin{array}{c} 1 & 0 \\ 0 & 1 \end{array} \right. "typeName": "hive_table_ddl",
                    "attributes": {
                         "qualifiedName": "default.2019wintercampaign@cm:14889
68156001"
, where \} , we have \} ,
                    "guid": "6cfb43ba-d6ec-4628-c98c-bc13a7fe3982",
                    "status": "DELETED",
                    "displayText": "default.2019wintercampaign@cm:148896815600
                    "classificationNames": [],
                    "meaningNames": [],
                    "meanings": [],
```

```
 "isIncomplete": false,
                   "labels": []
              },
\left\{ \begin{array}{c} 0 & 0 \\ 0 & 0 \end{array} \right. "typeName": "hive_table",
                   "attributes": {
                        "owner": "admin",
                        "createTime": 1488968156001,
                        "qualifiedName": "default.2019wintercampaign@cm",
                        "name": "2019wintercampaign"
                   },
                   "guid": "9fed31f5-0a27-40dc-ba98-bc13a7fe3983",
                   "status": "DELETED",
                   "displayText": "2019wintercampaign",
                   "classificationNames": [
                        "Fact"
                   ],
                   "meaningNames": [],
                   "meanings": [],
                   "isIncomplete": false,
                   "labels": [
                        "ReviewComplete"
 ]
              }, <additional entries for Hive table columns, ddl, storage de
scription>
          ]
     }
}
```
### <span id="page-19-0"></span>**POST /admin/audit/ API**

The POST /admin/audit/ API endpoint can be used to retrieve the entity purge operations that have occurred in a given time period.

To report what entities were purged, use the POST method on the /admin/audit/ endpoint with a payload containing a JSON-formated query for purged entities:

POST /api/atlas/admin/audit/

where the parameters include:

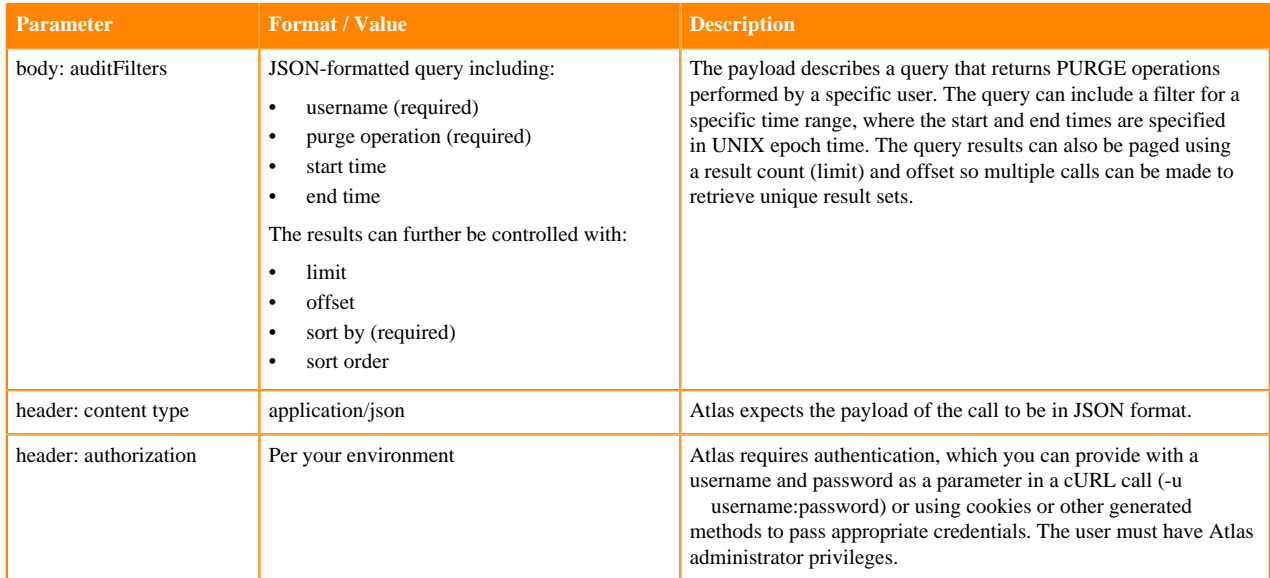

The audit filter in this call uses the same syntax as Atlas' search filters. Here are some guidelines that are useful for using this interface for purge auditing:

- Valid operators for the time criteria include less than (lt), greater than (gt), less than or equal to (lte), greater than or equal to (gte), equal to (eq), and not equal to (neq).
- Valid operators for the string criteria include like, startsWith, endsWith, contains, isNull, notNull, and equals (eq).
- The sortOrder can be ASCENDING or DESCENDING.

The response from a POST /admin/audit call is a JSON-formatted list of the purge operations that occurred in the specified time range. The content includes the parameters passed in the purge call and the list of GUIDs for the entities that were successfully purged. If no entities are purged, the response is an empty list [].

For example, a cURL command to return the most recent 10 purge operations might look like the following where the authorization is passed in the call as a username and clear-text password:

```
curl -X POST 'http://host3.acme.com:31000/api/atlas/admin/audit/' \
-H 'Content-Type: application/json' \
-d '{
     "auditFilters": {
          "condition": "AND",
          "criterion": [
\left\{ \begin{array}{c} 1 & 0 \\ 0 & 1 \end{array} \right. "attributeName": "userName",
                   "operator": "like",
                   "attributeValue": "admin"
              },
\{ "attributeName": "operation",
                   "operator": "like",
                   "attributeValue": "PURGE"
 }
          ]
 },
     "limit": 10,
     "offset": 0,
     "sortBy": "endTime",
     "sortOrder": "DESCENDING"
}
 ' -u username:password
```
The response includes a list of purge operations (this example is shortened to only two entries):

```
\overline{[} {
          "guid": "d93c7664-6e41-4aa9-aed8-b740b985c9a0",
          "userName": "admin",
          "operation": "PURGE",
          "params": "[ac2772e8-984d-4ab6-9e99-323f1be2d3c0, 90231026-6581-4
168-8828-f010aa9b097c]",
          "startTime": 1576261685009,
          "endTime": 1576261685197,
          "clientId": "10.16.1.255",
          "result": "ac2772e8-984d-4ab6-9e99-323f1be2d3c0,ae143e74-48d4-4f4b
-8164-192bc842ed3b,dd742369-2a2c-44ee-902c-4d78a55b7100,90231026-6581-4168-8
828-f010aa9b097c"
     },
\left\{\begin{array}{c} \end{array}\right\} "guid": "b964079d-1f55-43f3-af7b-3a3701378826",
          "userName": "admin",
          "operation": "PURGE",
          "params": "[35b7aaad-2aaf-4af8-a043-e7b524e1314e]",
          "startTime": 1576028426951,
          "endTime": 1576028427165,
```

```
 "clientId": "10.16.1.255",
          "result": "35b7aaad-2aaf-4af8-a043-e7b524e1314e,add45b8a-4bef-4ebb-
a8d0-0b8b920f068d"
    \} , \dots .
]
```
**Related Information** [Auditing purged entities](#page-14-0)

## <span id="page-21-0"></span>**Apache Atlas technical metadata migration reference**

This documentation includes an exhaustive reference of how Cloudera Navigator technical metadata is migrated into Atlas entities.

The migration process moves technical metadata from Navigator to Atlas in one of these ways:

- One-to-one mapping. There are no field mapping notes.
- Type conversion. The field mapping notes indicate the new type applied.
- Data conversion. The field mapping notes indicate how the data was converted, such as from a string to a Boolean value (for example, type=FILE to isFile=True).
- No reason to migrate. Navigator stored a value that has no use in Atlas, such as the system ID. The field mapping notes indicate that the value is not used in Atlas.
- No value in Navigator. In most cases, if an Atlas field does not have an equivalent in Navigator, the Atlas field is left as null. The migration notes indicate if a value is filled in by default.
- Not migrated. There is one case where metadata in Navigator is not migrated and potentially the information is lost: the Spark operation (spark\_process) metadata for principal is not migrated to Atlas. The principal is migrated at the operation execution (spark\_process\_execution) entity level. The field mapping notes indicate this case.

All Atlas entities share "system" attributes. The mapping for these attributes is described once but apply to all entities.

#### **Related Information**

[Mapping Navigator business metadata to Atlas](https://docs.cloudera.com/cdp-private-cloud-upgrade/latest/upgrade-cdh/topics/atlas-migrating-mapping.html)

### <span id="page-21-1"></span>**System metadata migration**

All migrated entities in Atlas include the same top-level metadata attributes, such as name, description, and creation time.

The following sections describe how Navigator "common" entity metadata is mapped to Atlas "system" metadata. If Atlas requires metadata that wasn't available in Navigator, the migration notes describe how the Atlas metadata values are generated.

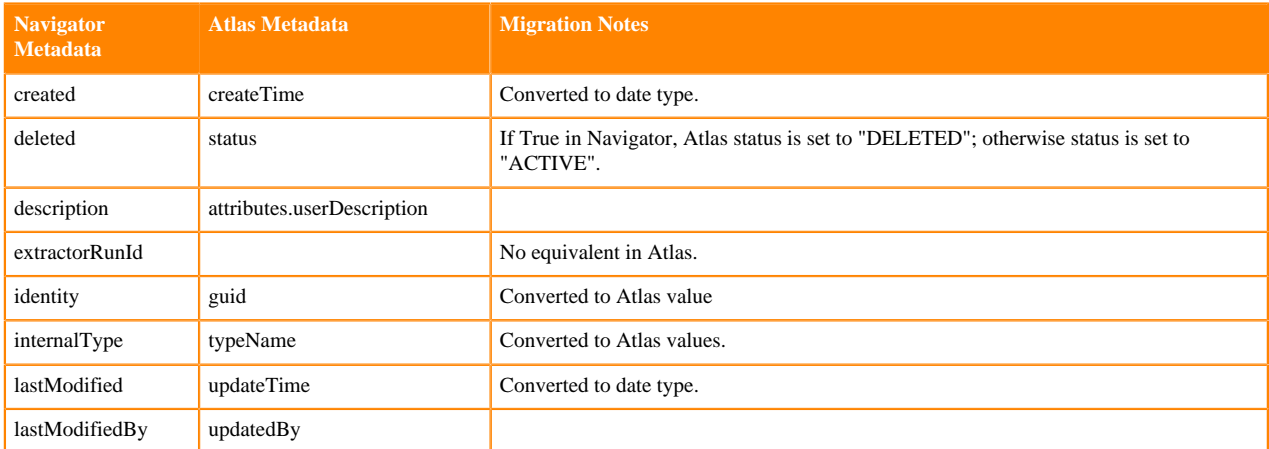

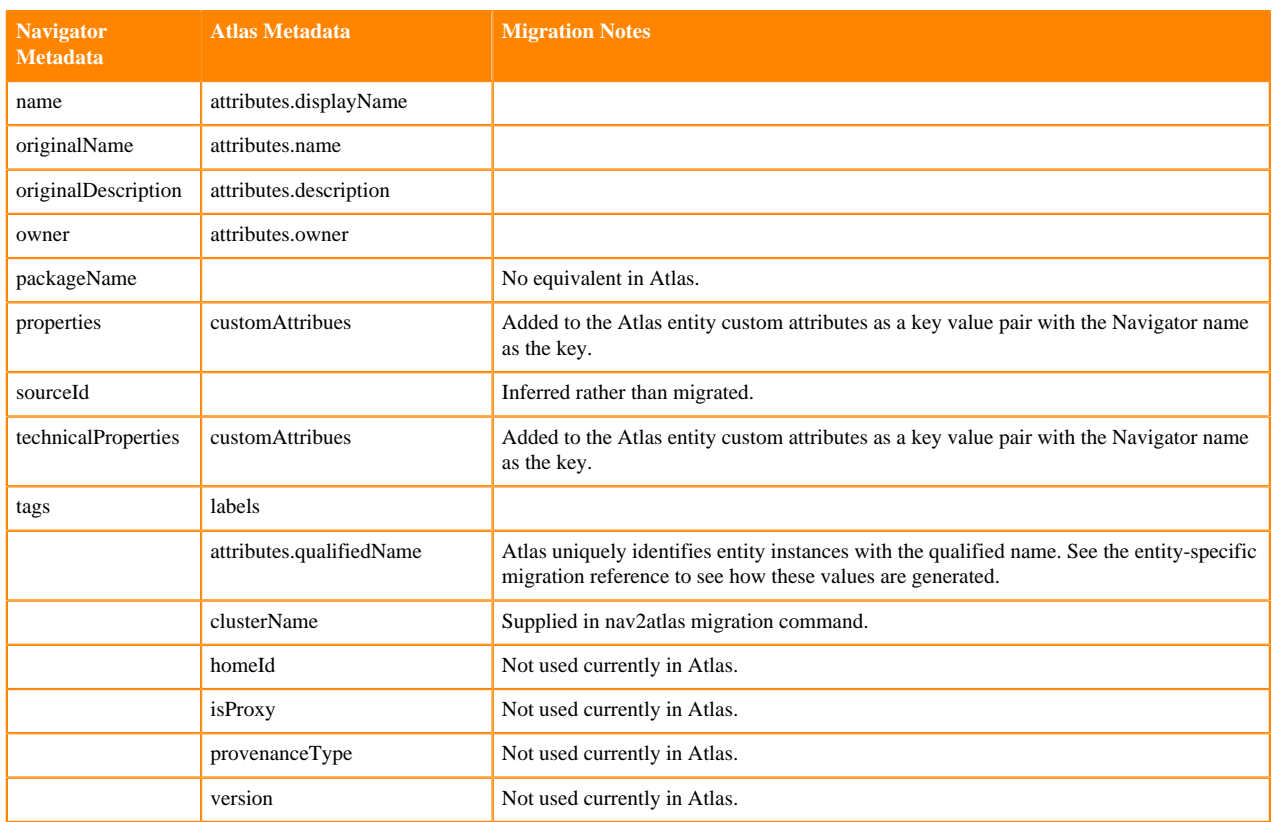

## <span id="page-22-0"></span>**HDFS entity metadata migration**

HDFS metadata entities are migrated from Navigator to Atlas when they appear in a lineage relationship from Hive, Impala, or Spark processes.

The following sections describe how metadata is mapped from Navigator to Atlas; if Atlas requires metadata that wasn't available in Navigator, the migration notes describe how the Atlas metadata values are generated.

Migrated entities include:

- [HDFS Directory](#page-22-1) on page 23
- [HDFS File](#page-23-1) on page 24

<span id="page-22-1"></span>For entity metadata that is common to all entities, see [System metadata migration](#page-21-1) on page 22.

#### **HDFS Directory**

Navigator fselement entities of type=DIRECTORY are migrated to Atlas hdfs\_path entities with the isFile attribute set to false.

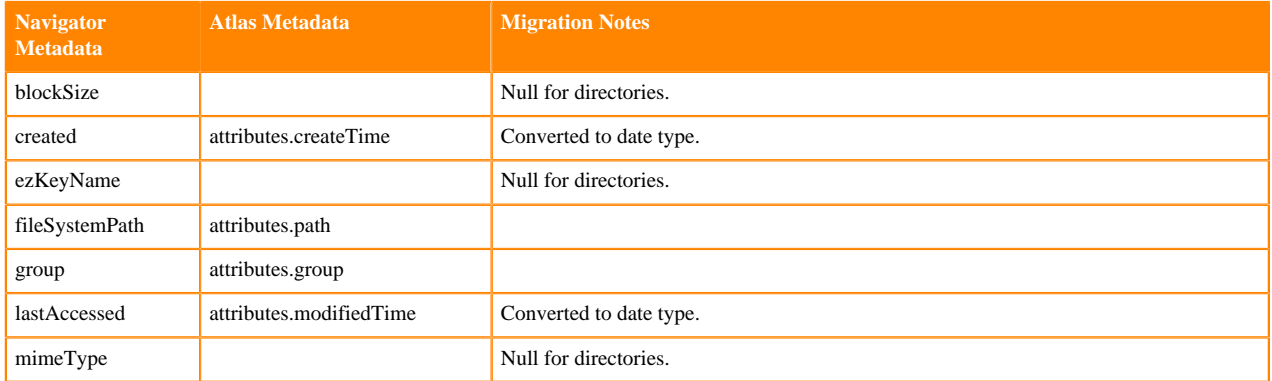

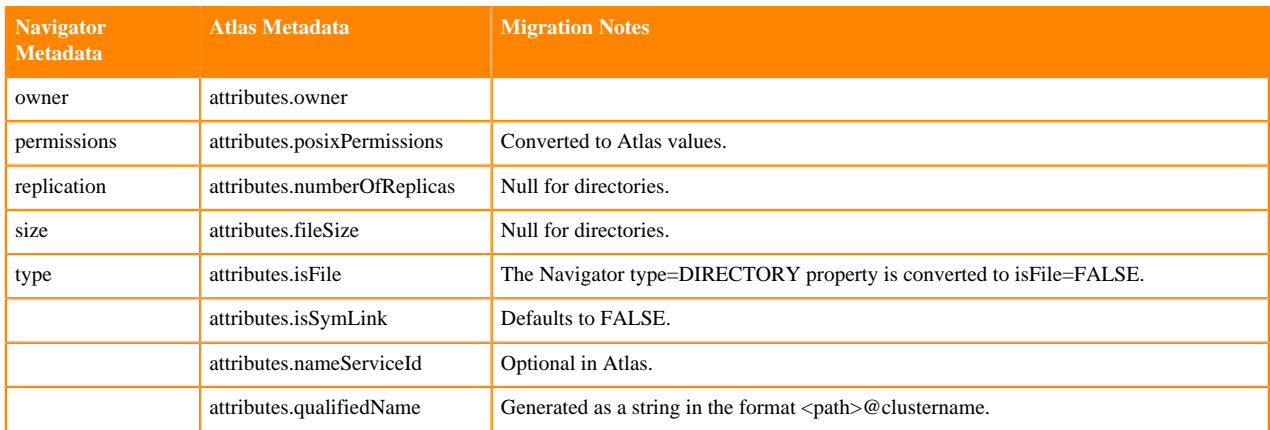

#### <span id="page-23-1"></span>**HDFS File**

Navigator fselement entities of type=FILE are migrated to Atlas hdfs\_path entities with the isFile attribute set to true.

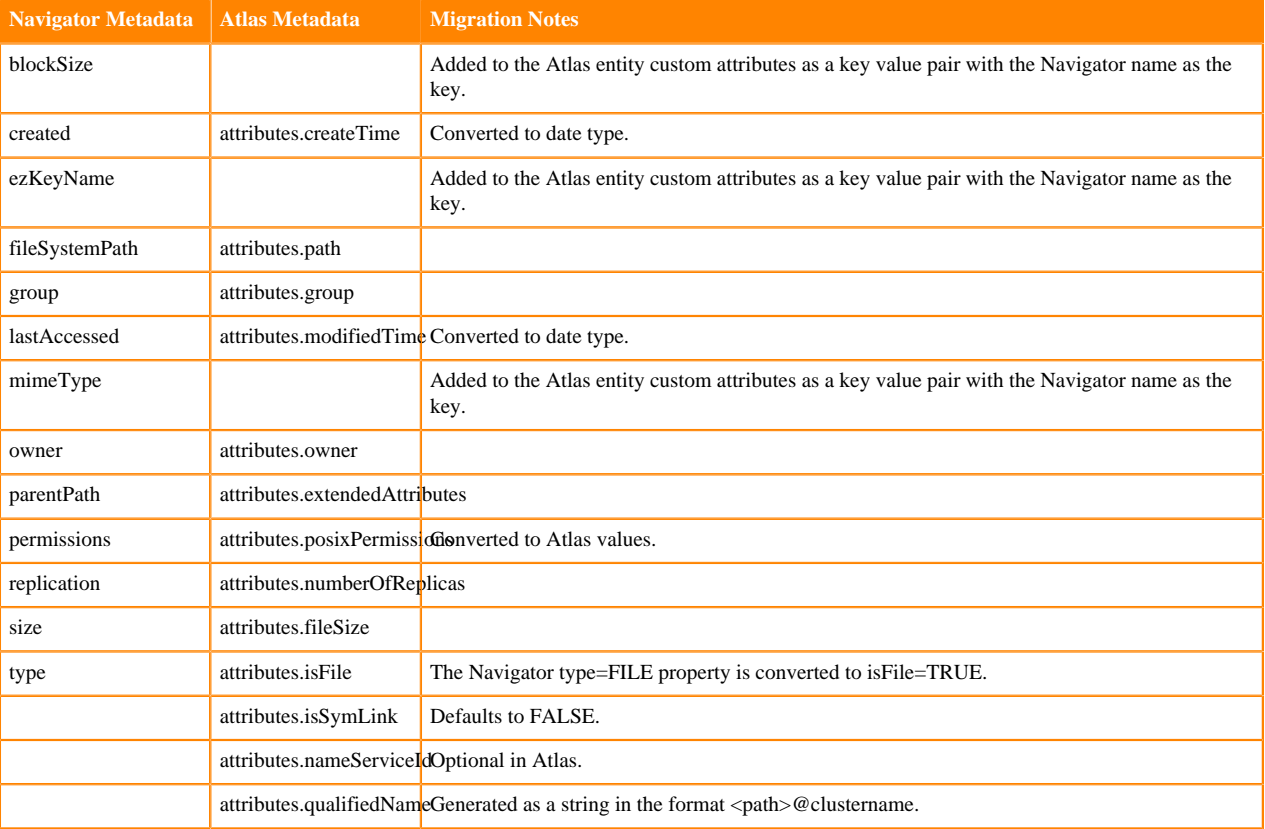

### <span id="page-23-0"></span>**Hive entity metadata migration**

Hive metadata entities are fully migrated from Navigator to Atlas.

The following sections describe how metadata is mapped from Navigator to Atlas; if Atlas requires metadata that wasn't available in Navigator, the migration notes describe how the Atlas metadata values are generated.

Migrated entities include:

- [Hive Database](#page-24-0) on page 25
- [Hive Table](#page-24-1) on page 25
- [Hive View](#page-25-0) on page 26
- [Hive Storage Description](#page-25-1) on page 26
- [Hive Column](#page-25-2) on page 26
- [Hive Process](#page-25-3) on page 26
- [Hive Column Lineage](#page-26-0) on page 27
- <span id="page-24-0"></span>• [Hive Process Execution](#page-26-1) on page 27

#### **Hive Database**

Navigator hv\_database entities are migrated to Atlas hive\_db entities.

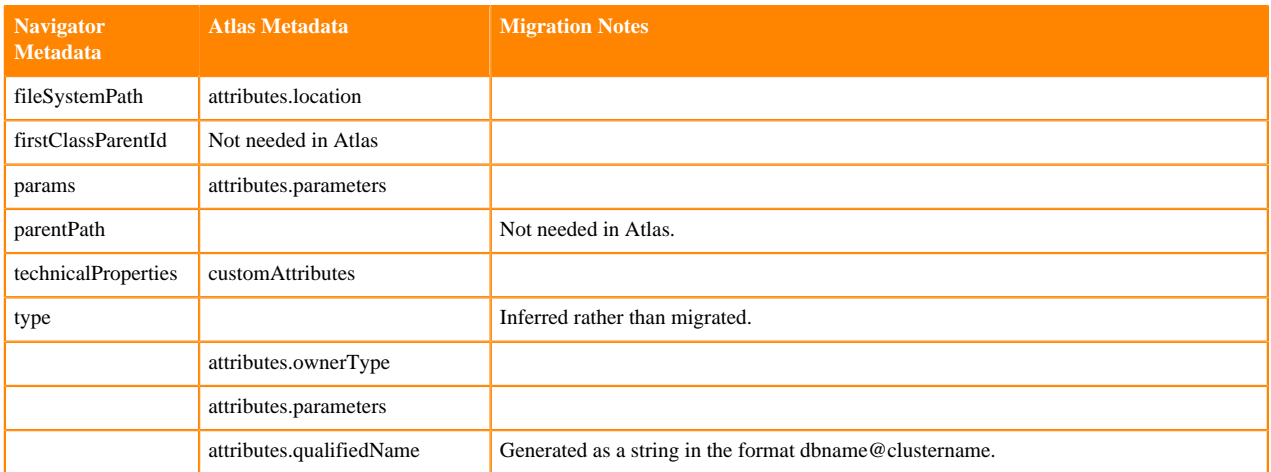

#### <span id="page-24-1"></span>**Hive Table**

Navigator hv\_table entities are migrated to Atlas hive\_table entities.

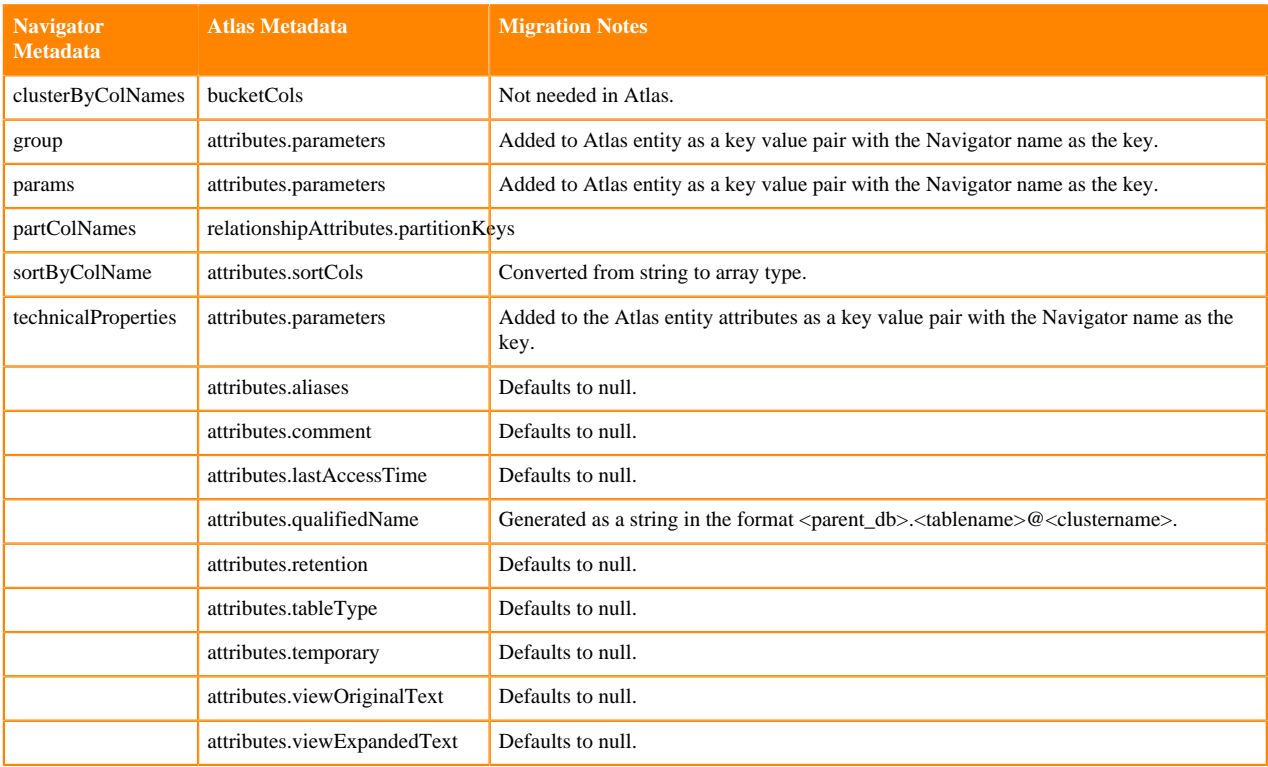

#### <span id="page-25-0"></span>**Hive View**

Navigator hv\_view entities are migrated to Atlas hive\_table entities. Atlas does not distinguish between Hive tables and Hive views.

#### <span id="page-25-1"></span>**Hive Storage Description**

Atlas includes a separate entity that represents how Hive table data is stored. Navigator included this metadata as part of its hv\_table entity and the logical-physical lineage relationship. The migration creates the Atlas hive\_storagedesc entity using metadata from the HMS table information.

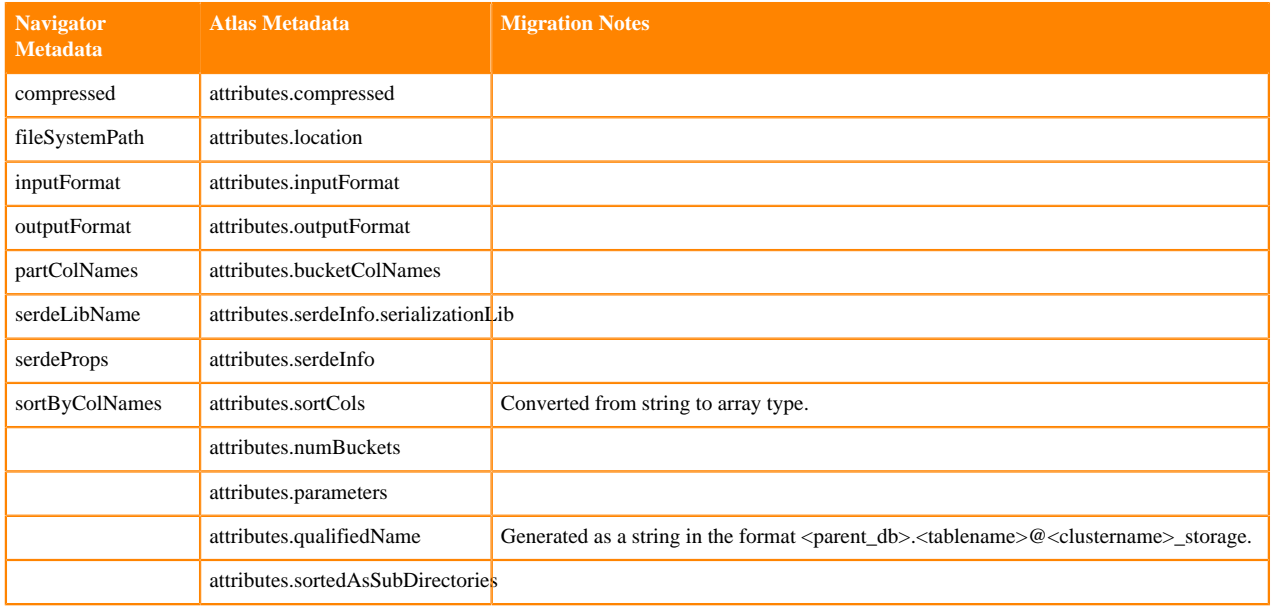

#### <span id="page-25-2"></span>**Hive Column**

Navigator hv\_column entities are migrated to Atlas hive\_column entities. Note that the Atlas owner value is not available from Navigator and remains blank.

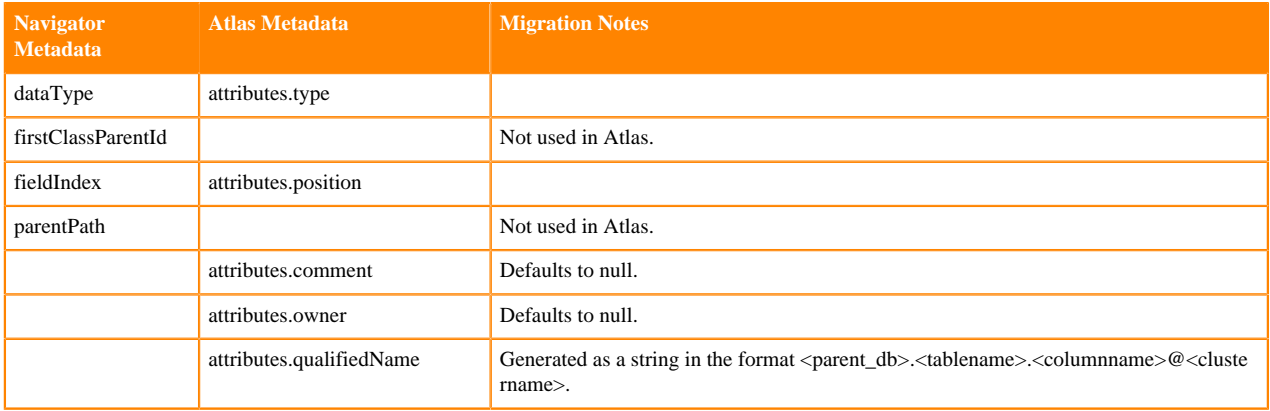

#### <span id="page-25-3"></span>**Hive Process**

Navigator hv\_query entities are migrated to Atlas hive\_process entities.

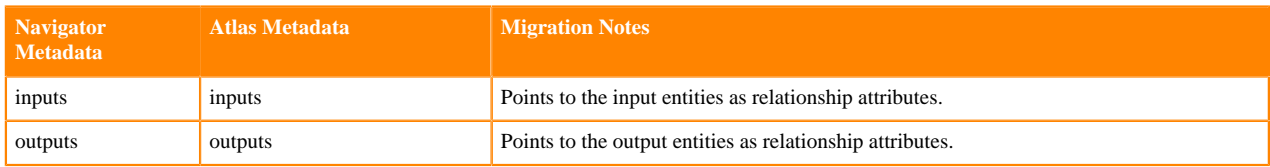

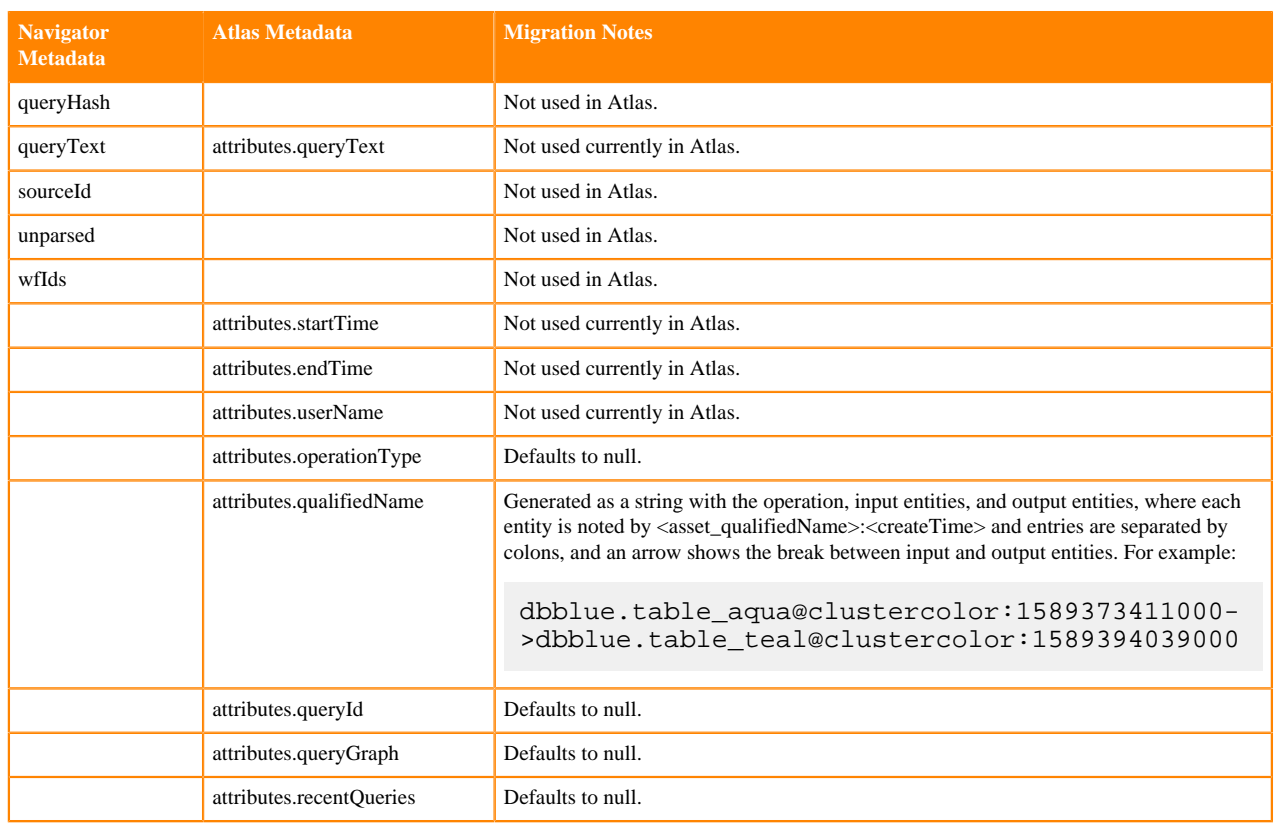

#### <span id="page-26-0"></span>**Hive Column Lineage**

Navigator hv\_query\_part entities are migrated to Atlas hive\_column\_lineage entities.

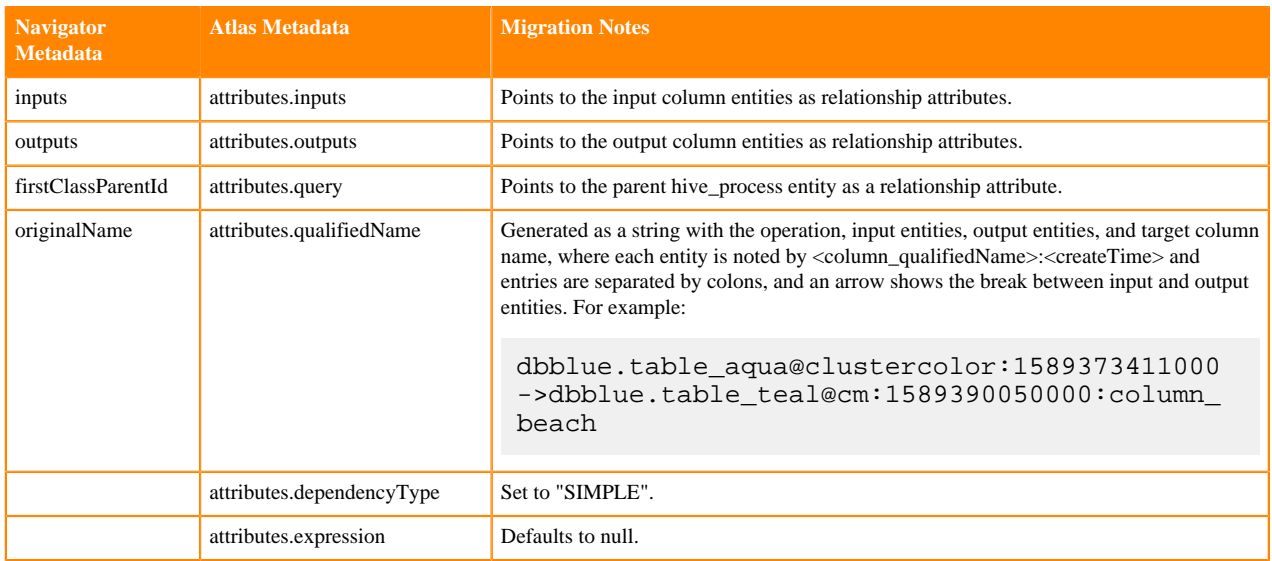

#### <span id="page-26-1"></span>**Hive Process Execution**

Navigator hv\_query\_execution entities are migrated to Atlas hive\_process\_execution entities.

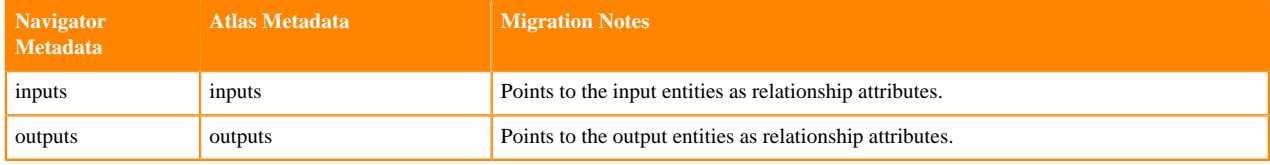

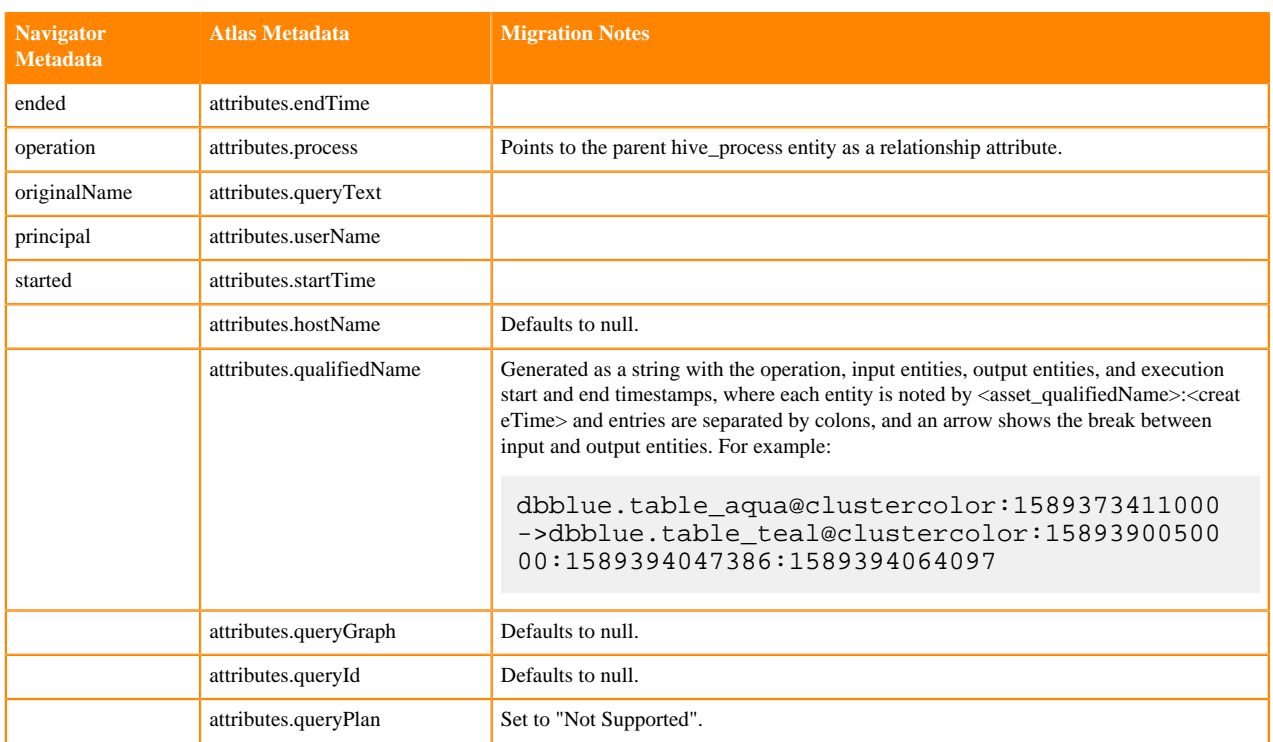

## <span id="page-27-0"></span>**Impala entity metadata migration**

Impala metadata entities are fully migrated from Navigator to Atlas.

The following sections describe how metadata is mapped from Navigator to Atlas; if Atlas requires metadata that wasn't available in Navigator, the migration notes describe how the Atlas metadata values are generated.

Migrated entities include:

- [Impala Process](#page-27-1) on page 28
- [Impala Column Lineage](#page-28-0) on page 29
- [Impala Process Execution](#page-28-1) on page 29

<span id="page-27-1"></span>For entity metadata that is common to all entities, see [System metadata migration](#page-21-1) on page 22.

#### **Impala Process**

Navigator impala\_operation entities are migrated to Atlas impala\_process entities.

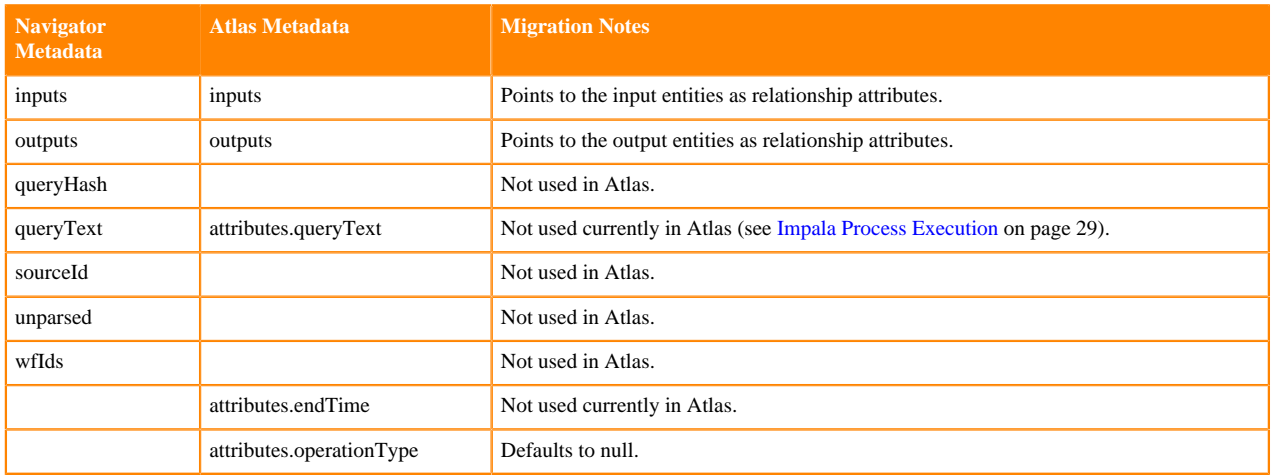

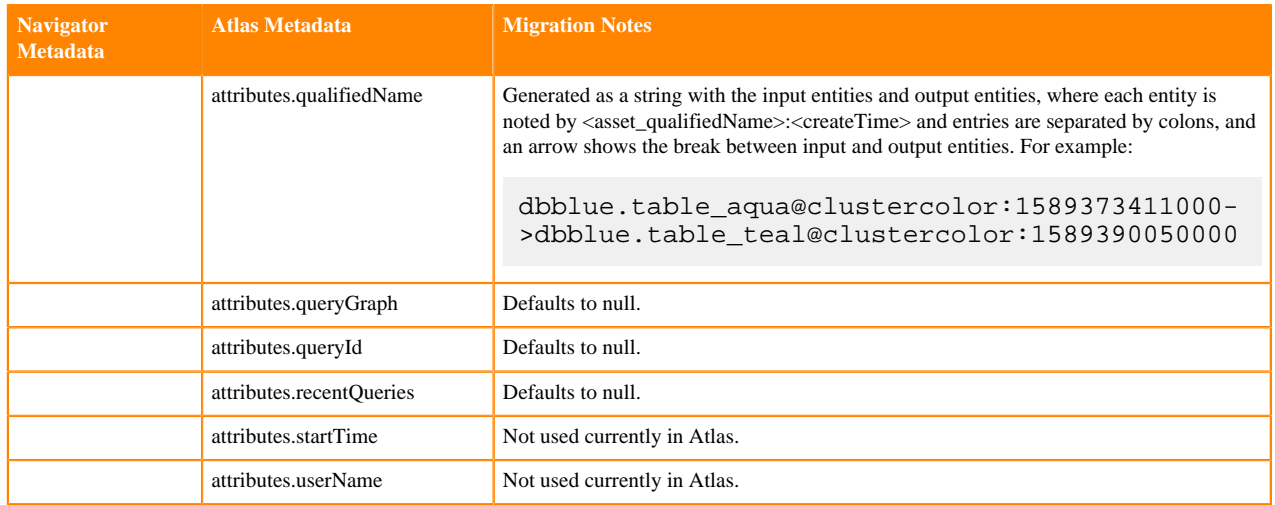

#### <span id="page-28-0"></span>**Impala Column Lineage**

Navigator impala\_sub\_operation entities are migrated to Atlas impala\_column\_lineage entities.

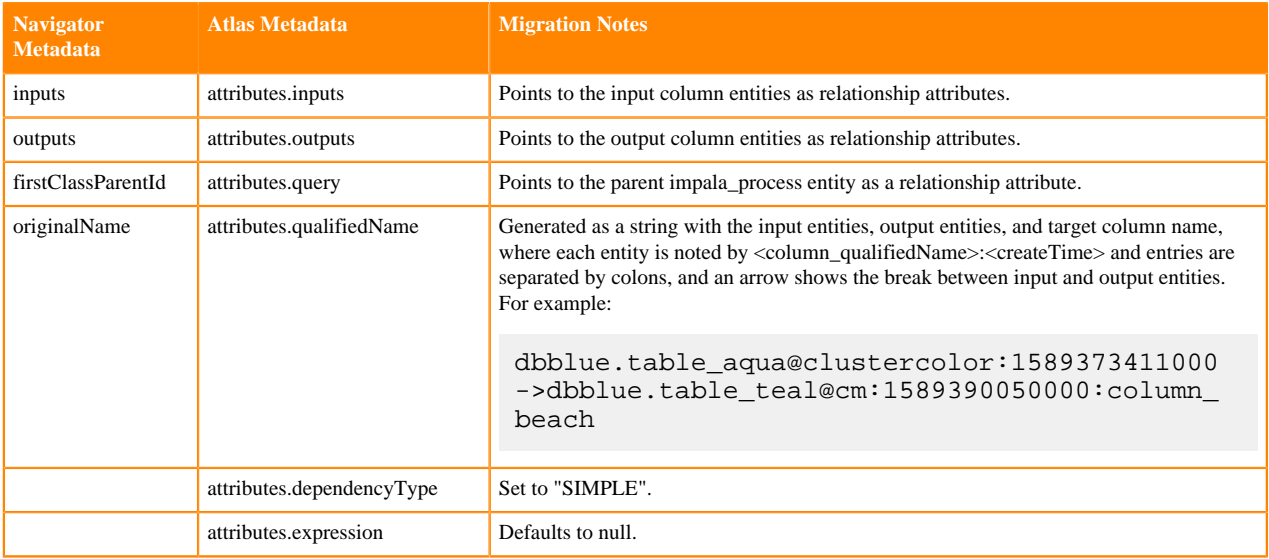

#### <span id="page-28-1"></span>**Impala Process Execution**

Navigator impala\_operation\_execution entities are migrated to Atlas impala\_process\_execution entities.

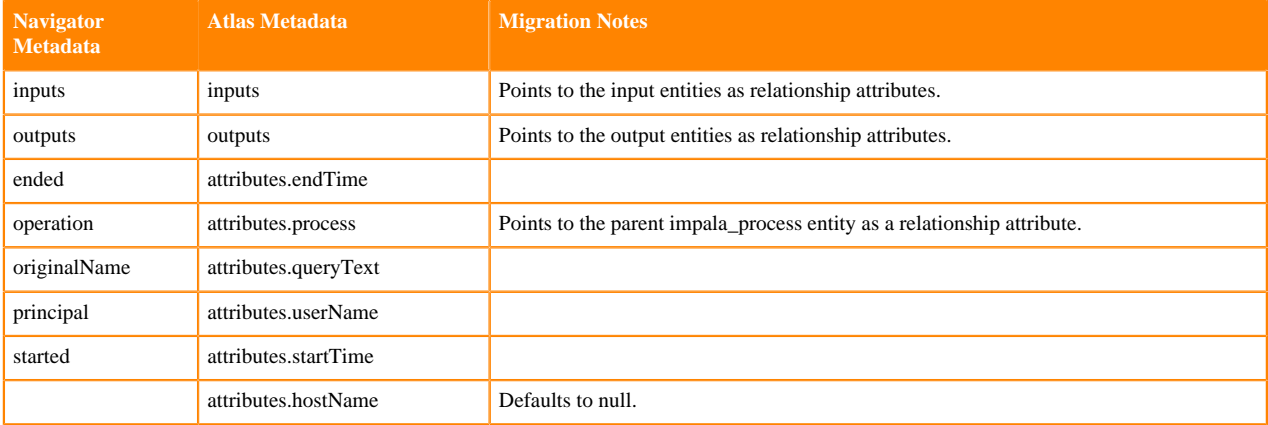

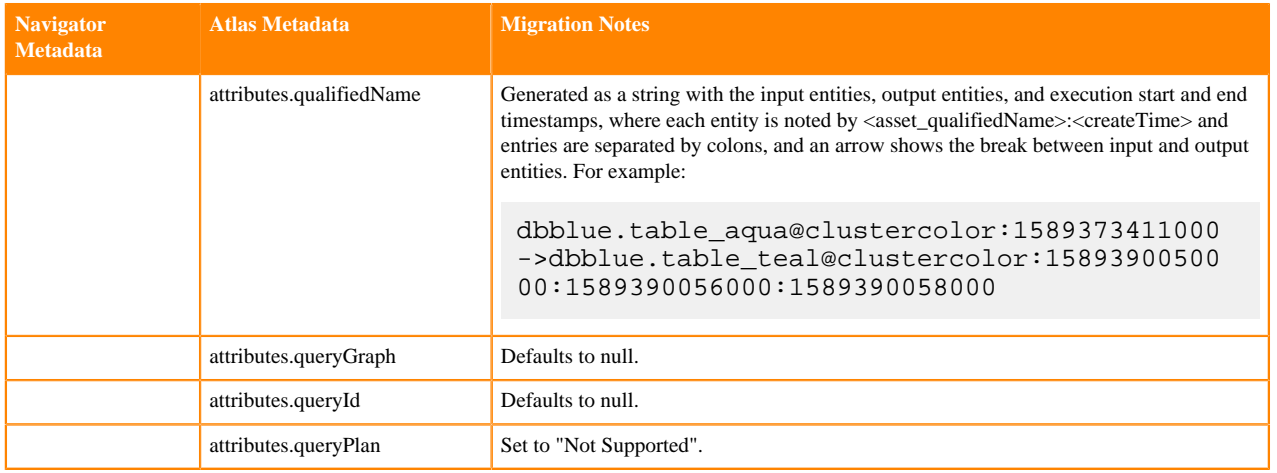

## <span id="page-29-0"></span>**Spark entity metadata migration**

Spark metadata entities are fully migrated from Navigator to Atlas.

The following sections describe how metadata is mapped from Navigator to Atlas; if Atlas requires metadata that wasn't available in Navigator, the migration notes describe how the Atlas metadata values are generated.

Migrated entities include:

- [Spark Process](#page-29-1) on page 30
- [Spark Process Execution](#page-29-2) on page 30

<span id="page-29-1"></span>For entity metadata that is common to all entities, see [System metadata migration](#page-21-1) on page 22.

#### **Spark Process**

Navigator spark\_operation entities are migrated to Atlas spark\_process entities.

**Notice:** The metadata for the principal from Navigator is not migrated to Atlas.

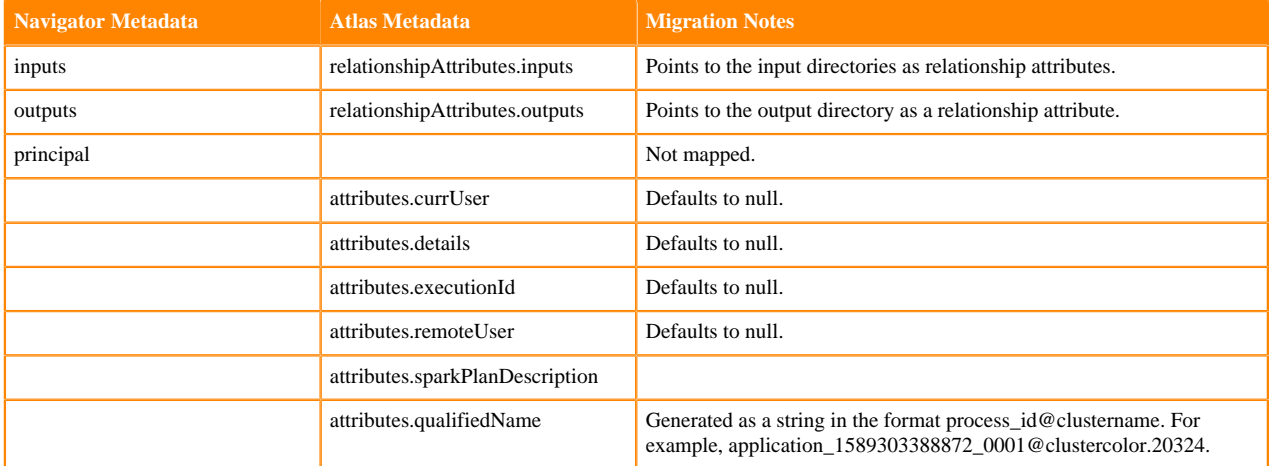

#### <span id="page-29-2"></span>**Spark Process Execution**

Navigator spark\_operation\_execution entities are migrated to Atlas spark\_process\_execution entities.

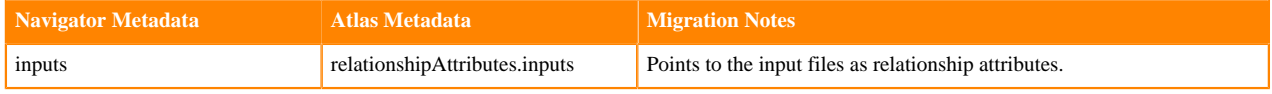

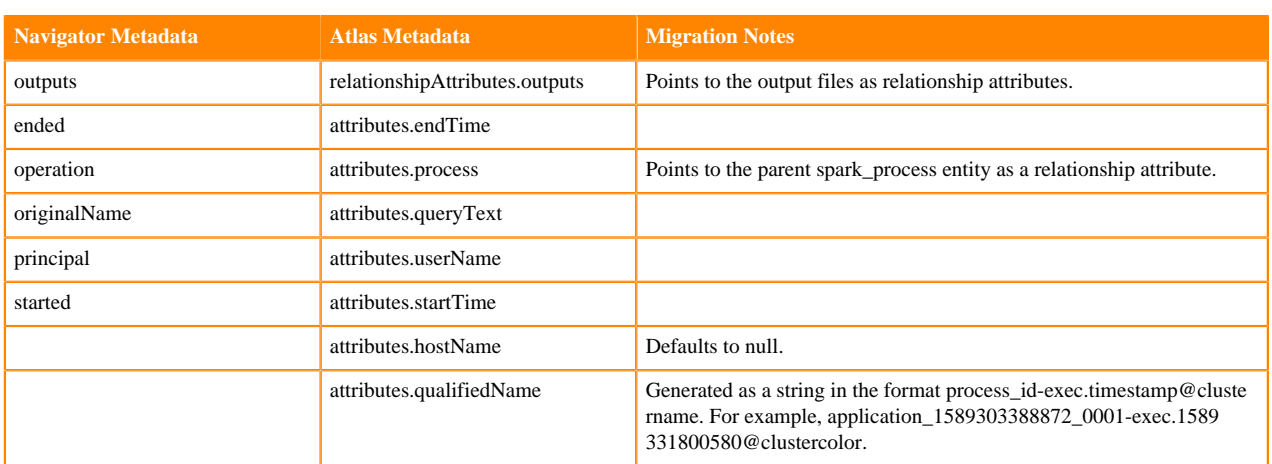

## <span id="page-30-0"></span>**AWS S3 entity metadata migration**

S3 metadata entities are migrated from Navigator to Atlas.

The following sections describe how metadata is mapped from Navigator to Atlas; if Atlas requires metadata that wasn't available in Navigator, the migration notes describe how the Atlas metadata values are generated.

Migrated entities include:

- [S3 Bucket](#page-30-1) on page 31
- [S3 Object: Directory](#page-30-2) on page 31
- [S3 Object: File](#page-31-0) on page 32

<span id="page-30-1"></span>For entity metadata that is common to all entities, see [System metadata migration](#page-21-1) on page 22.

#### **S3 Bucket**

Navigator s3\_bucket entities are migrated to Atlas aws\_s3\_v2\_bucket entities.

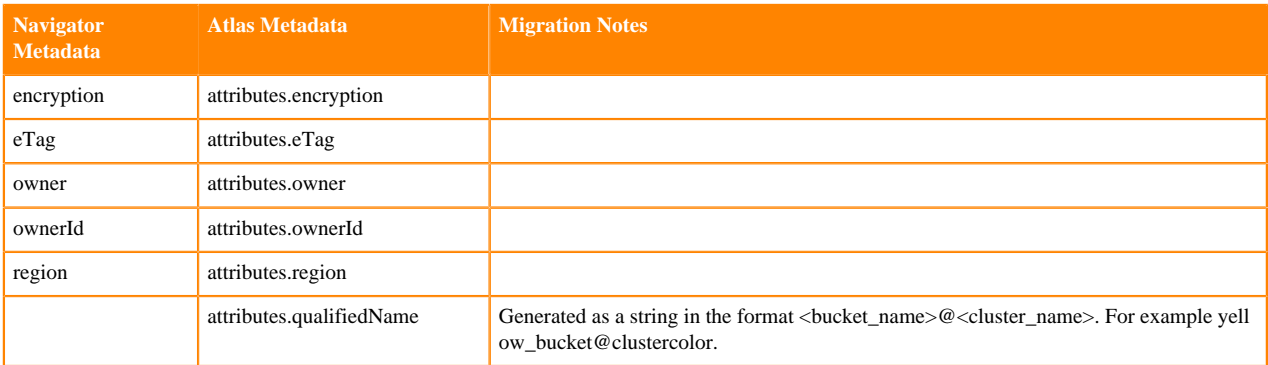

#### <span id="page-30-2"></span>**S3 Object: Directory**

Navigator s3\_object entities of type=DIRECTORY is converted to aws\_s3\_v2\_directory entities.

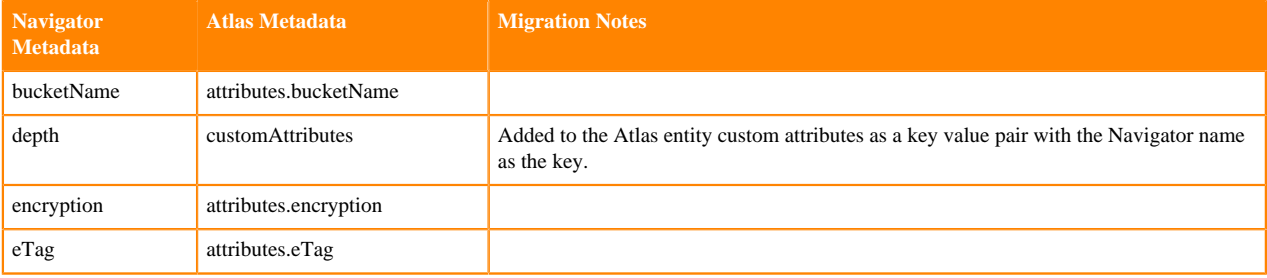

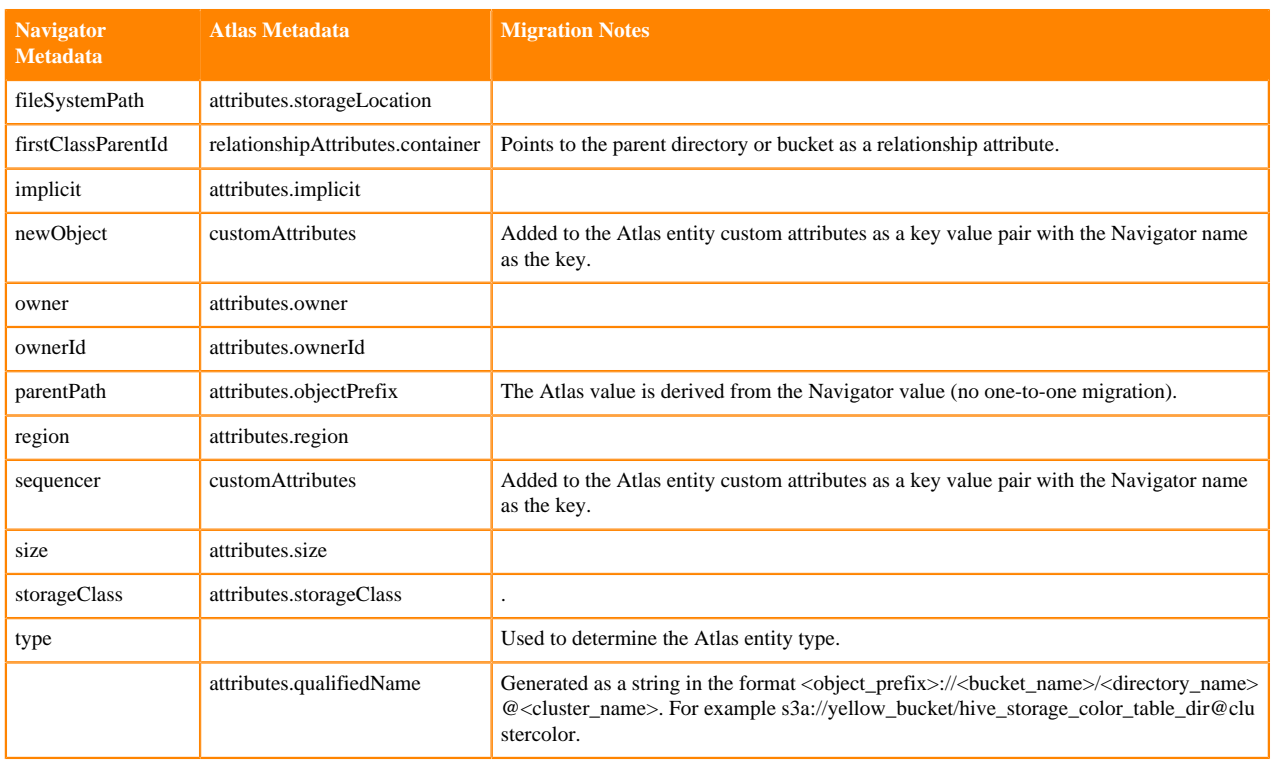

#### <span id="page-31-0"></span>**S3 Object: File**

Navigator s3\_object entities of type=file is converted to aws\_s3\_v2\_object entities.

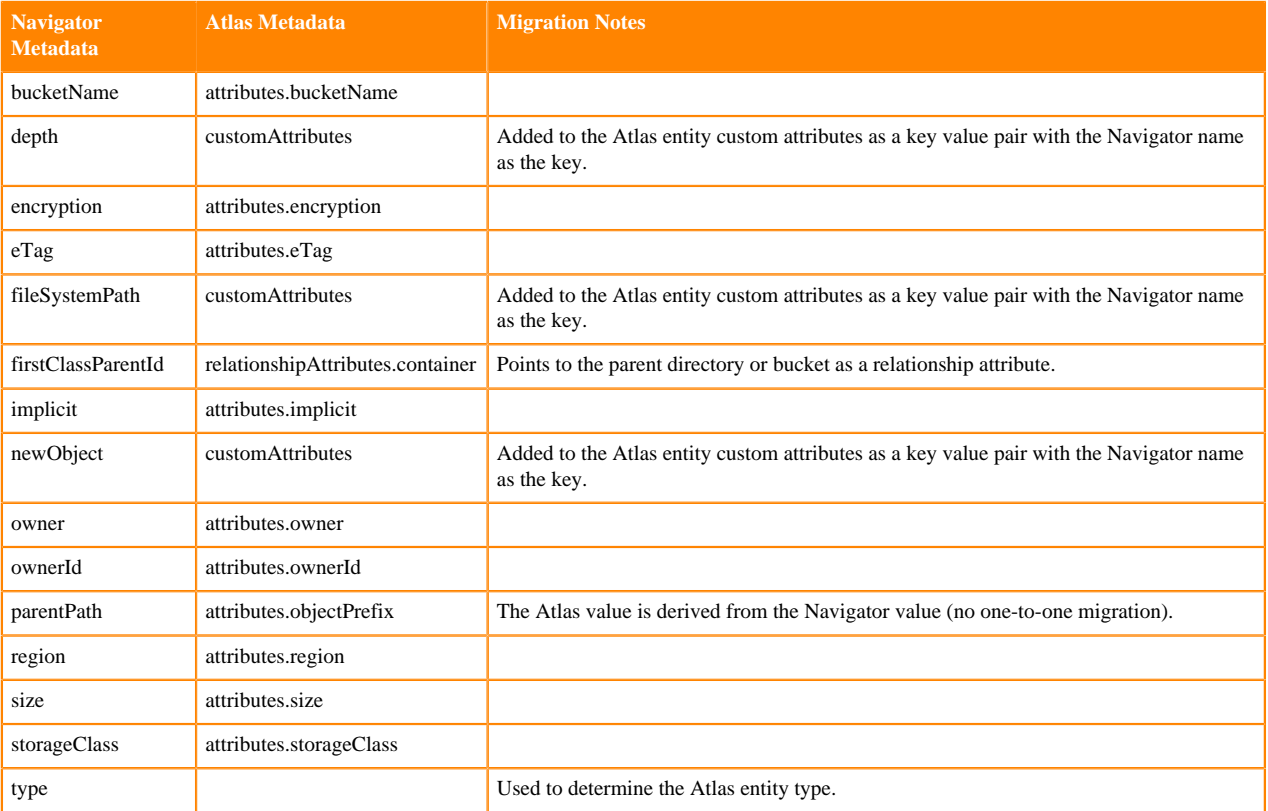

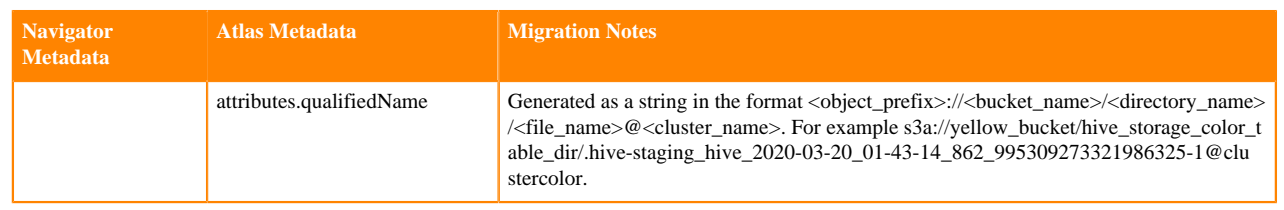

## <span id="page-32-0"></span>**NiFi metadata collection**

Atlas collects metadata of events from NiFi clusters to illustrate the high-level relationships among processes and data sets and potentially detailed NiFi event-level lineage.

The metadata connector between NiFi and Atlas is implemented as the NiFi reporting task ReportLineageToAtlas.

This reporting task stores two types of NiFi flow information:

- NiFi flow structure describes the components running within a NiFi flow and how they are connected.
- NiFi data lineage describes how NiFi flows interact with different data assets such as HDFS files or Hive tables. Lineage is determined by analyzing NiFi provenance events.

When the Atlas reporting task runs in a NiFi cluster, the primary node performs the one-time task of inserting the NiFi-specific entity types in Atlas. The primary node sends metadata to Atlas as and when an event occurs in the NiFi cluster. Every node (including primary node) analyzes NiFi provenance events stored in a provenance event repository to create lineage between NiFi and other data assets such as Hive tables and HDFS paths.

The NiFi reporting tasks provide a number of properties to control what metadata is collected and at what level of NiFi events are described in lineage. The implementation details to be aware of are:

**1.** Mapping the NiFi cluster to a cluster name identifier in the Atlas environment.

You must specifically note the following:

- Which cluster name should be used to represent the current NiFi cluster?
- When NiFi components perform operations on data assets, which cluster does the data asset reside in?

The mapping can be defined by Dynamic Properties with a name in the 'hostnamePattern.ClusterName' format, having its value as a set of Regular Expression Patterns to match IP addresses or host names to a particular cluster name.

This mapping is described in detail in Cluster Hostname Resolution in the [Apache NiFi documentation.](https://nifi.apache.org/docs/nifi-docs/html/administration-guide.html)

**2.** Level of lineage graph detail.

NiFi Lineage Strategy

Choose a strategy for showing lineage information in Atlas by using one of the following:

• Simple Path

A high-level view of NiFi processes that summarizes how each data asset and NiFi process are related when the data flows among services. Specifically, this strategy maps data I/O provenance events such as SEND/RECEIVE to 'nifi\_flow\_path' created by NiFi flow structure analysis. The result is that if different data assets go through the same 'nifi\_flow\_path', the lineage picture gives the impression that there is a relationship among the data assets because they are processed in the same flow. No information is lost; however, as you can use the NiFi provenance events to investigate the details.

This strategy generates the least amount of data in Atlas.

• Complete Path

Lineage is created by traversing provenance events backwards from a DROP event, reporting the entire lineage for a given FlowFile including where it is created, and where it goes. This strategy generates more detail and shows separate lineage pictures for data sets that are not related but happen to be processed through the same flow path.

However, reporting complete flow paths for every single FlowFile produces too many entities in Atlas and needs more computing resources to collect the relevant metadata.

Choose the strategy before implementing lineage collection in a production environment because switching among strategies can leave you with residual entities shown in lineage pictures and the lineage pictures may show different entities for otherwise equivalent processes.

#### **About Namespaces**

An entity in Atlas can be identified either by its GUID for any existing objects, or type name and unique attribute if GUID is not known. A qualified name is commonly used as the unique attribute.

One Atlas instance can be used to manage multiple environments, and objects in different environments may have the same name. For example, a Hive table 'request\_logs' in two different clusters, 'cluster-A' and 'cluster-B'. For this reason the qualified names contain a so-called metadata namespace.

It is common practice to provide the cluster name as the namespace, but the cluster name it can be any arbitrary string.

With this, a qualified name has a 'componentId@namespace' format. For example, a Hive table qualified name is dbName.tableName@namespace (default.request\_logs@cluster-A).

From this NiFi reporting task standpoint, a namespace is needed to be resolved in the following situations:

- To register NiFi component entities. Which namespace should be used to represent the current NiFi environment?
- To create lineages from NiFi components to other datasets. Which environment does the dataset reside in?

To answer such questions, ReportLineageToAtlas reporting task provides a way to define mappings from IP address or hostname to a namespace. The mapping can be defined by Dynamic Properties with a name in the 'hostnamePattern.namespace' format, having its value as a set of Regular Expression Patterns to match IP addresses or host names to a particular namespace.

As an example, following mapping definition resolves namespace 'namespace-A' for IP address such as '192.168.30.123' or hostname 'namenode1.a.example.com', and 'namespace-B' for '192.168.40.223' or 'nifi3.b.example.com'.

# Dynamic Property Name for namespace-A

hostnamePattern.namespace-A

# Value can have multiple Regular Expression patterns separated by new line

 $192\.168\.30\.\mathcal{d}+$ 

 $[\wedge].]+\lambda.example\lambda.com$ 

# Dynamic Property Name for namespace-B

hostnamePattern.namespace-B

# Values

192\.168\.40\.\d+

 $[\wedge].]+\b.$ b $\text{example}\ldots$ 

If no namespace mapping matches, then a name defined at 'Atlas Default Metadata Namespace' is used.

### <span id="page-33-0"></span>**How Lineage strategy works**

To illustrate the difference between lineage strategies, consider a sample NiFi flow.

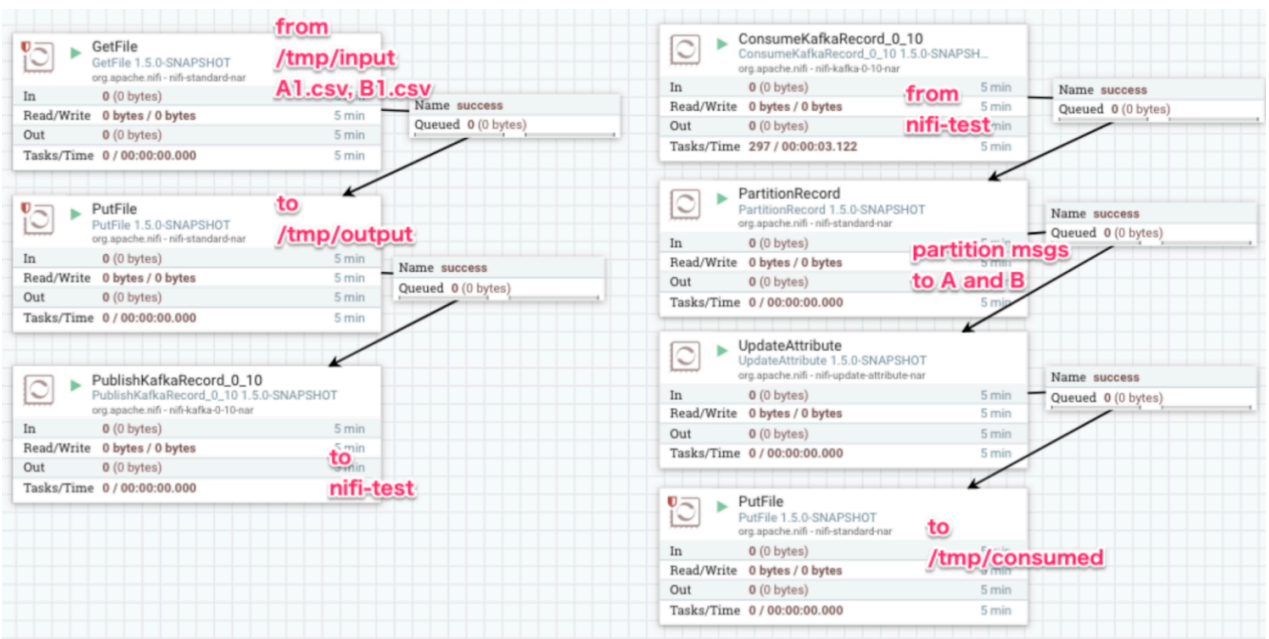

With 'Simple Path', Atlas lineage is reported as seen in the following image, when '/tmp/input/A1.csv' is selected.

Because 'Simple Path' maps I/O events to a 'nifi\_flow\_path', '/tmp/output/B1.csv' is shown in the lineage graph as the file that is written by the 'GetFile, PutFile...' process.

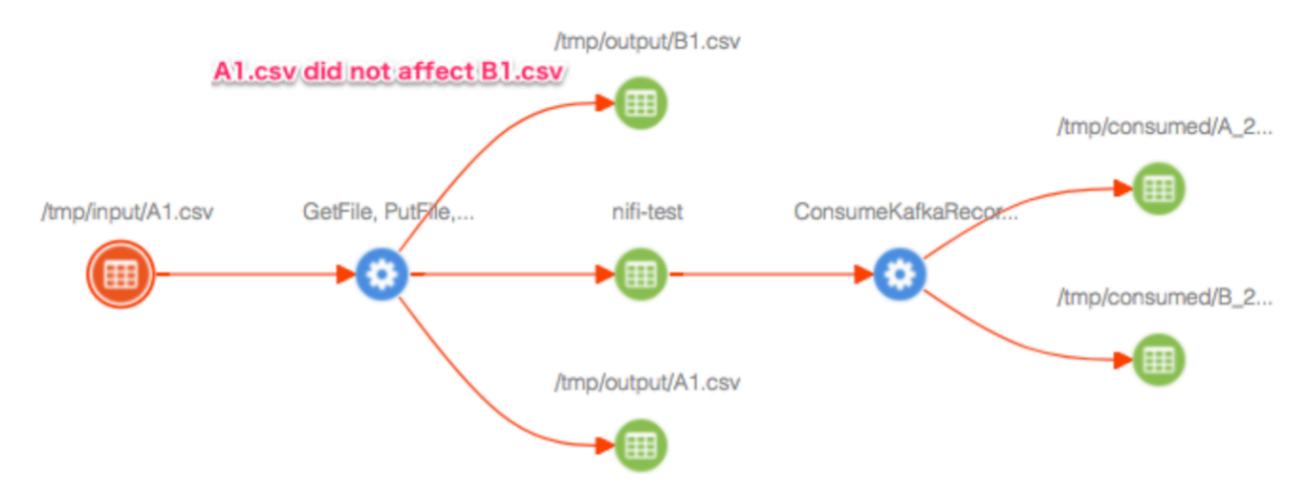

With 'Complete Path', Atlas lineage is reported as seen in the following image. In this use case, 'GetFile, PutFile...' process is not linked to '/tmp/output/B1.csv'.

The 'Complete Path' strategy creates two different 'nifi\_flow\_path' entities. One for '/tmp/input/A1.csv -> /tmp/output/ A1.csv' and another for '/tmp/input/B1.csv -> /tmp/output/B1.csv'.

However, after the data records ingest from A.csv and B.csv into a bigger dataset, 'nifi-test' Kafka topic in the following example (or whatever dataset such as a database table or a concatenated file ... and so on), record level lineage tracking about where it came from can no longer be tracked.

The resulting '/tmp/consumed/B\_2..' is shown in the same lineage graph, although the file does not contain any data that came from '/tmp/input/A1.csv'.

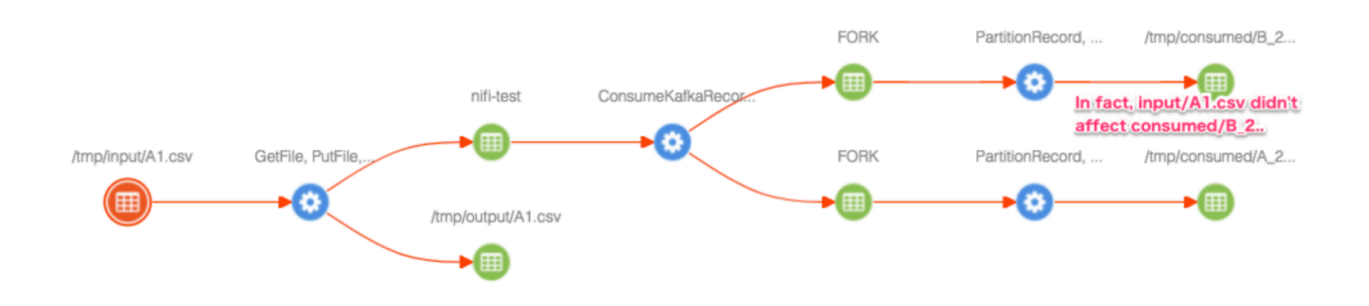

## <span id="page-35-0"></span>**Understanding the data that flow into Atlas**

The reporting task stores two types of NiFi flow information.

- NiFi flow structure
- NiFi data lineage

'NiFi flow structure' indicates what components are running within a NiFi flow and how these are connected. It is reported by analyzing current NiFi flow structure, specifically NiFi component relationships.

'NiFi data lineage' indicates what part of NiFi flow interacts with different datasets such as HDFS files or Hive tables. It is reported by analyzing NiFi provenance events.

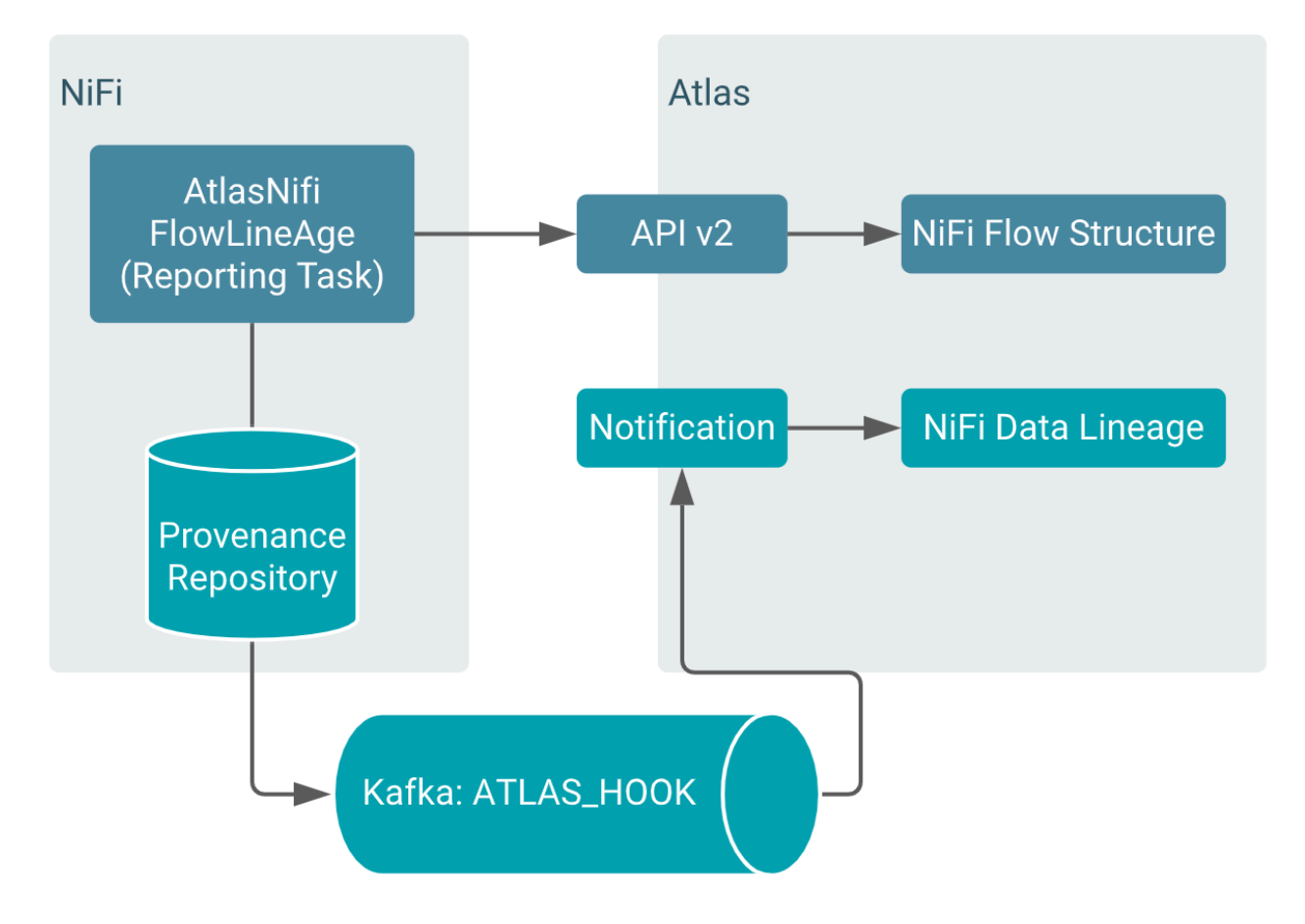

### <span id="page-35-1"></span>**NiFi lineage**

Atlas collects metadata from NiFi to represent the lineage among data assets in the Lineage tab.

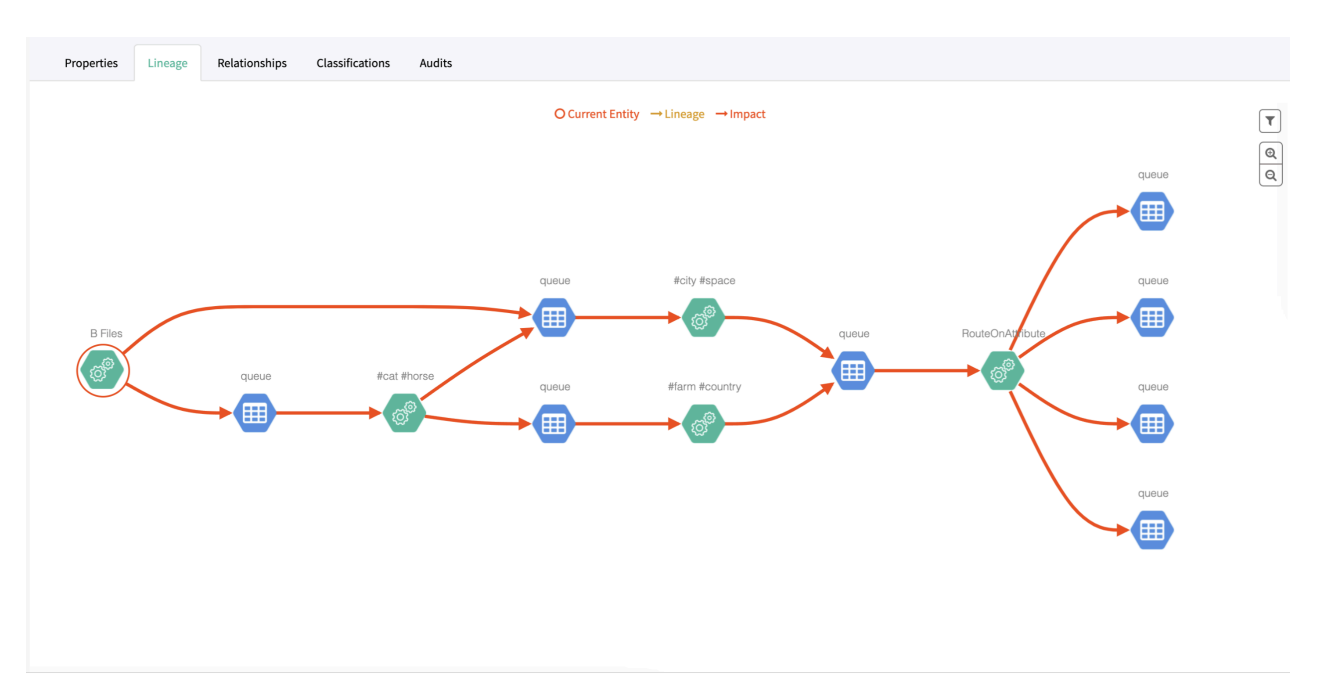

The Atlas lineage graph shows the input and output processes that the current entity participated in, specifically those relationships modeled as "inputToProcesses" and "outputFromProcesses." Entities are included if they are provided as an input to processes that lead to the current entity or they are output from processes for which the current entity is an input. NiFi processes follow this pattern.

### <span id="page-36-0"></span>**Atlas NiFi relationships**

Atlas shows the related entities in the Relationships tab in the Dashboard.

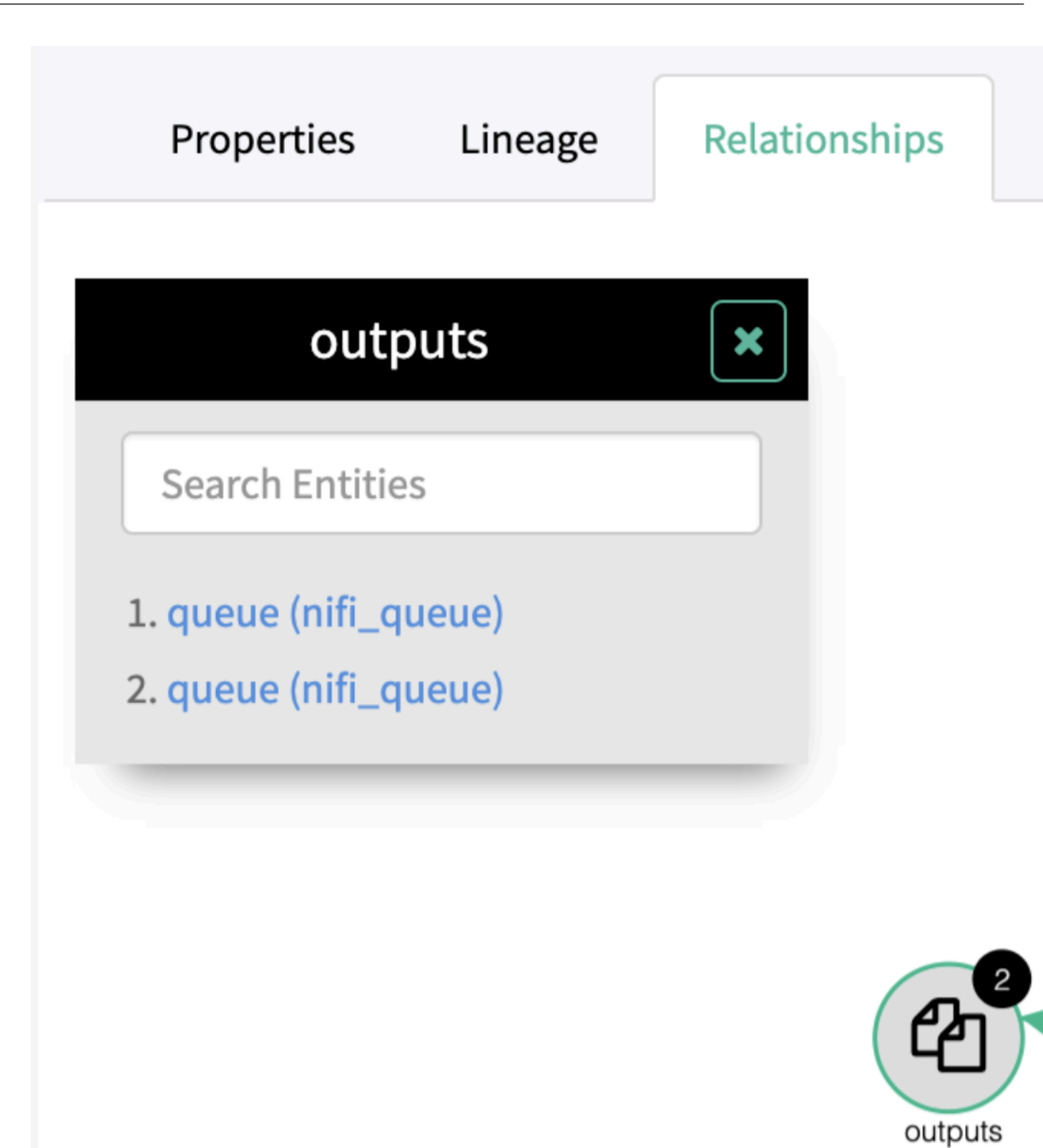

The Relationship tab shows the relationships that exist for an entity. Use this view to navigate among related entities.

## <span id="page-38-0"></span>**Atlas NiFi audit entries**

Atlas lists changes to metadata entities in the Audits tab in the Dashboard.

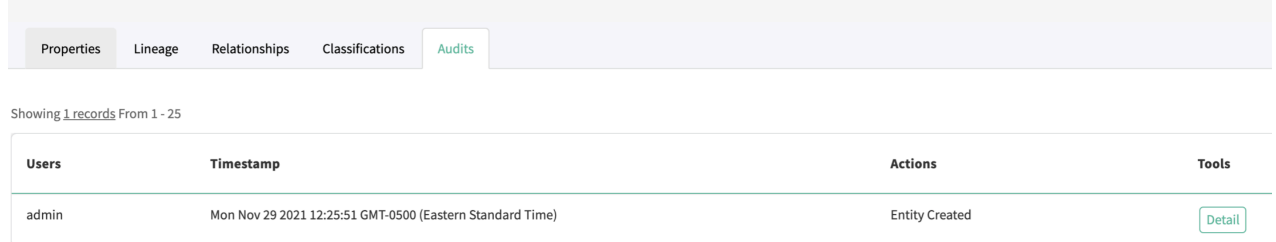

Atlas tracks the lifecycle of each NiFi entity, including its creation and updation. User access and actions that affect the data content of the source asset are not included in the audit.

Note: If the data is active while the entity is created, it displays some additional information. You must be aware that after the entity is created, the flow files do not create an event, unless the processor is listed.

## <span id="page-38-1"></span>**How the reporting task runs in a NiFi cluster**

When the reporting task runs in a NiFi cluster, the following tasks are executed only by the primary node:

- Create NiFi Atlas types in the Atlas type system.
- Maintain NiFi flow structure and metadata in Atlas both which consists of NiFi component entities such as 'nifi\_flow', 'nifi\_flow\_path', and 'nifi\_input(output)\_port'.

Every node (including primary node) analyzes NiFi provenance events stored in a provenance event repository, to create lineage between 'nifi\_flow\_path' and other dataset (for example: Hive tables and HDFS path).

#### **NiFi Atlas Types**

The reporting task creates the following NiFi specific types in Atlas Type system if these type definitions are not found.

Green boxes represent sub-types of dataset and blue ones are sub-types of Process. Gray lines represent entity ownership. Red lines represent lineage.

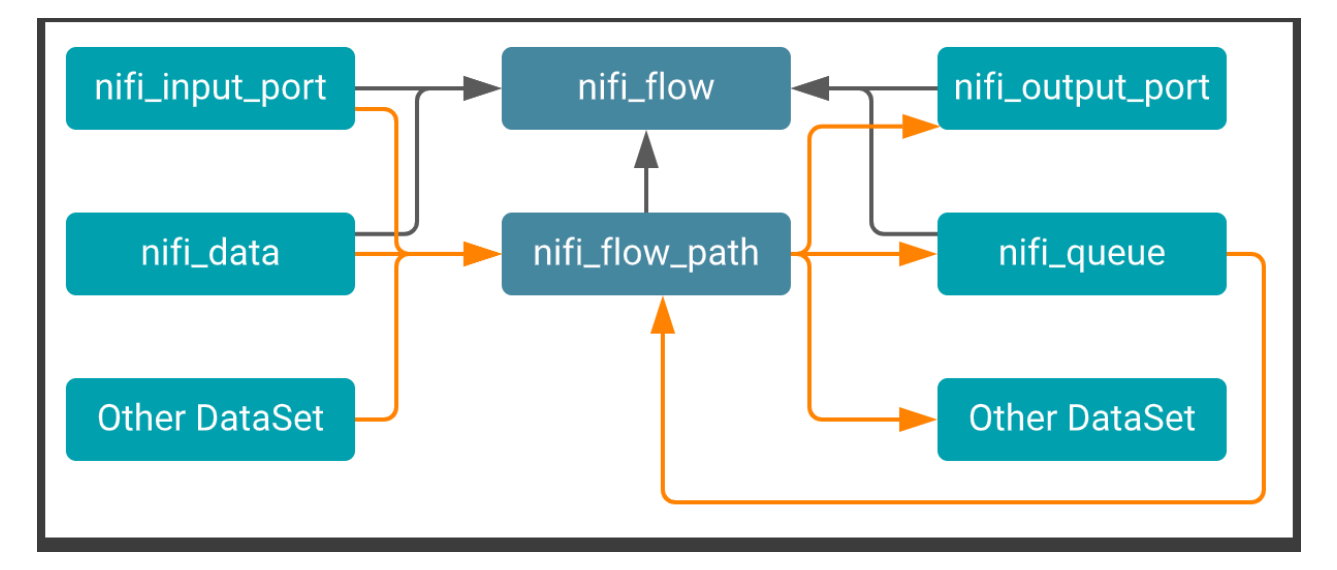

Nifi\_flow: Represents a NiFi data flow. As shown in the diagram, nifi\_flow owns other nifi\_component types. This owning relationship is defined by Atlas 'owned' constraint so that when a 'nifi\_flow' entity is removed, all owned NiFi component entities are removed in a cascading manner.

When the reporting task runs, it analyzes and traverses the entire flow structure, and creates NiFi component entities in Atlas. During later runs, it compares the current flow structure with the one stored in Atlas to figure out if any changes have been made since the last time the flow was reported. The reporting task updates NiFi component entities in Atlas if needed.

NiFi components that are removed from a NiFi flow also get deleted from Atlas. However those entities can be seen in Atlas search results or lineage graphs because Atlas uses 'Soft Delete' by default.

- Attributes:
	- qualifiedName: Root ProcessGroup ID@namespace (For example, 86420a14-2fab-3e1e-4331fb6ab42f58e0@ns1)
	- name: Name of the Root ProcessGroup.
	- url: URL of the NiFi instance. This can be specified using the reporting task 'NiFi URL for Atlas' property.

Nifi\_flow\_path: Part of a NiFi data flow containing one or more processing NiFi components such as Processors and RemoteGroupPorts. The reporting task divides a NiFi flow into multiple flow paths.

- Attributes:
	- qualifiedName: The first NiFi component Id in a path@namespace (for example: 529e6722-9b49-3b66-9c94-00da9863ca2d@ns1)
	- name: NiFi component names within a path are concatenated (for example: GenerateFlowFile, PutFile, LogAttribute)
	- url: A deep link to the first NiFi component in corresponding NiFi UI

nifi\_input/output\_port: Represents a RootGroupPort which can be accessed by RemoteProcessGroup through Site-to-Site protocol.

- Attributes:
	- qualifiedName: Port ID@namespace (for example: 3f6d405e-6e3d-38c9-c5af-ce158f8e593d@ns1)
	- name: Name of the Port.

Nifi\_data: Represents unknown datasets created by CREATE/SEND/RECEIVE NiFi provenance events that do not have a particular provenance event analyzer.

- Attributes:
	- qualifiedName: ID of a Processor which generated the provenance event@namespace (for example: db8bb12c-5cd3-3011-c971-579f460ebedf@ns1)
	- name: Name of the Processor.

Nifi\_queue: An internal dataset of NiFi flows which connects nifi\_flow\_paths. Atlas lineage graph requires a dataset in between Process entities.

- Attributes:
	- qualifiedName: ID of the first Processor in the destination nifi\_flow\_path.
	- name: Name of the Processor.

## <span id="page-39-0"></span>**Analysing event analysis**

To create lineage describing which NiFi component interacts with what datasets, dataset entity, and Process entity need to be created in Atlas. Specifically, at least three entities are required to draw a lineage graph on Atlas UI.

A Process entity, and a dataset which is referred by a Process 'inputs' attribute, and a dataset referred from an 'outputs' attribute. For example:

```
# With following entities
             guid: 1
             typeName: fs_path (extends dataset)
             qualifiedName: /data/A1.csv@BranchOffice1
             guid: 2
            typeName: nifi flow path (extends Process)
             name: GetFile, PutHDFS
             qualifiedName: 529e6722-9b49-3b66-9c94-00da9863ca2d@BranchOff
ice1
             inputs: refer guid(1)
             outputs: refer guid(3)
             guid: 3
             typeName: hdfs_path (extends dataset)
             qualifiedName: /data/input/A1.csv@Analytics
             # Atlas draws lineage graph
             /data/A1.csv -> GetFile, PutHDFS -> /data/input/A1.csv
```
To identify such Process and dataset Atlas entities, this reporting task uses NiFi Provenance Events. At the minimum, the reporting task needs to derive the following details from a NiFi Provenance event record:

- typeName (for example: fs\_path, hive\_table)
- qualifiedName in uniqueId@namespace (for example: /data/A1.csv@ns1)

'namespace' in 'qualifiedName' attribute is resolved by mapping an IP address or hostname available at the NiFi Provenance event 'transitUri' to a namespace.

For 'typeName' and 'qualifiedName', different analysis rules are needed for different datasets. ReportLineageToAtlas provides an extension point called 'NiFiProvenanceEventAnalyzer' to implement such analysis logic for particular datasets.

When a Provenance event is analyzed, registered NiFiProvenanceEventAnalyzer implementations are searched in the following order to find a best matching analyzer implementation:

- **1.** By component type (for example: KafkaTopic)
- **2.** By transit URI protocol (for example: HDFSPath)
- **3.** By event type, if none of above analyzers matches (for example: Create)

## <span id="page-40-0"></span>**Limitations of Atlas-NiFi integration**

Some limitations of this integration.

- Requires Atlas 0.8-incubating or later. The reporting task requires Atlas REST API version 2, which is introduced in Atlas 0.8-incubating. Older versions of Atlas are not supported.
- Supports limited datasets and Processors. To report lineage to Atlas, the reporting task should be familiar with what a given processor does with a certain dataset. Later, create an 'Atlas Object Id' for a dataset which uniquely identifies an entity in Atlas. Atlas Object ID has a unique properties map, and mostly 'qualifiedName' is set in the unique properties map to identify an entity. The format of a qualifiedName depends on each dataset. To create this Atlas Object ID, you must implement Processor-specific code that analyzes configured properties.
- Requires restart of NiFi to update some ReportingTask properties. As the underlying Atlas client library caches configurations when it runs the first time, some properties of this reporting task can not be updated by stopping, configuring, and restarting the reporting task. The NiFi process needs to be restarted in such cases.

## <span id="page-41-0"></span>**HiveServer metadata collection**

Atlas can collect metadata from HiveServer, including queries and the data assets the queries affect.

An Atlas hook runs in each HiveServer instance. This hook sends metadata to Atlas for both Hive operations and Hive data assets. Operations are represented by process and process execution entities in Atlas. Hive databases, tables, views, and columns are represented by entities in Atlas. When a Hive operation involves files, the metadata for the file system and files are represented in Atlas as file system paths.

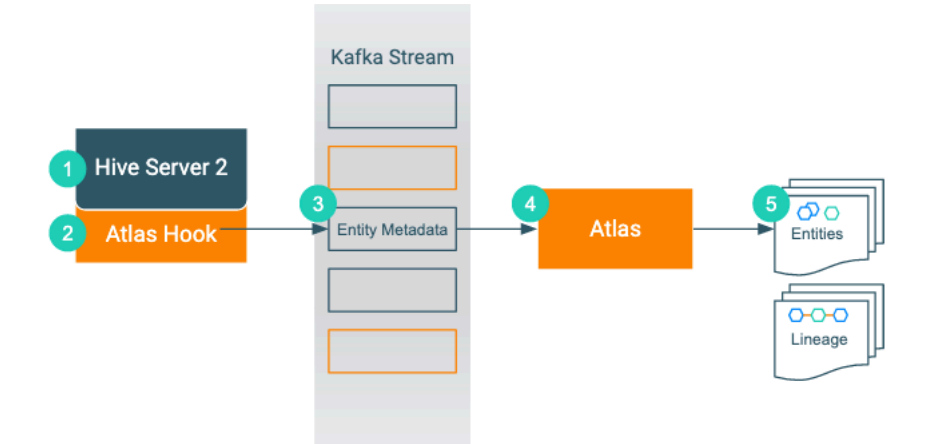

- **1.** When an action occurs in the HiveServer instance...
- **2.** The corresponding Atlas hook collects information for the action into metadata entities.
- **3.** The hook publishes the metadata on a Kafka topic.
- **4.** Atlas reads the message from the topic and determines what information will create new entities and what information updates existing entities.
- **5.** Atlas creates and updates the appropriate entities and determines lineage from existing entities to the new entities.

The Atlas bridge for HBase pulls the same metadata as the hook, but instead of sending the metadata through Kafka, it passes message in bulk in an API call. The bridge creates entities in Atlas for all of the existing HBase namespaces, tables, columns, and column families.

## <span id="page-41-1"></span>**HiveServer actions that produce Atlas entities**

Operations that create, update, or delete Hive metadata will affect Atlas entities; operations that only affect data do not show up in Atlas.

The following table lists the HiveServer actions that produce or update metadata in Atlas.

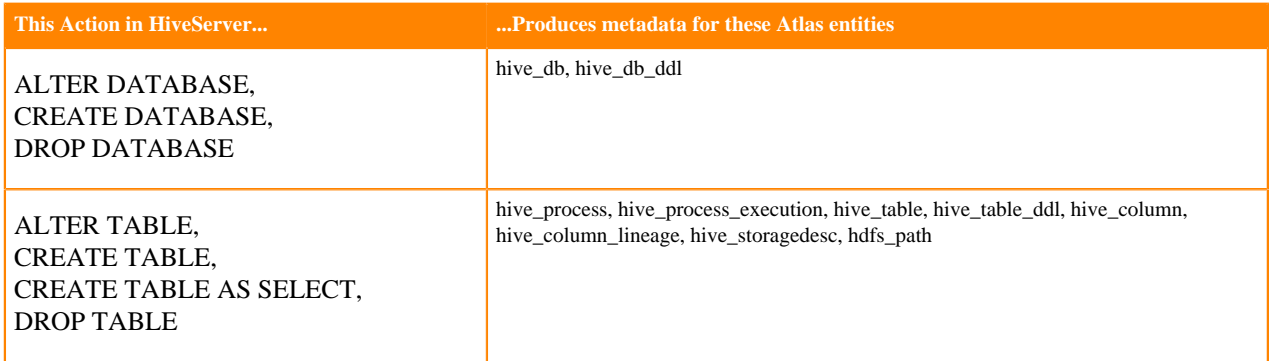

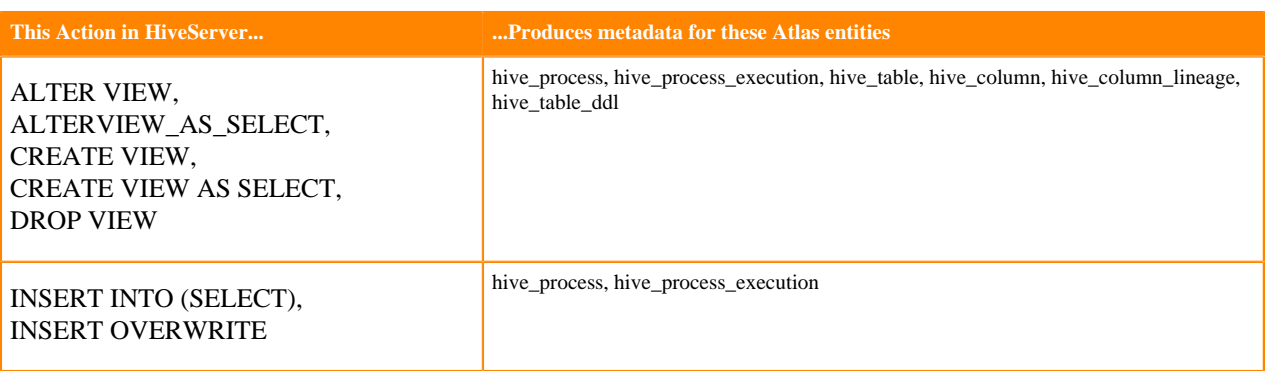

Notable actions in HiveServer that do NOT produce process or process execution entities in Atlas, meaning that no lineage is produced for these operations:

• SELECT

## <span id="page-42-0"></span>**HiveServer entities created in Atlas**

Each HiveServer entity in Atlas includes detailed metadata collected from Hive.

The following diagrams show a summary of the entities created in Atlas for Hive operations and assets. The supertypes that contribute attributes to the entity types are shaded.

**Figure 1: Atlas Entity Types for HiveServer Data Sets**

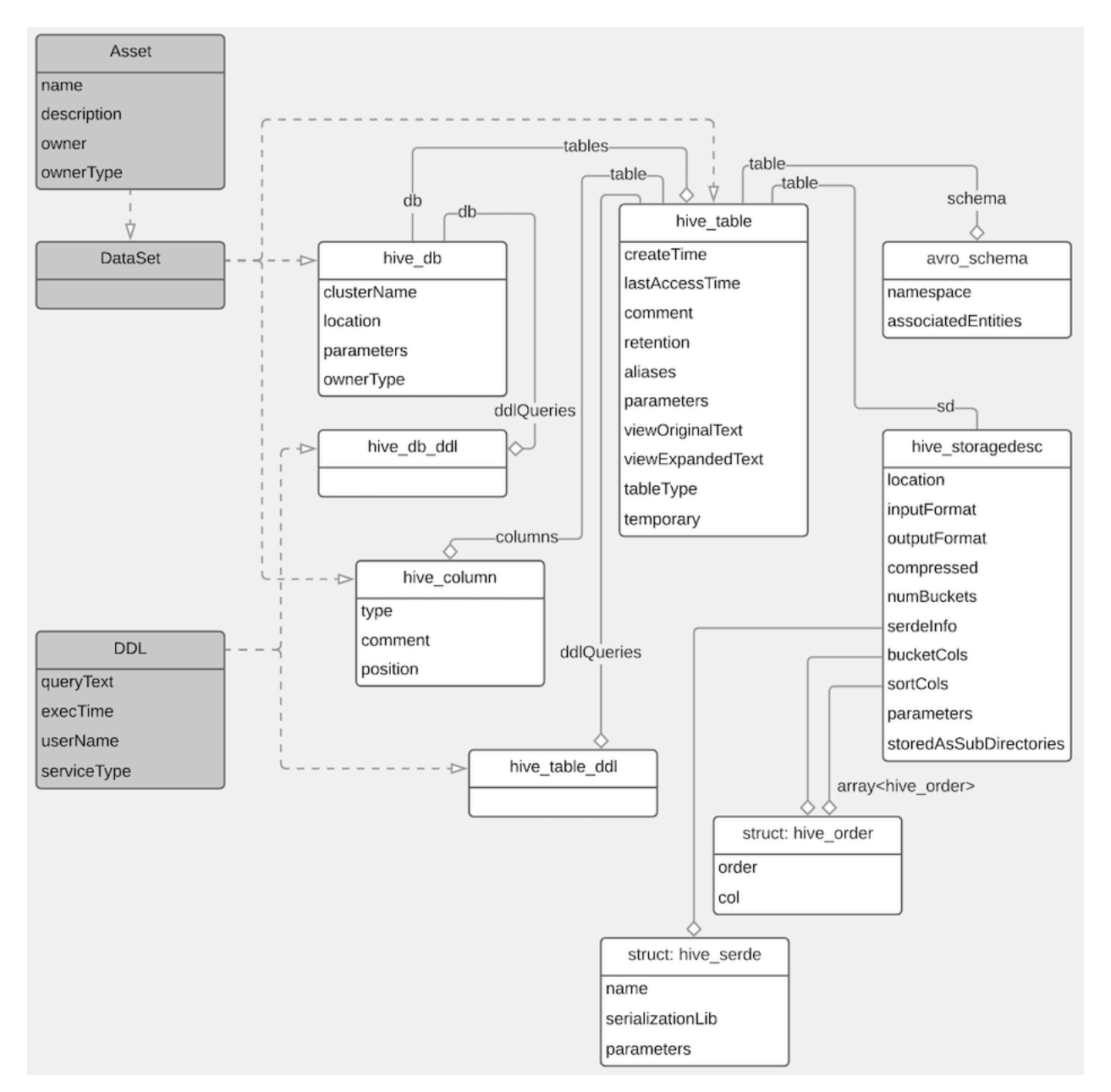

**Figure 2: Atlas Entity Types for HiveServer Processes**

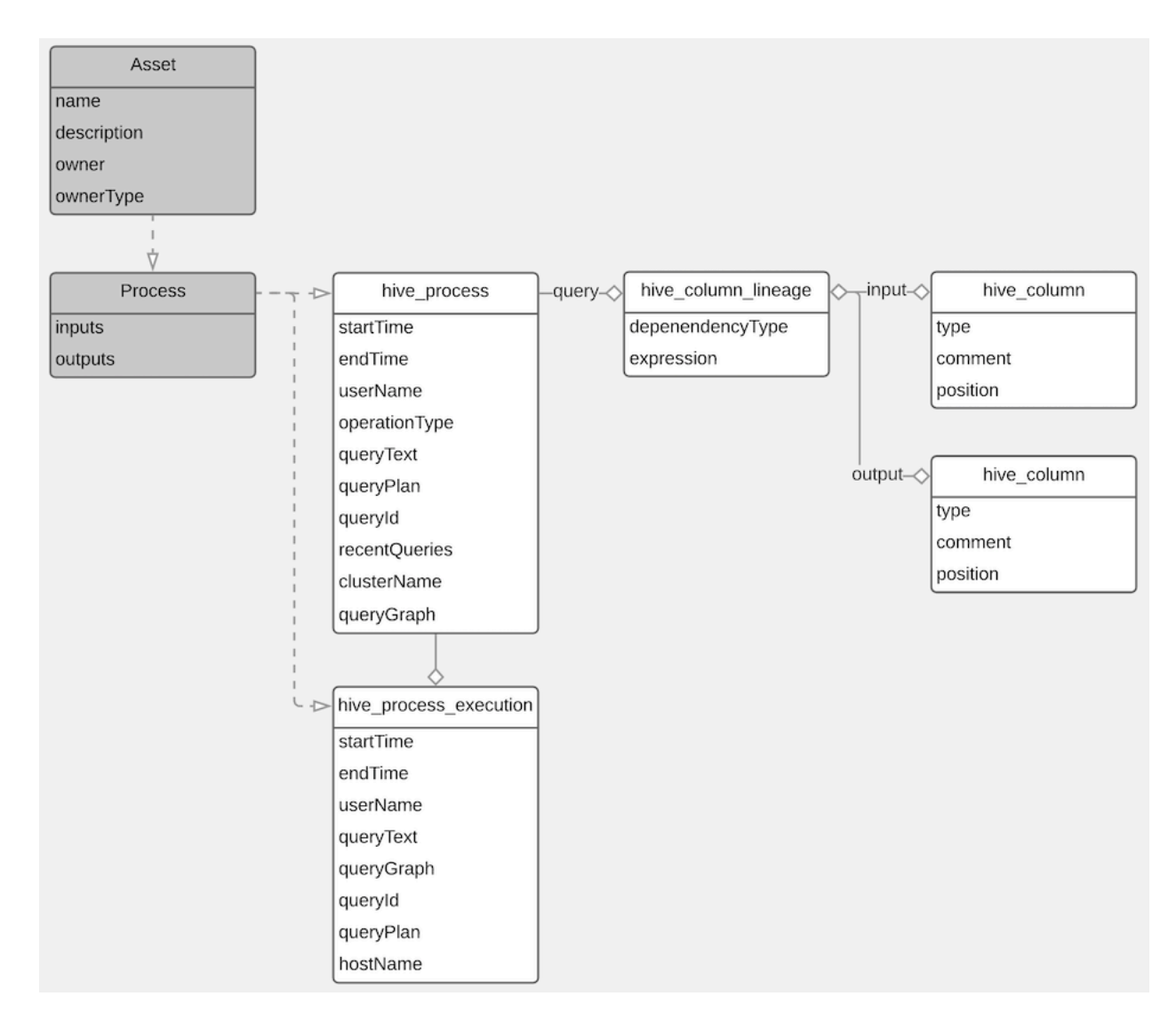

The metadata collected for each entity type is as follows:

#### **Hive Process**

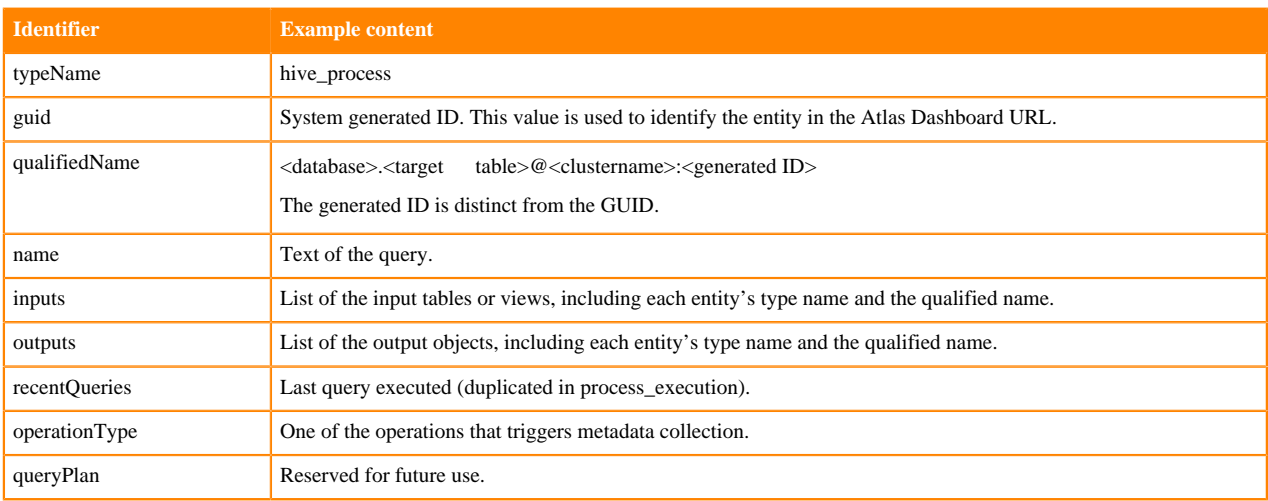

#### **Hive Process Execution**

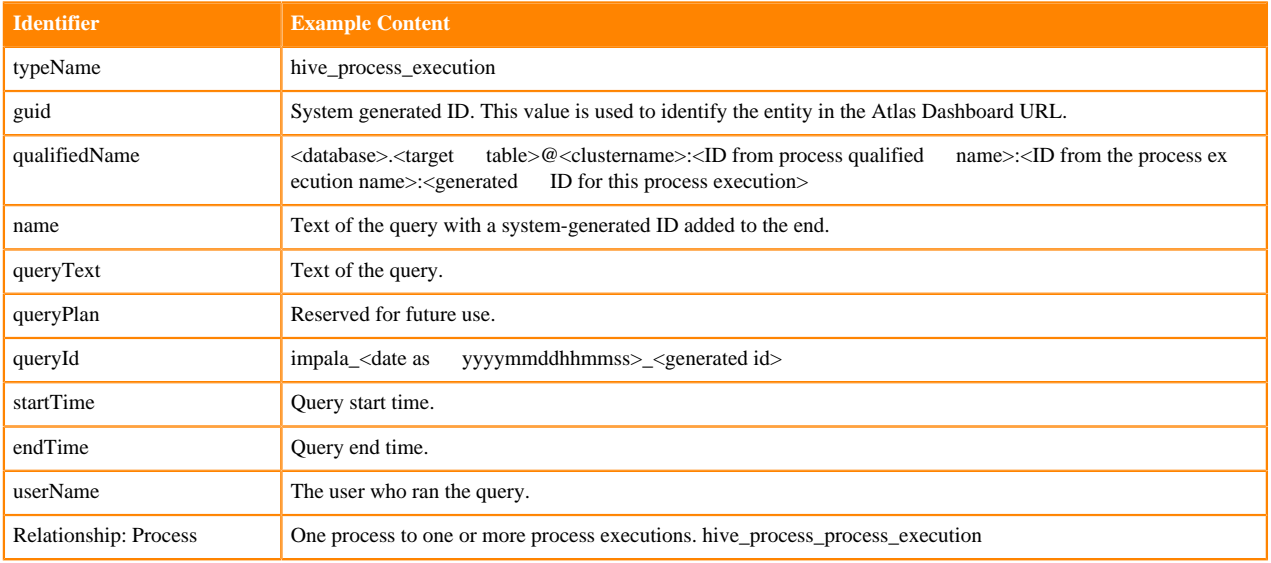

#### **Hive Database**

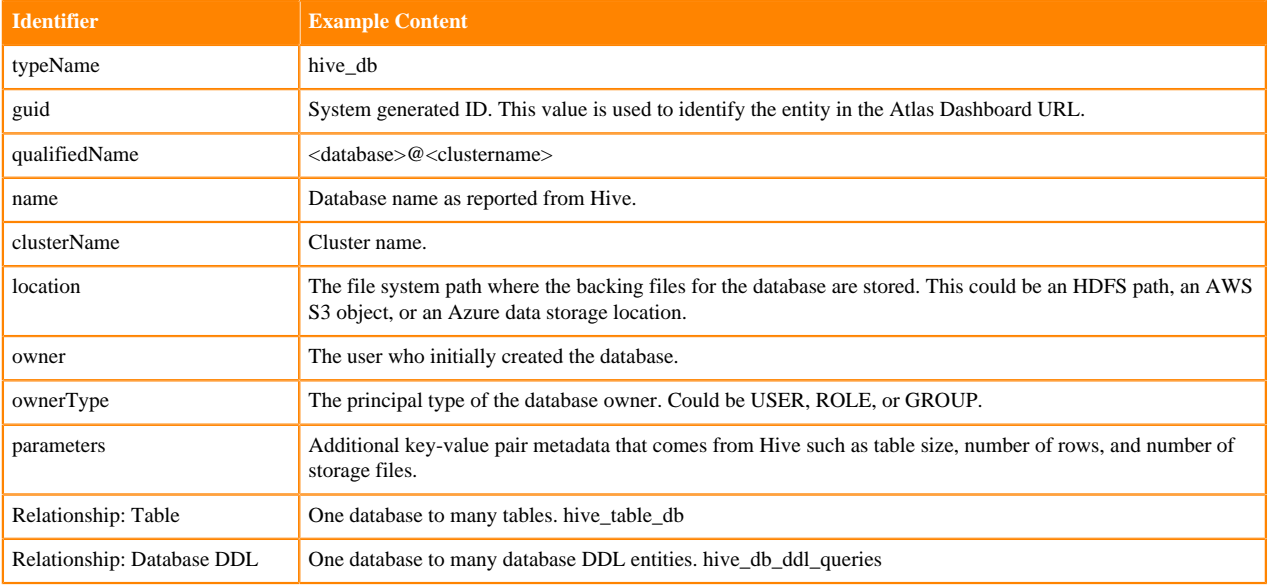

#### **Hive Table**

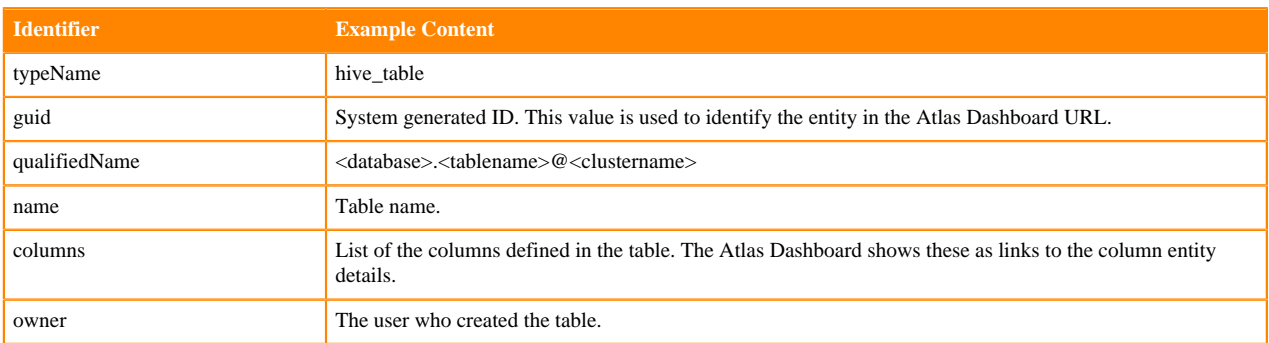

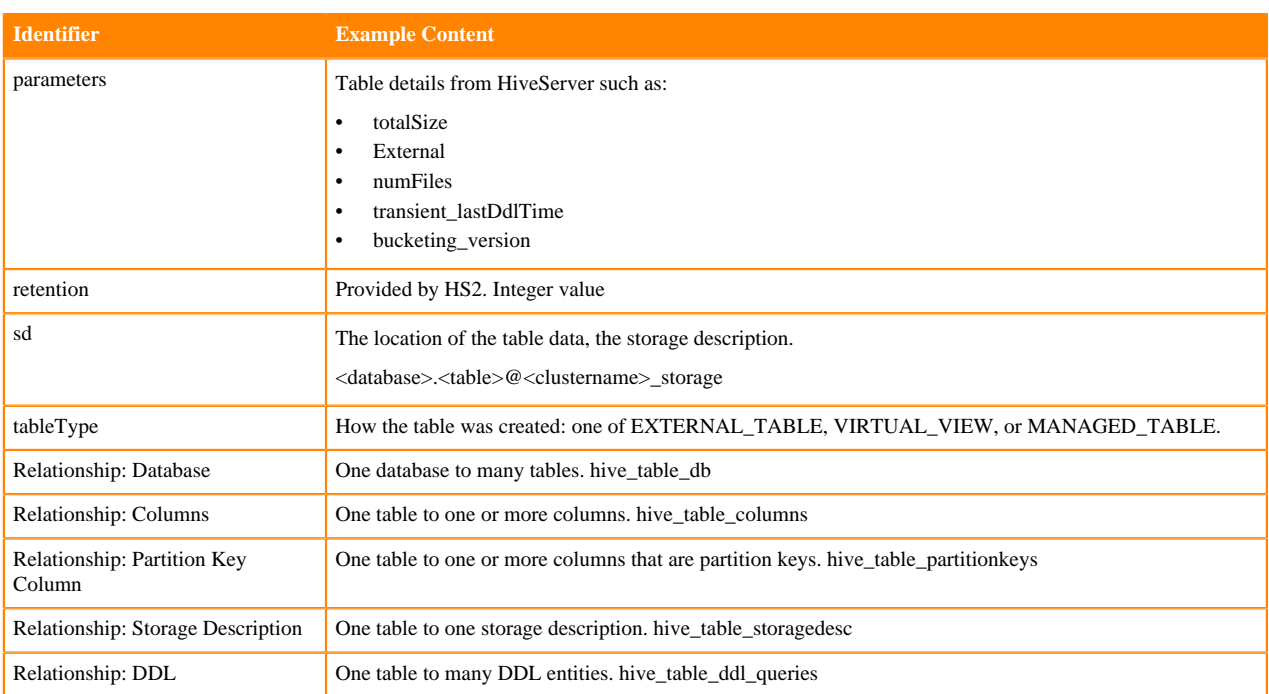

### **Hive Column**

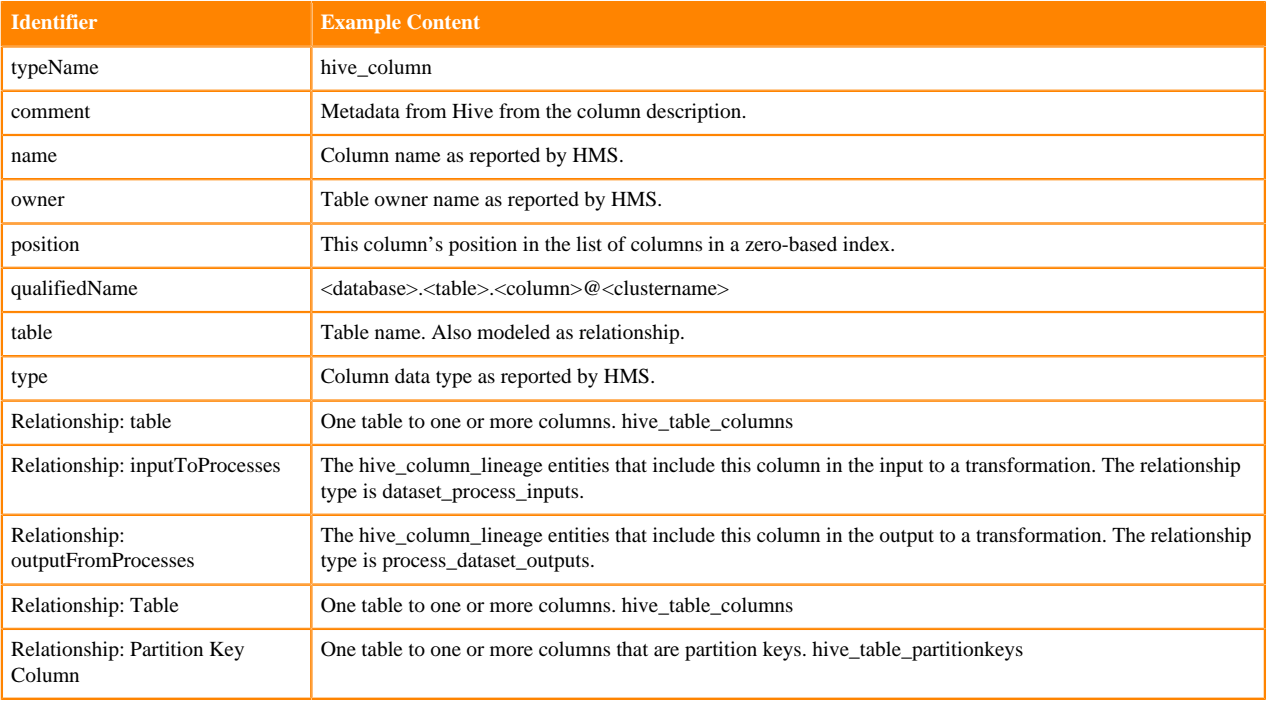

### **Hive Column Lineage**

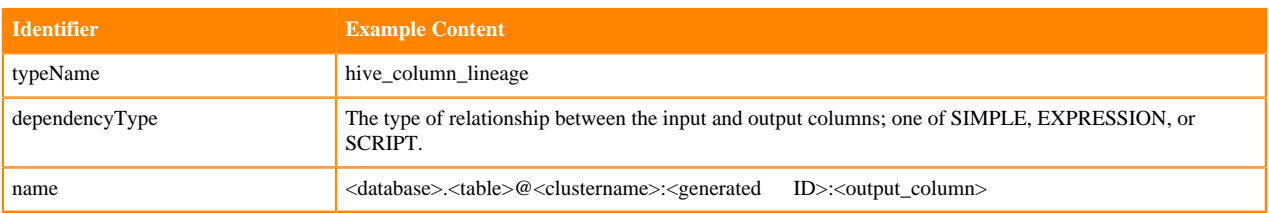

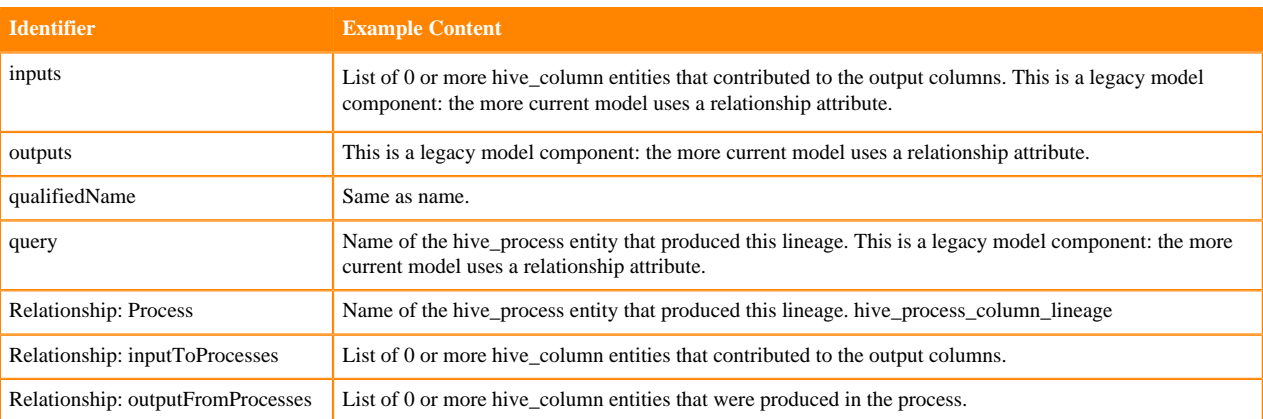

### **Hive Storage Description**

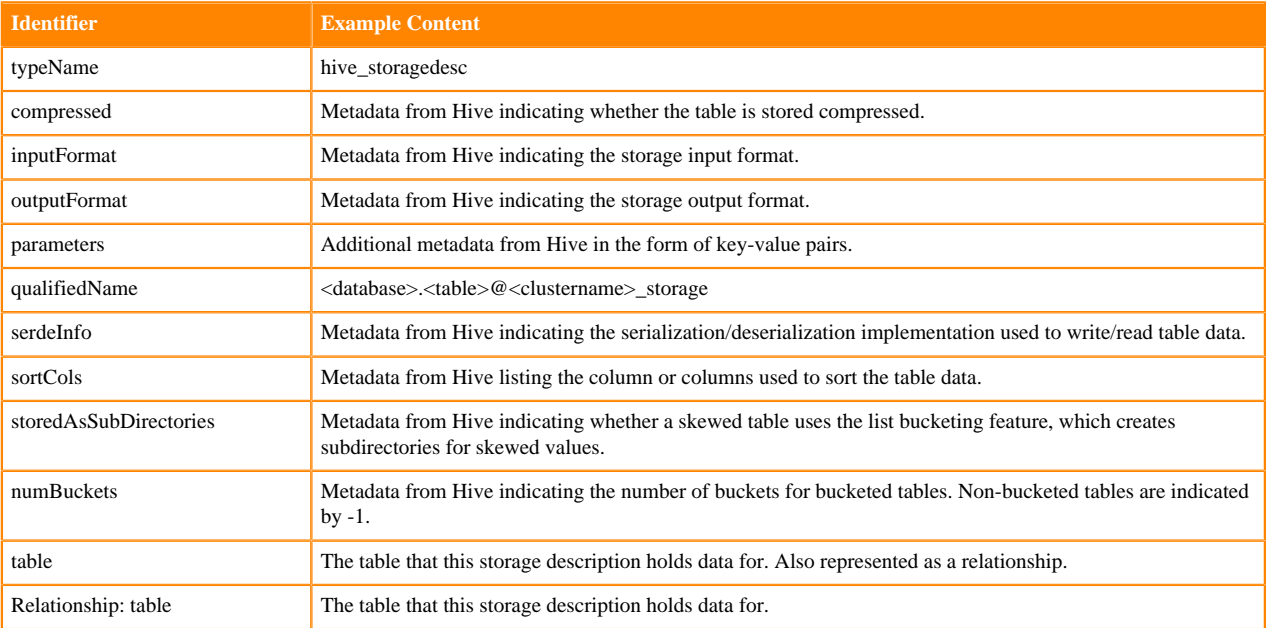

## <span id="page-47-0"></span>**HiveServer relationships**

Atlas shows the entities related to this entity in the Relationships tab in the Dashboard.

The Relationship tab shows the relationships that exist for an entity. Use this view to navigate among related entities.

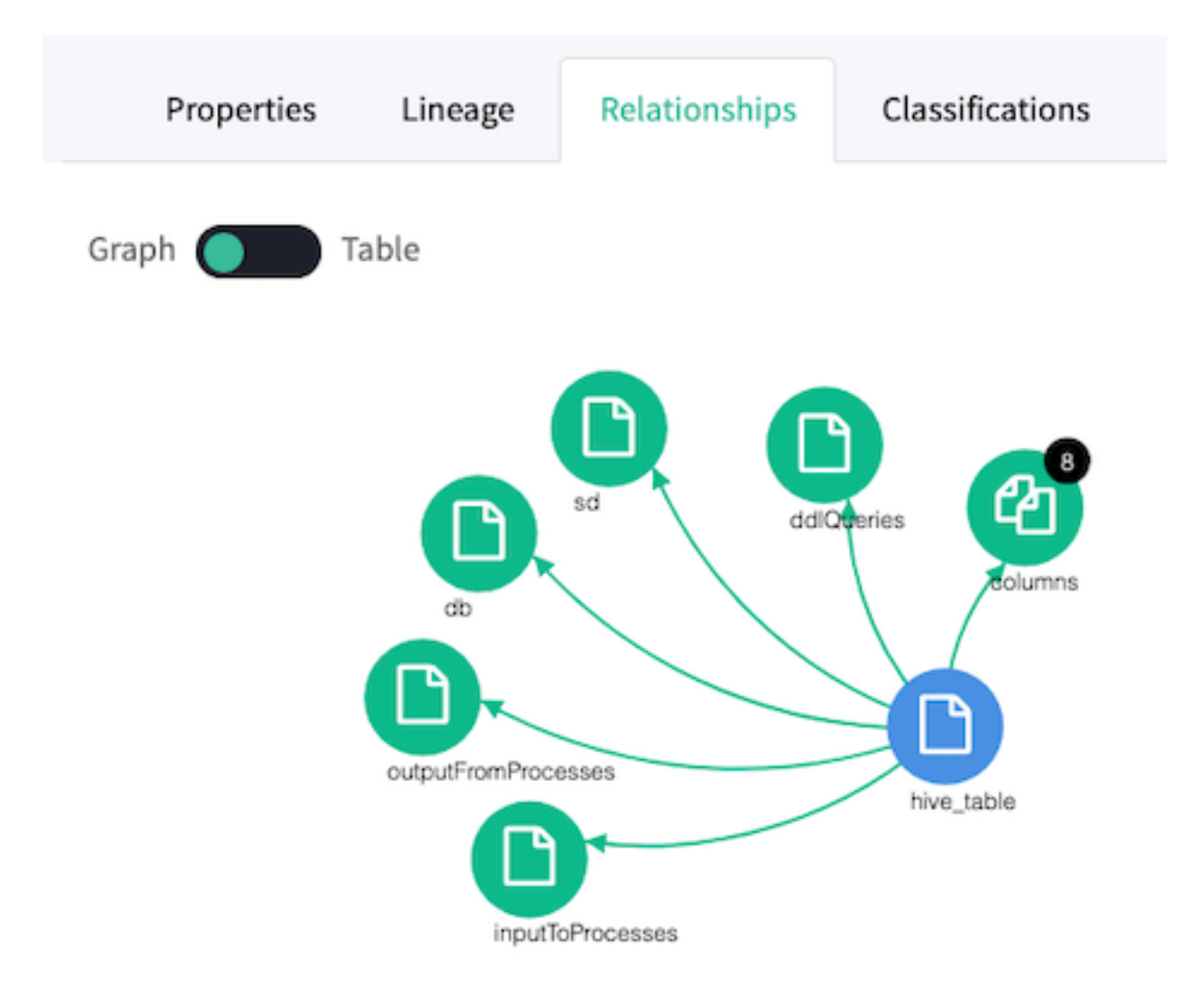

## <span id="page-48-0"></span>**HiveServer lineage**

Atlas collects metadata from HiveServer to represent the lineage among data assets.

The Atlas lineage graph shows the input and output processes that the current entity participated in, specifically those relationships modeled as "inputToProcesses" and "outputFromProcesses." Entities are included if they were inputs to processes that lead to the current entity or they are output from processes for which the current entity was an input. HiveServer processes follow this pattern.

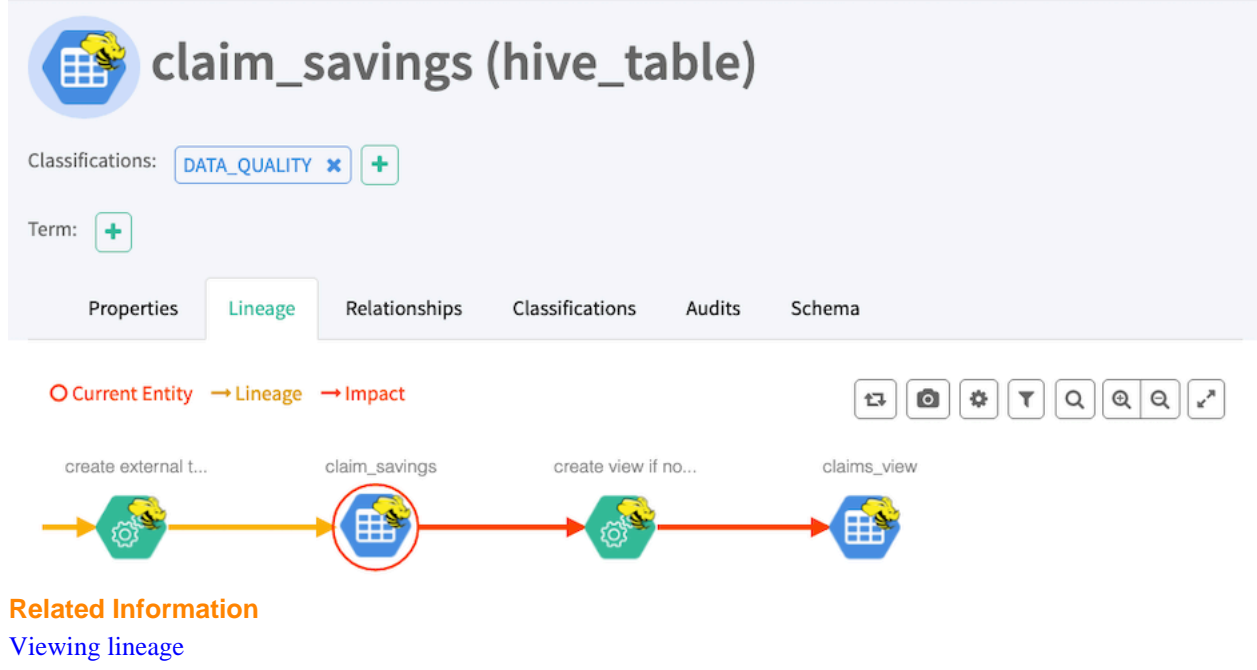

## <span id="page-49-0"></span>**HiveServer audit entries**

Atlas lists changes to metadata entities in the Audit tab in the Dashboard.

Atlas tracks the lifecycle of each Hive entity, including its creation, update, and deletion. User access and actions that affect the data content of the source asset are not included in the audit.

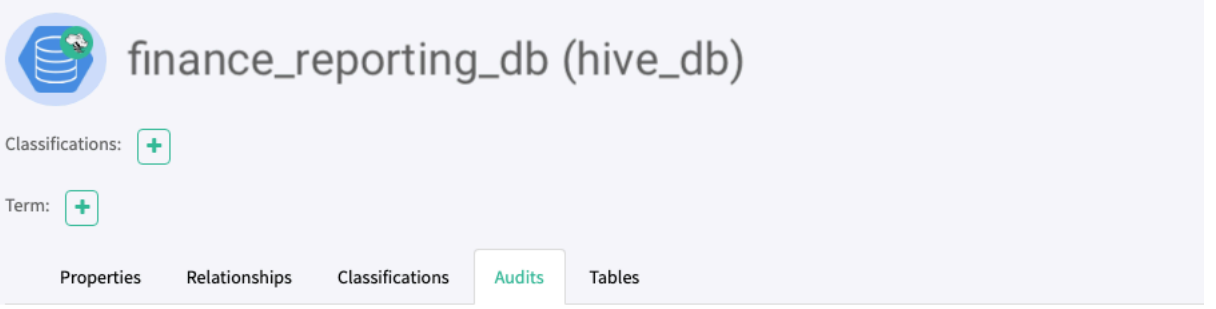

Showing 8 records From 1 - 25

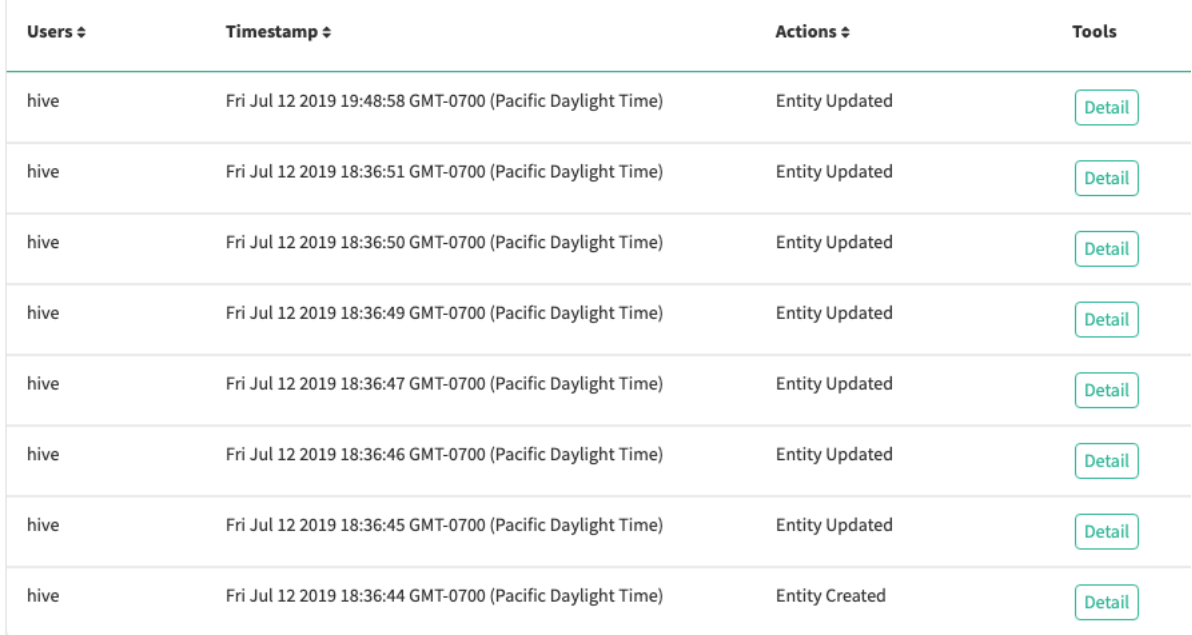

## <span id="page-50-0"></span>**HBase metadata collection**

Atlas can collect metadata from HBase that describes the data assets HBase manages.

An Atlas hook runs in each HBase instance. This hook sends metadata to Atlas for HBase data assets. HBase namespaces, tables, columns, and column families are represented by entities in Atlas.

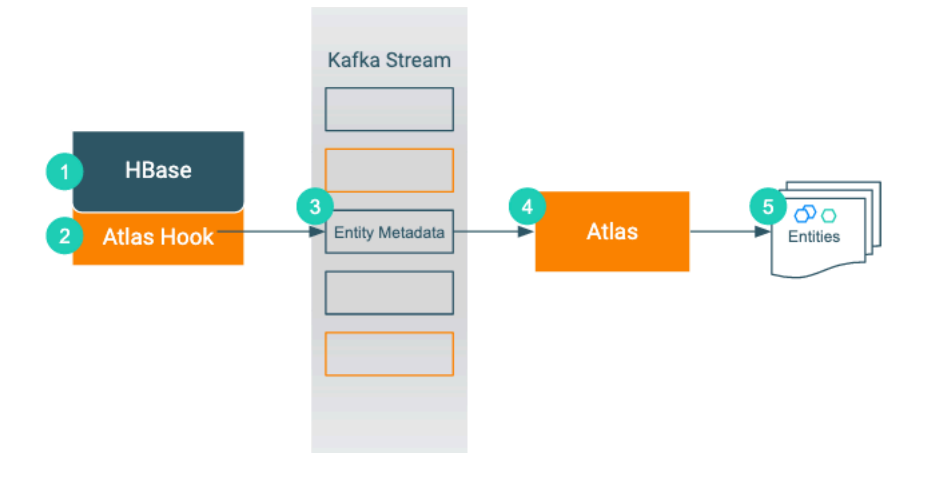

- **1.** When an action occurs in the HBase instance...
- **2.** The corresponding Atlas hook collects information for the action into metadata entities.
- **3.** The hook publishes the metadata on a Kafka topic.
- **4.** Atlas reads the message from the topic and determines what information will create new entities and what information updates existing entities.
- **5.** Atlas creates and updates the appropriate entities.

The Atlas bridge for HBase pulls the same metadata as the hook, but instead of sending the metadata through Kafka, it passes message in bulk in an API call. The bridge creates entities in Atlas for all of the existing HBase namespaces, tables, columns, and column families.

## <span id="page-51-0"></span>**HBase actions that produce Atlas entities**

As data assets are created in HBase, Atlas generates entities to represent those assets. Atlas does not create processes to represent HBase operations.

The following table lists the HBase actions that produce or update metadata in Atlas.

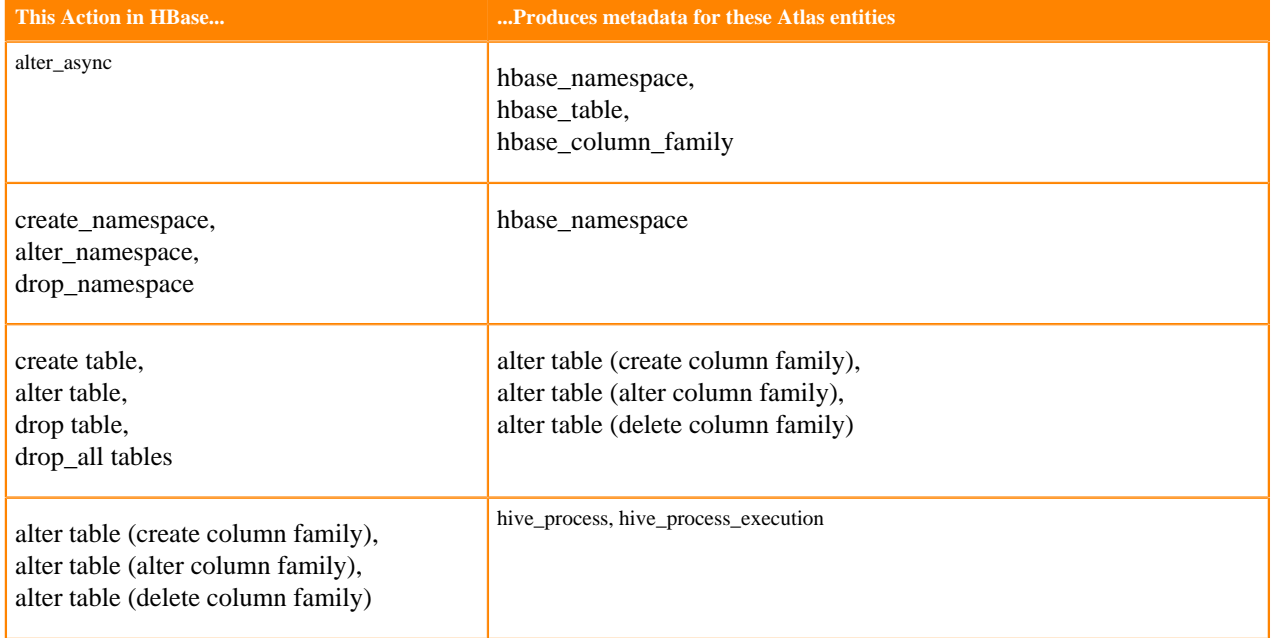

Notable actions in HBase that do NOT produce metadata entities include any actions that affect only data and not metadata. In addition, Atlas does not collect metadata for HBase columns. Actions that do not create Atlas entities include:

- Truncate table
- Put (cell value)]
- Disable/enable table

### <span id="page-51-1"></span>**HBase entities created in Atlas**

Each HBase data set entity in Atlas includes detailed metadata collected from HBase.

The following diagrams show a summary of the entities created in Atlas for Hive operations and assets. The supertypes that contribute attributes to the entity types are shaded.

#### **Figure 3: Atlas Entity Types for HBase Data Sets**

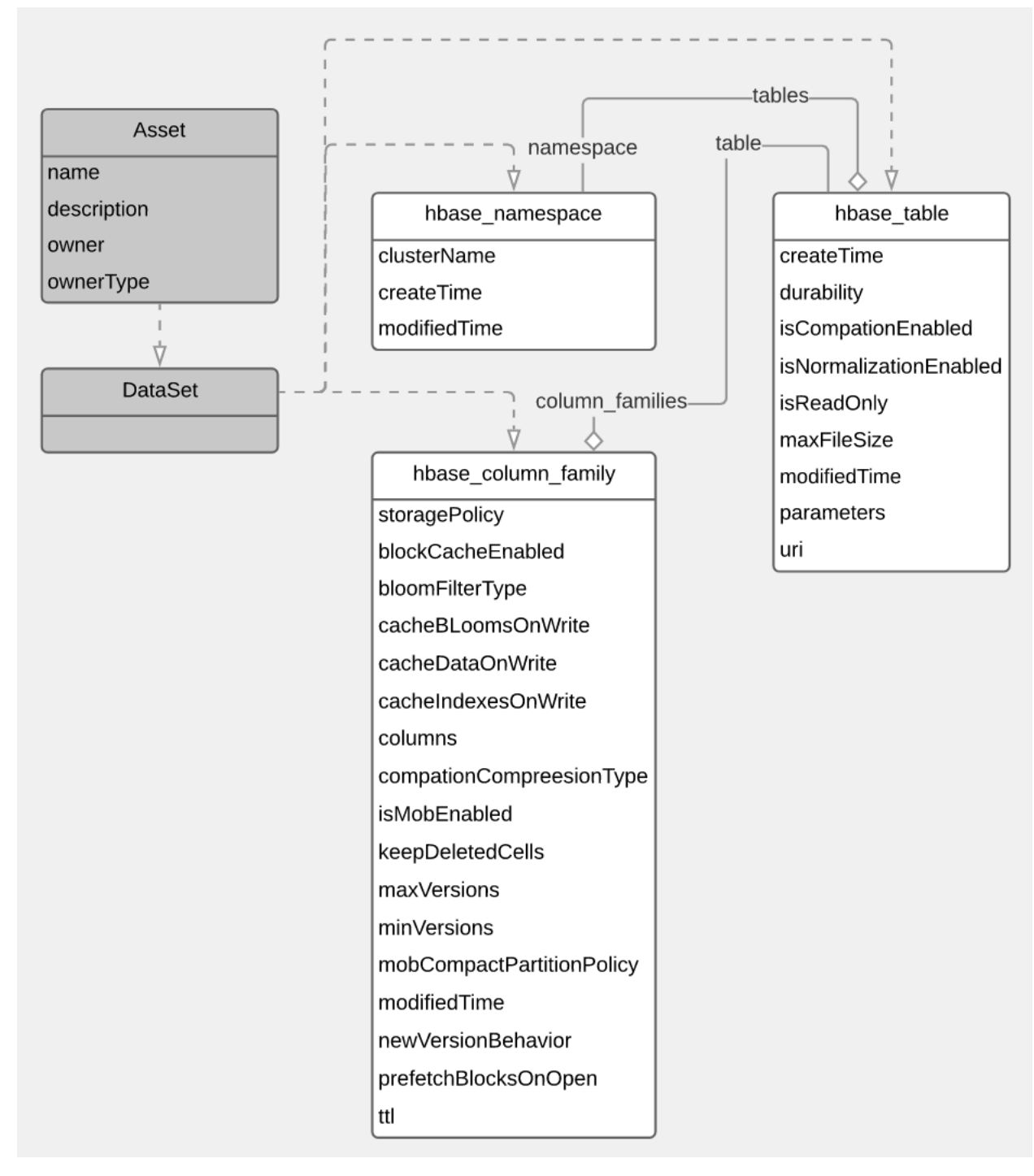

The metadata collected for each entity type is as follows:

#### **HBase Namespace**

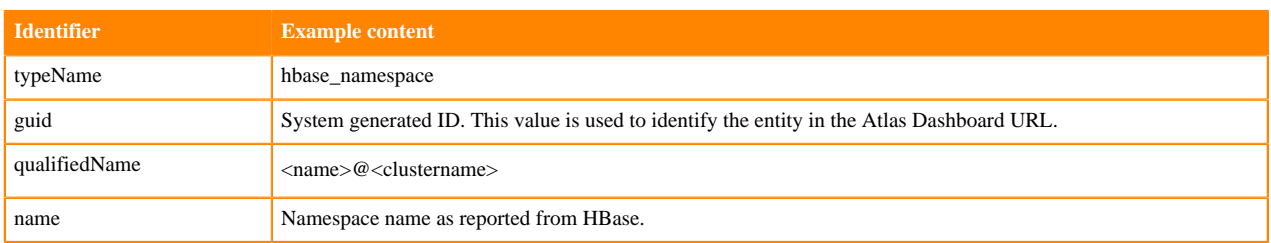

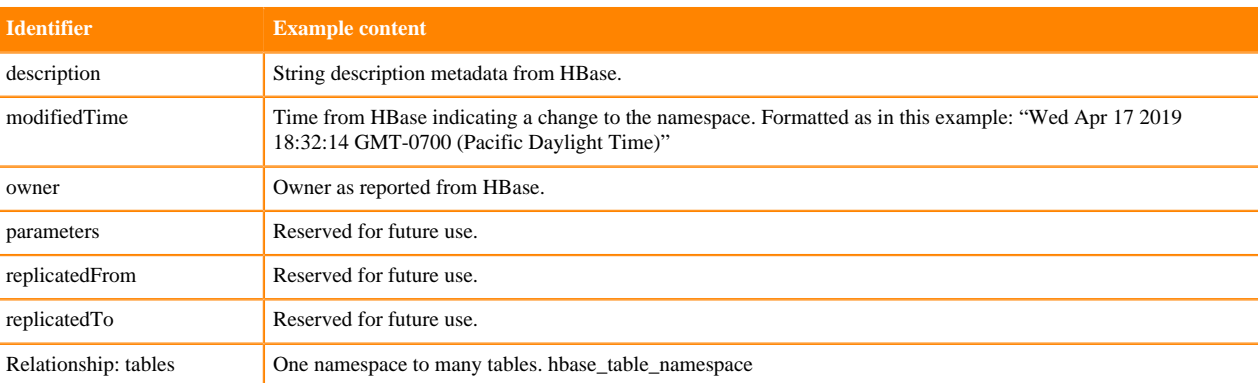

#### **HBase Table**

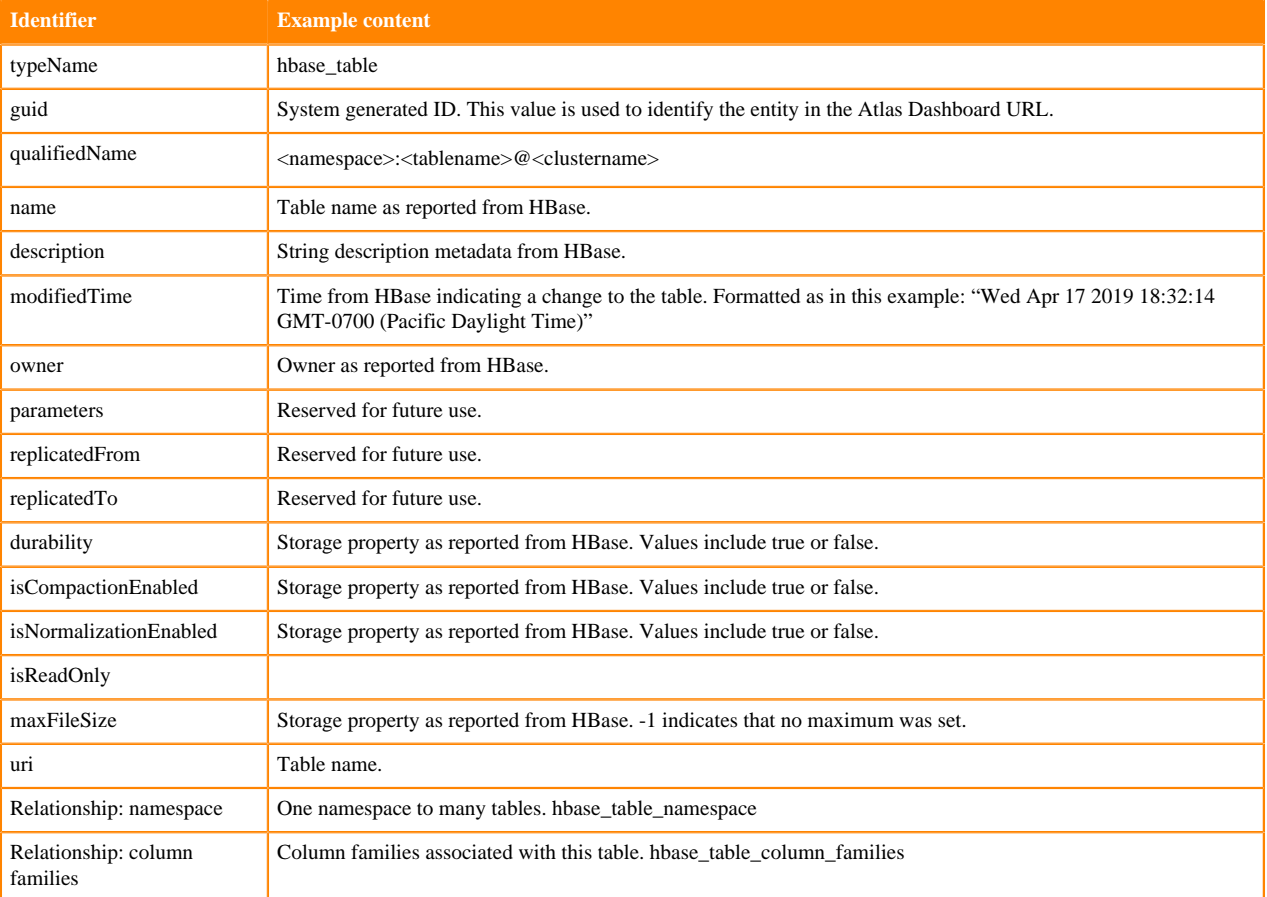

### **HBase Column Family**

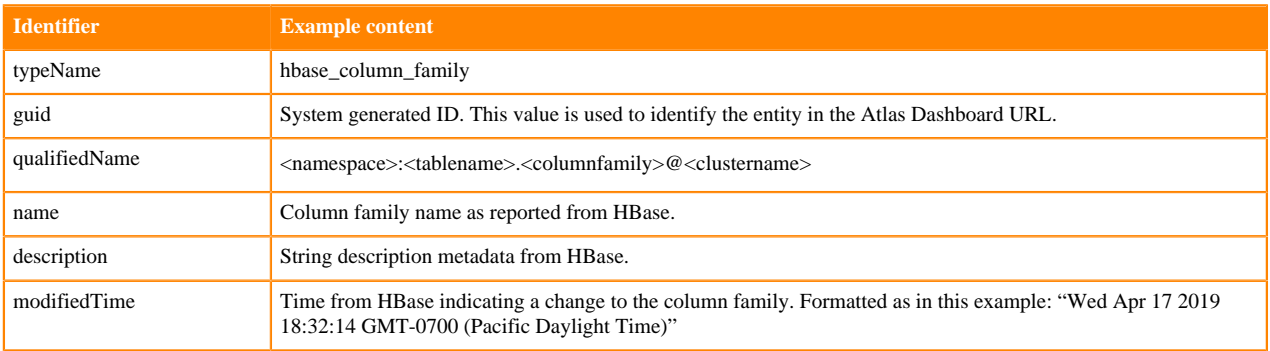

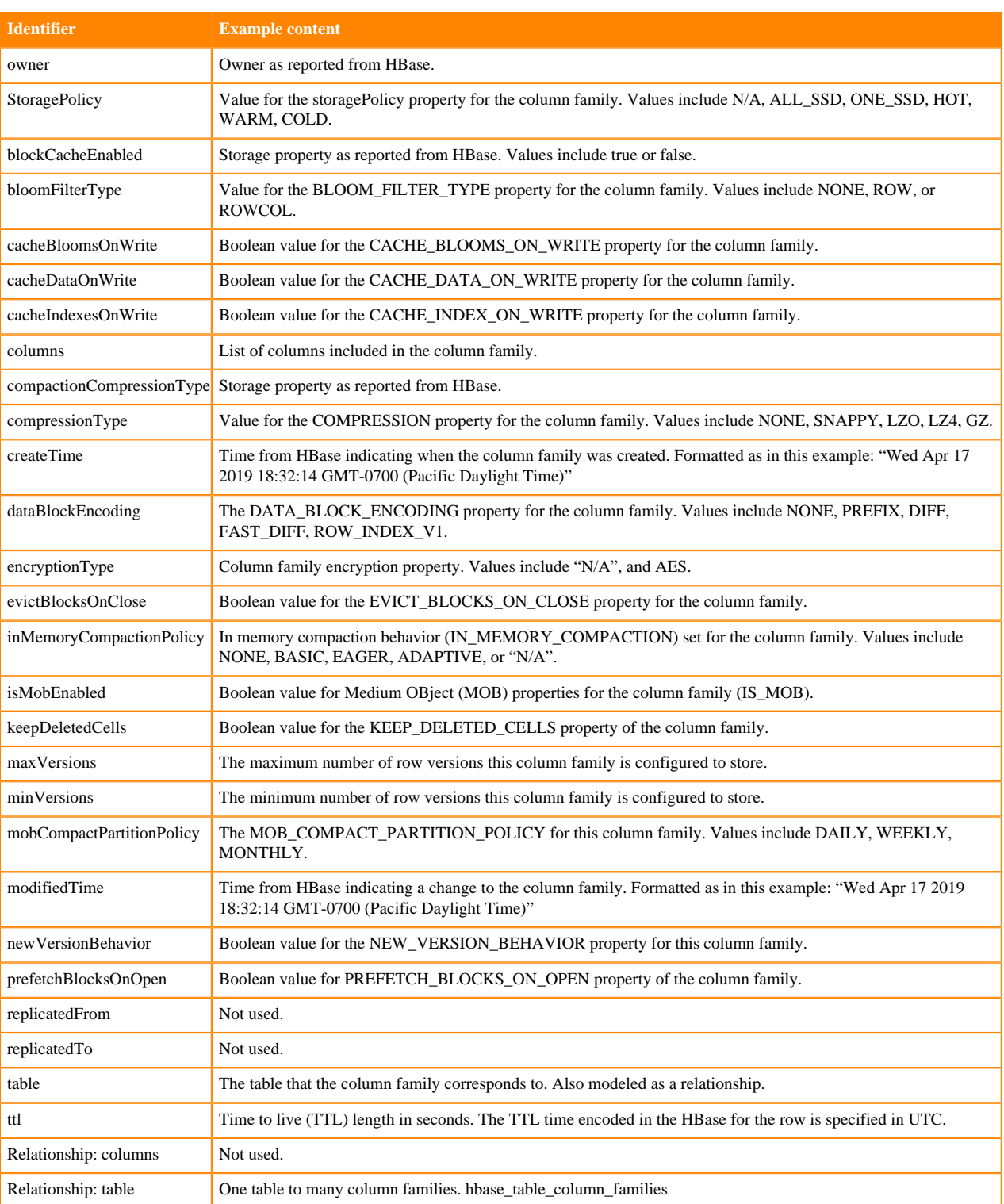

### <span id="page-54-0"></span>**Hbase lineage**

Atlas collects lineage information for HBase data assets when HBase tables are referenced in HiveServer or Impala operations.

The Atlas lineage graph shows the input and output processes that the current entity participated in, specifically those relationships modeled as "inputToProcesses" and "outputFromProcesses." Entities are included if they were inputs to processes that lead to the current entity or they are output from processes for which the current entity was an input.

No lineage metadata is collected directly from HBase.

**Related Information** [Viewing lineage](https://docs.cloudera.com/cdp-private-cloud-base/7.1.7/atlas-exploring-using-lineage/topics/atlas-viewing-lineage.html)

### <span id="page-55-0"></span>**HBase audit entries**

Atlas lists changes to metadata entities in the Audit tab in the Dashboard.

Atlas tracks the lifecycle of each HBase entity, including its creation, update, and deletion. User access and actions that affect the data content of the source asset are not included in the audit.

## <span id="page-55-1"></span>**Impala metadata collection**

Atlas can collect metadata for queries from Impala. It collects metadata for affected data assets from Hive Metastore (HMS).

An Atlas hook runs in each Impalad instance. This hook sends metadata to Atlas for Impala operations, which are represented by process and process execution entities in Atlas.

In addition, an Atlas hook runs in Hive Metastore (HMS). Before sending metadata to Atlas, Impala synchronizes its metadata with HMS. This synchronization makes sure that Impala uses the same names and IDs as HMS.

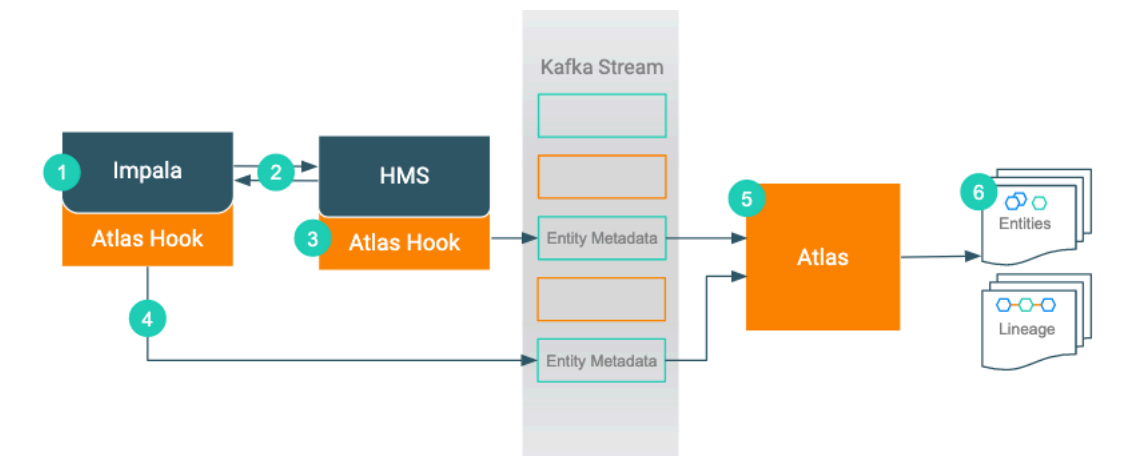

- **1.** When an action occurs in the Impala instance...
- **2.** Impala updates HMS with information about the assets affected by the action.
- **3.** The Atlas hook for HMS collects information for the changed and new assets and forms it into metadata entities. It publishes the metadata to a Kafka topic.
- **4.** The Atlas hook for the Impala instance collects information for the action and forms it into metadata entities. It publishes the metadata to a Kafka topic.
- **5.** Atlas reads the messages from the topic and determines what information will create new entities and what information updates existing entities. Atlas is able to determine the correct entities regardless of the order in which Atlas receives messages from the Kafka topic.
- **6.** Atlas creates the appropriate entities and determines lineage from existing entities to the new entities.

## <span id="page-55-2"></span>**Impala actions that produce Atlas entities**

Impala operations that create, update, or delete Hive metadata will affect Atlas entities; operations that only affect data do not show up in Atlas.

The following table lists the Impala actions that produce or update metadata in Atlas.

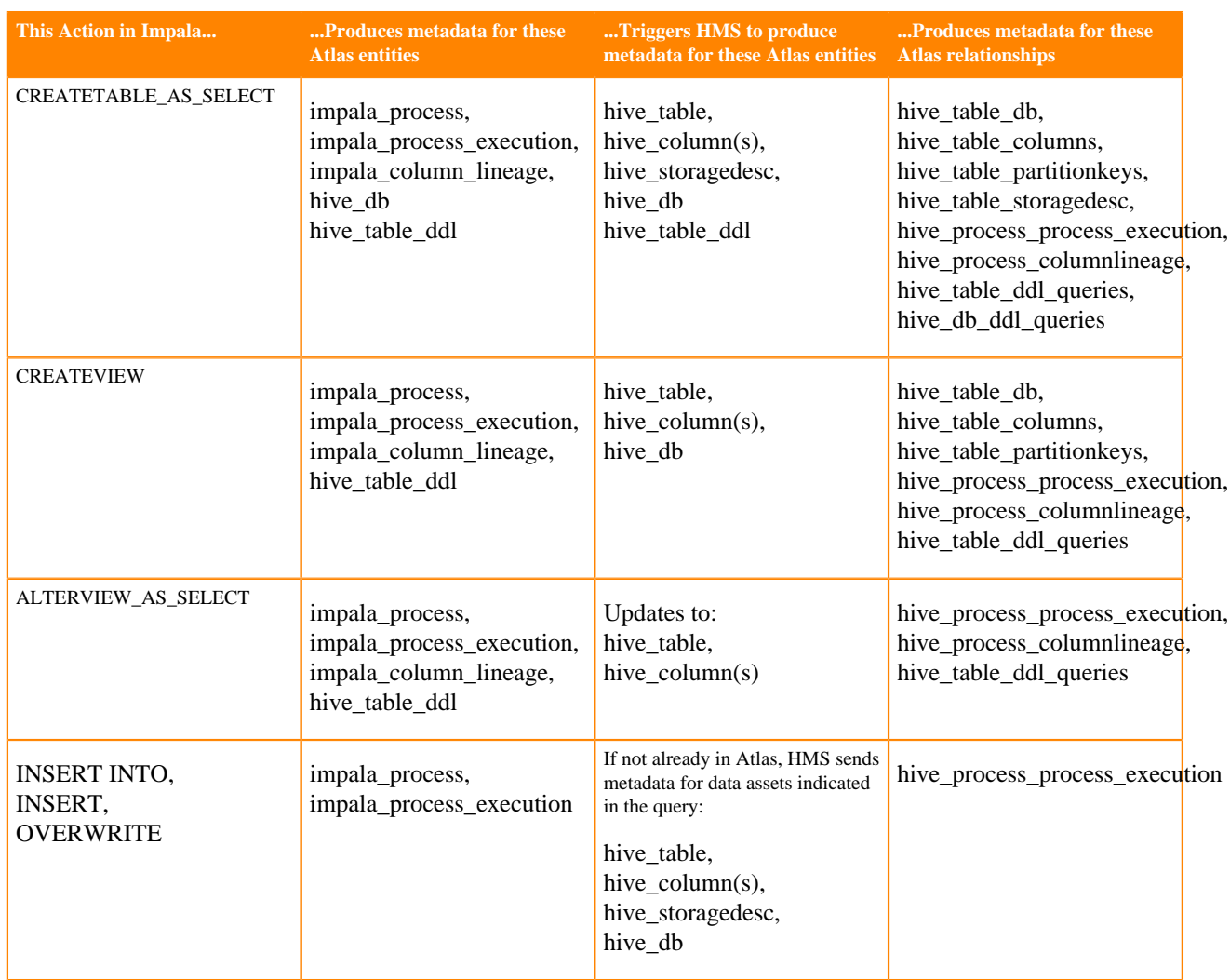

Notable actions in Impala that do NOT produce process or process execution entities in Atlas, meaning that no lineage is produced for these operations:

- LOAD DATA INPATH
- CREATE TABLE (table metadata produced by HMS)
- ALTER VIEW (table metadata produced by HMS)
- SELECT or other queries that don't produce output

### <span id="page-56-0"></span>**Impala entities created in Atlas**

Each Impala entity in Atlas includes detailed metadata for Impala queries.

The following diagrams show a summary of the entities created in Atlas for Impala operations. The supertypes that contribute attributes to the entity types are shaded.

#### **Figure 4: Atlas Entity Types for Impala Operations**

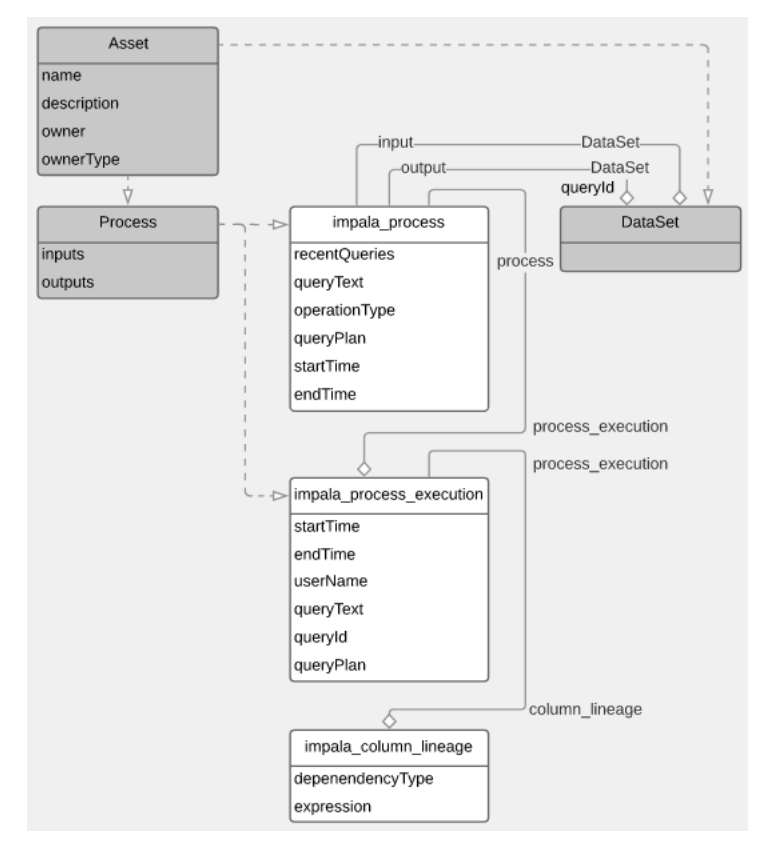

The metadata collected for each entity type is as follows:

#### **Impala Process**

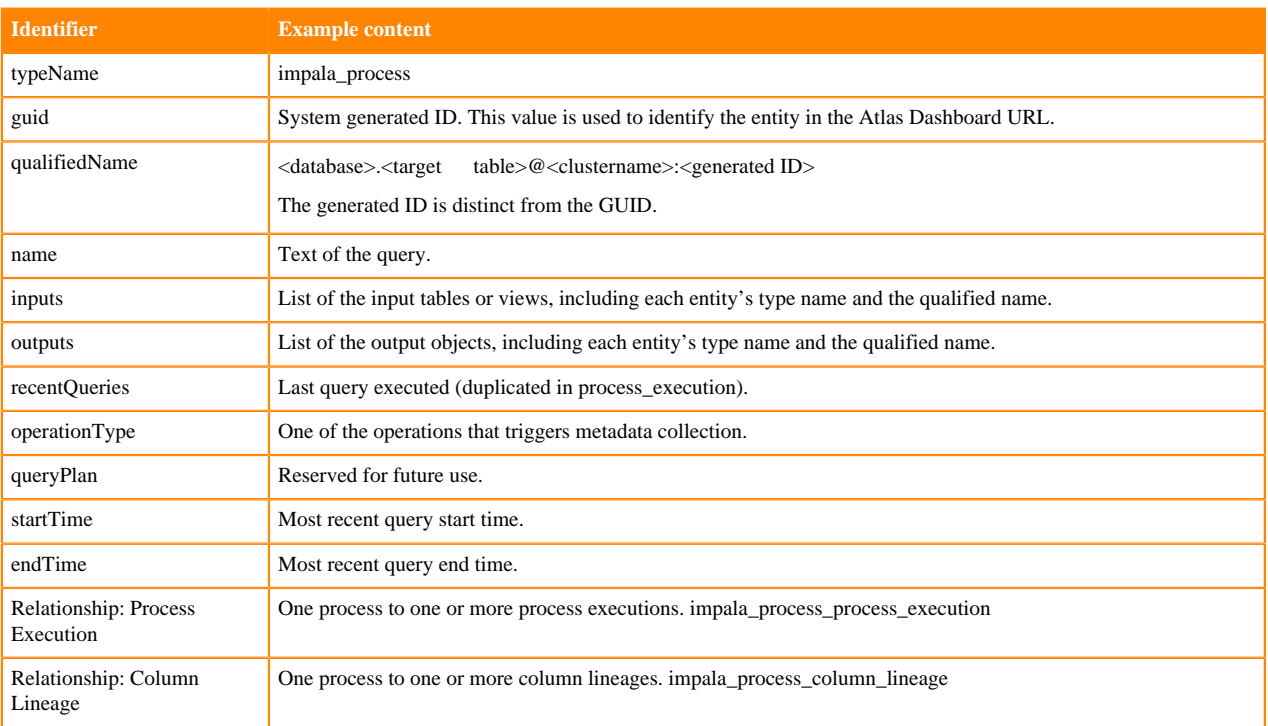

#### **Impala Process Execution**

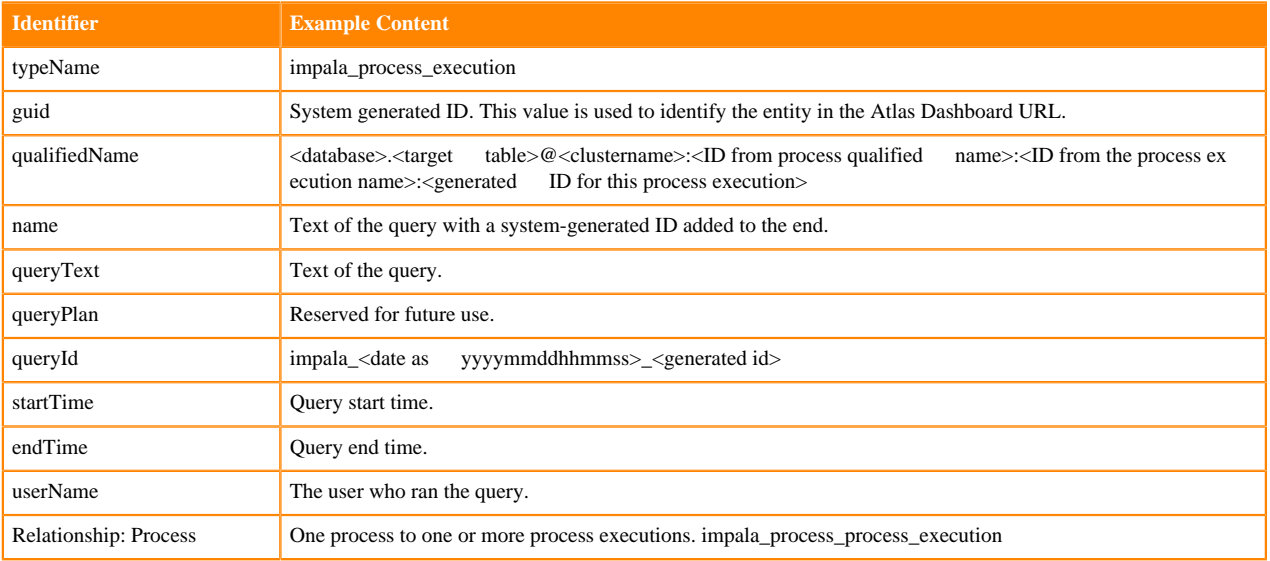

#### **Impala Column Lineage**

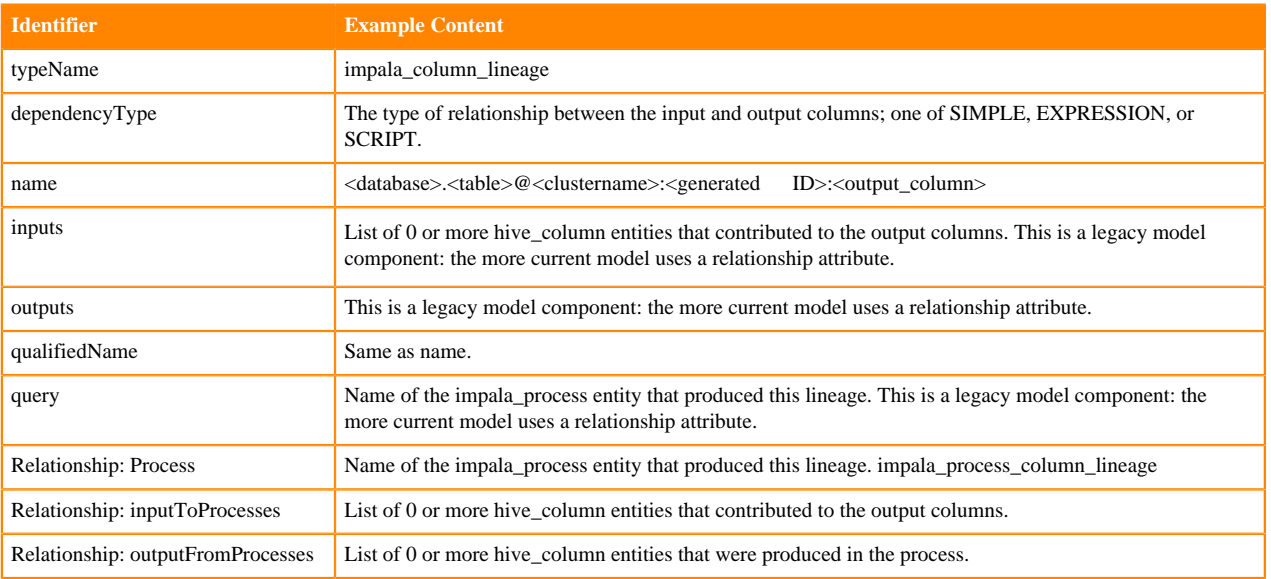

## <span id="page-58-0"></span>**Impala lineage**

You can use the Atlas lineage graph to understand the source and impact of data and changes to data over time and across all your data.

Atlas collects metadata from Impala to represent the lineage among data assets. The Atlas lineage graph shows the input and output processes that the current entity participated in. Entities are included if they were inputs to processes that lead to the current entity or they are output from processes for which the current entity was an input. Impala processes follow this pattern.

Note that lineage is not updated between a table and views that the table is a part of when an Impala ALTER TABLE operation runs on the table.

**Related Information**

[Viewing lineage](https://docs.cloudera.com/cdp-private-cloud-base/7.1.7/atlas-exploring-using-lineage/topics/atlas-viewing-lineage.html)

### <span id="page-59-0"></span>**Impala audit entries**

Atlas lists changes to metadata entities in the Audit tab in the Dashboard.

Atlas tracks the lifecycle of each Impala entity, including its creation, update, and deletion.

## <span id="page-59-1"></span>**Kafka metadata collection**

Atlas can collect metadata from Kafka using the concept called metadata namespace.

When the Kafka cluster is configured to audit using Atlas, the Kafka brokers start notifying Atlas about metadata changes in the Kafka cluster. Clients do not have to be integrated with Atlas.

**Note:** Atlas auditing of Kafka topics is not supported for Kafka consumers using the version lower than 2.5.

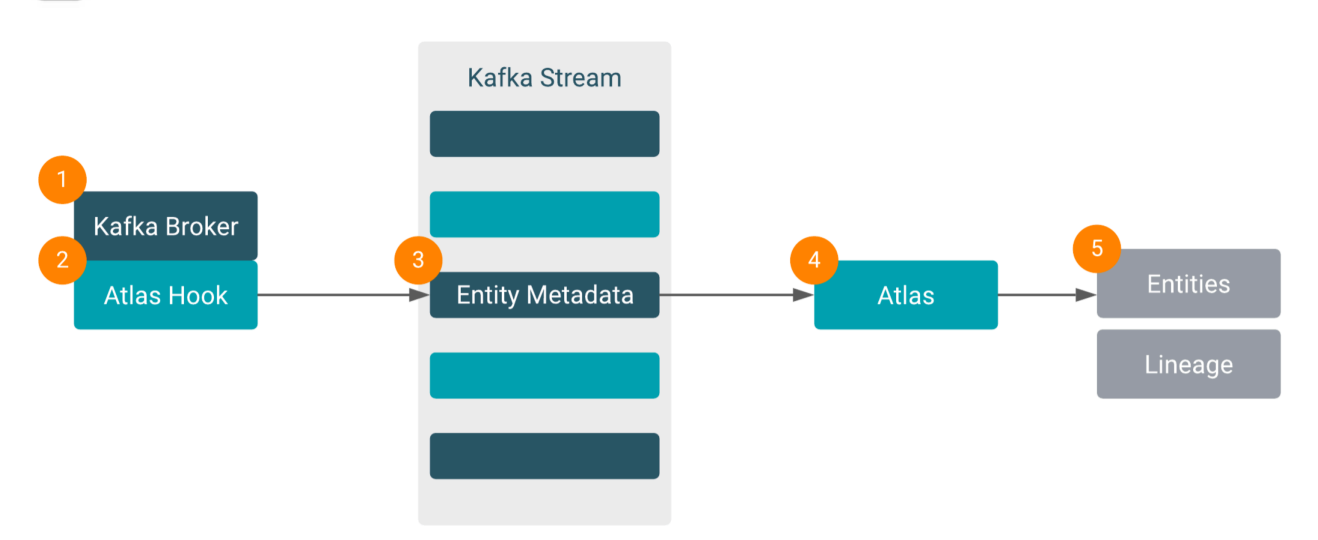

Atlas is used to track the metadata of multiple clusters. Metadata namespace in Atlas is used to categorise entities into groups. To avoid entity collision between clusters, entities belonging to different clusters can be grouped together, into separate metadata namespaces.

An Atlas hook runs in each Kafka instance. This hook transfers the metadata of Kafka assets to Atlas. The Kafka-Atlas auditing involves two metadata namespaces, one each for topics and clients.

The topic entities are created in the topic metadata namespace. Producer, Consumer and ConsumerGroup entities are created in the client metadata namespace.

For a simple use case, as a default configuration, the auditor can be configured to use the same namespace for both types.

Client metadata namespace can be used to insert entities representing an application spanning multiple Kafka clusters in the same namespace.

For example, if an application is connecting to a couple of Kafka clusters, and they have separate namespaces, the client entities are created twice, because each Kafka cluster will create them in its own client namespace. If Kafka clusters use the same client namespace, they will create and update the same client entity, so the application will be represented by a single producer and/or consumer entity.

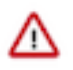

**Important:** If Atlas auditing is enabled for an existing Kafka cluster with multiple topics that are not pushed into Atlas, the topics can be imported using the import-kafka tool manually. Next, the auditor within the Kafka brokers retains the metadata of the Kafka cluster in sync with Atlas.

#### **Related Information**

[Configuring the Atlas hook in Kafka](https://docs.cloudera.com/cdp-private-cloud-base/7.1.7/kafka-securing/topics/kafka-secure-govern-enable-hook.html)

## <span id="page-60-0"></span>**Kafka actions that produce Atlas entities**

After the Kafka application is integrated with Atlas, entities are created in Atlas to represent the metadata.

The following table show a summary of the entities created in Atlas to represent the metadata.

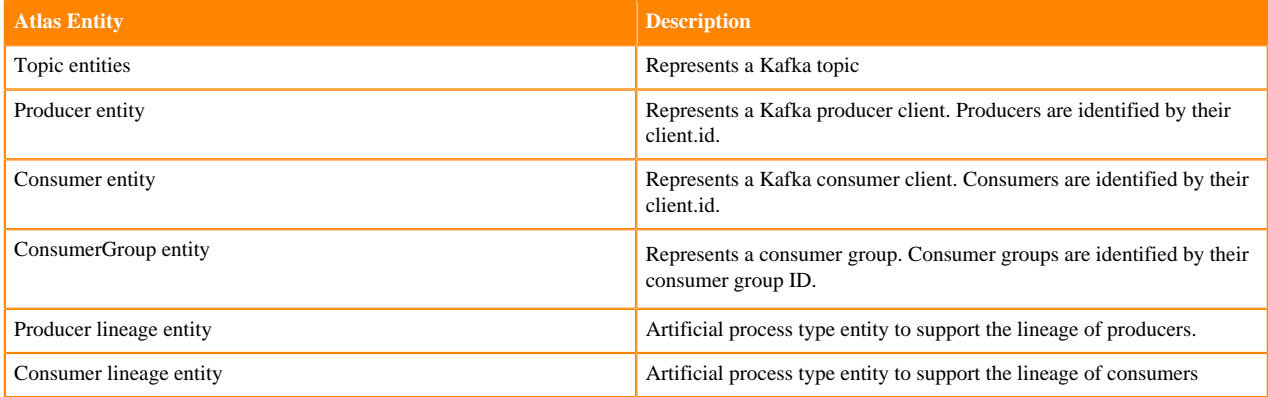

## <span id="page-60-1"></span>**Kafka relationships**

Atlas shows the entities related to this entity in the Relationships tab in the Dashboard.

The Relationship tab shows the relationships that exist for an entity. Use this view to navigate among related entities.

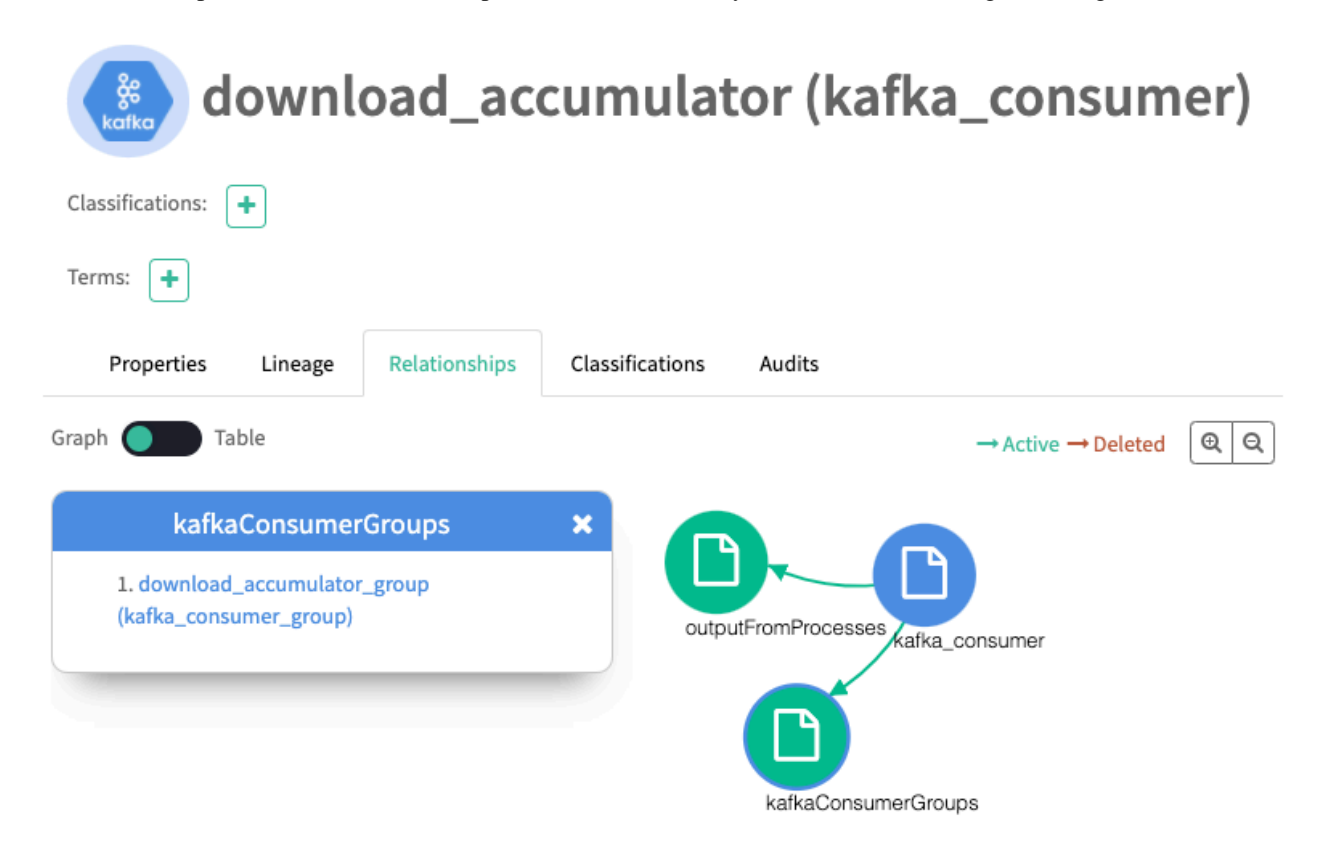

## <span id="page-61-0"></span>**Kafka lineage**

Using the Lineage tab, Atlas collects metadata from Kafka to represent the lineage among data assets.

The Atlas lineage graph shows the input and output processes that the current entity participated in, specifically those relationships modeled as "inputToProcesses" and "outputFromProcesses." Entities are included if they were inputs to processes that lead to the current entity or they are output from processes for which the current entity was an input. Kafka processes follow this pattern.

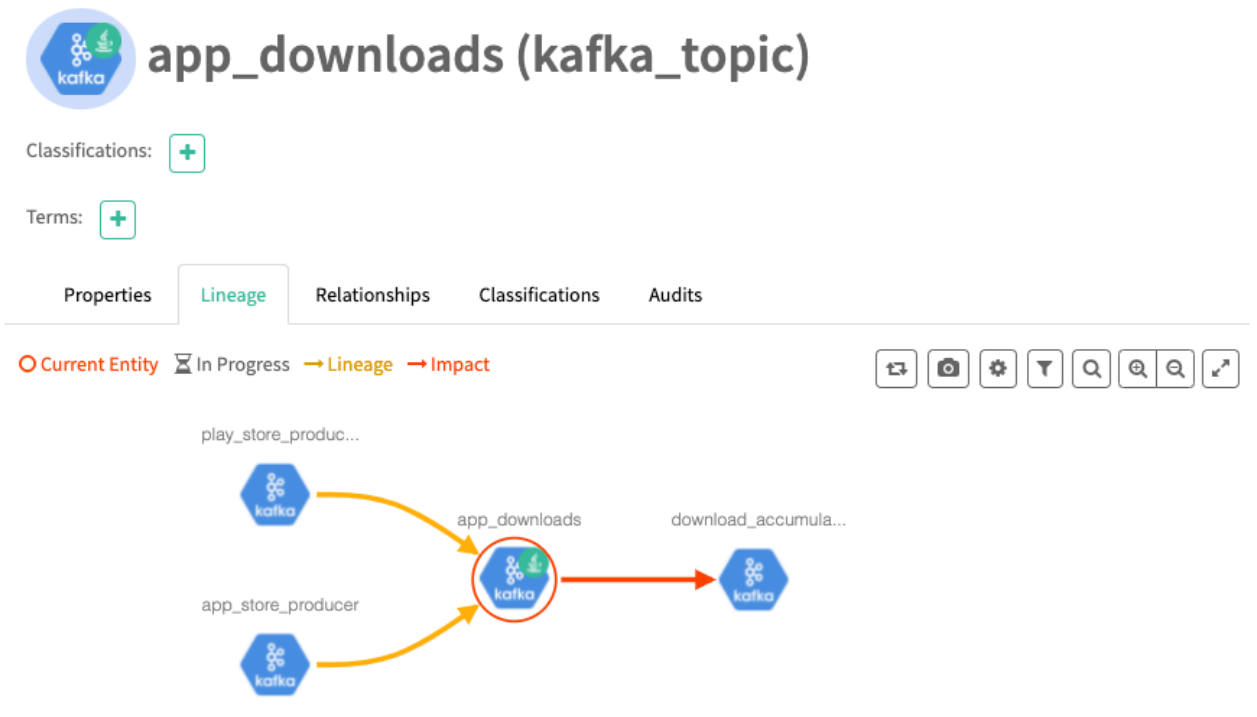

## <span id="page-61-1"></span>**Kafka audit entries**

Atlas lists changes to metadata entities in the Audits tab in the Dashboard.

Atlas tracks the lifecycle of each Kafka entity, including its creation, update, and deletion. User access and actions that affect the data content of the source asset are not included in the audit.

Entity Updated

**Entity Created** 

1

<

 $\,$ 

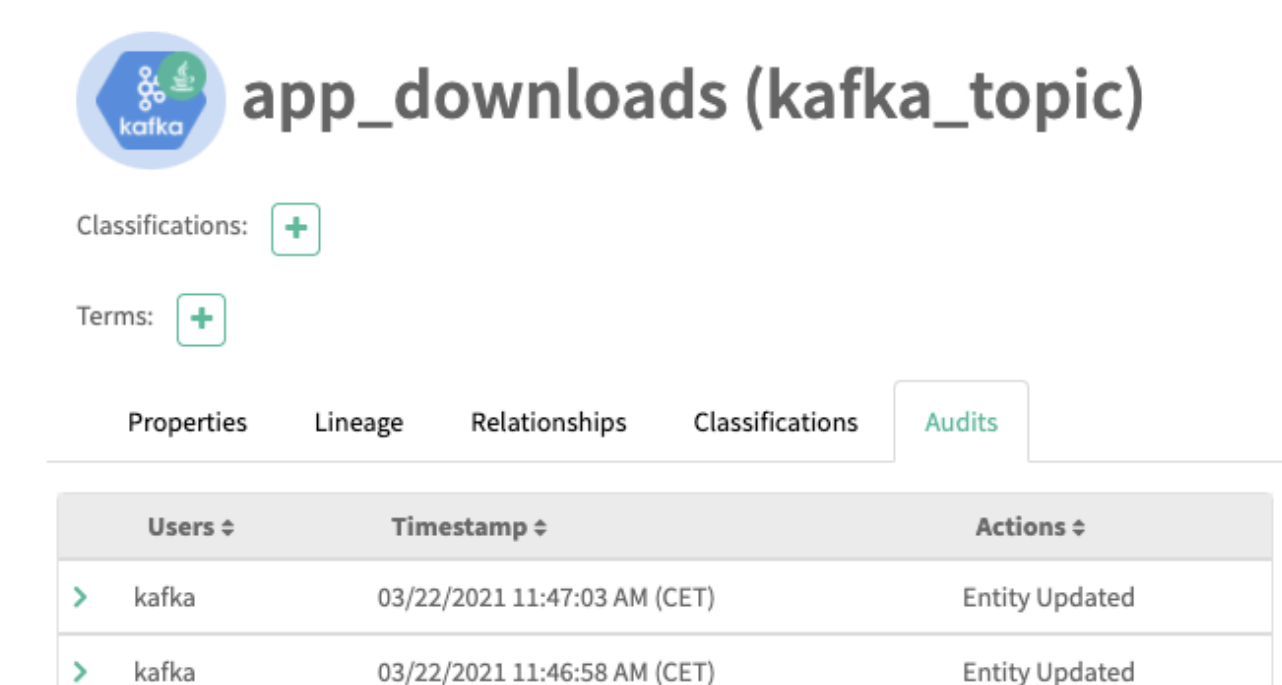

## <span id="page-62-0"></span>**Spark metadata collection**

Showing 4 records From 1 - 25

>

>

kafka

kafka

Atlas can collect metadata from Spark, including queries on Hive tables. The Spark Atlas Connector (SAC) is available as of Spark 2.4 and Atlas 2.1.

03/22/2021 11:46:57 AM (CET)

03/22/2021 11:46:55 AM (CET)

An Atlas hook runs in each Spark instance. This hook sends metadata to Atlas for Spark operations. Operations are represented by process entities in Atlas. Hive databases, tables, views, and columns that are referenced in the Spark operations are also represented in Atlas, but the metadata for these entities is collected from HMS. When a Spark operation involves files, the metadata for the file system and files are represented in Atlas as file system paths.

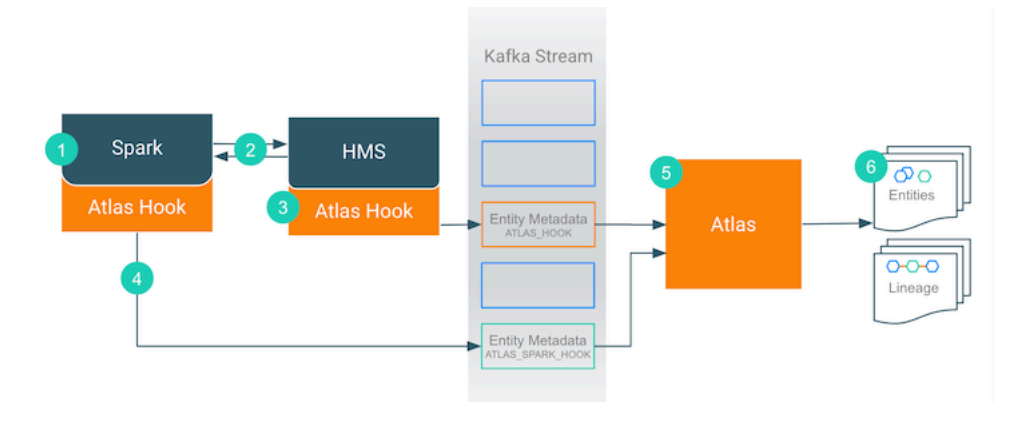

- **1.** When an action occurs in the Spark instance...
- **2.** It updates HMS with information about the assets affected by the action.
- **3.** The Atlas hook corresponding to HMS collects information for the changed and new assets and forms it into metadata entities. It publishes the metadata to the Kafka topic named ATLAS\_HOOK.
- **4.** The Atlas hook corresponding to the Spark instance collects information for the action and forms it into metadata entities. It publishes the metadata to a different Kafka topic named ATLAS\_SPARK\_HOOK.
- **5.** Atlas reads the messages from the topics and determines what information will create new entities and what information updates existing entities. Atlas is able to determine the correct entities regardless of the order in which Atlas receives messages from the Kafka topics.
- **6.** Atlas creates the appropriate entities and the relationships among them and determines lineage from existing entities to the new entities.

## <span id="page-63-0"></span>**Spark actions that produce Atlas entities**

Spark jobs create Spark application and process entities and create, update, or delete the data assets affected by those operations will affect Atlas entities; operations that only affect data do not show up in Atlas.

The following table lists the Spark actions that produce or update metadata in Atlas.

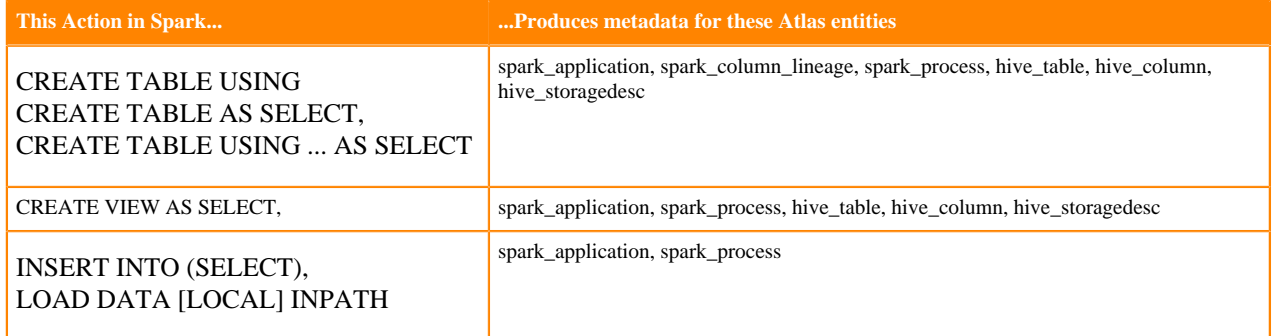

Notable actions in Spark that do NOT produce process entities in Atlas, meaning that no lineage is produced for these operations:

- LOAD DATA INPATH (when not coming from a local file source)
- CREATE TABLE (hive\_table metadata produced by HMS)
- ALTER VIEW (hive\_table metadata produced by HMS)
- SELECT or other queries that don't change table metadata

## <span id="page-63-1"></span>**Spark entities created in Apache Atlas**

Each Spark entity in Atlas includes detailed metadata collected from Spark.

The following diagrams show a summary of the entities created in Atlas for Spark operations. The data assets that Spark operations act upon are collected through HMS. The supertypes that contribute attributes to the entity types are shaded.

**Figure 5: Atlas Entity Types for Spark Data Sets**

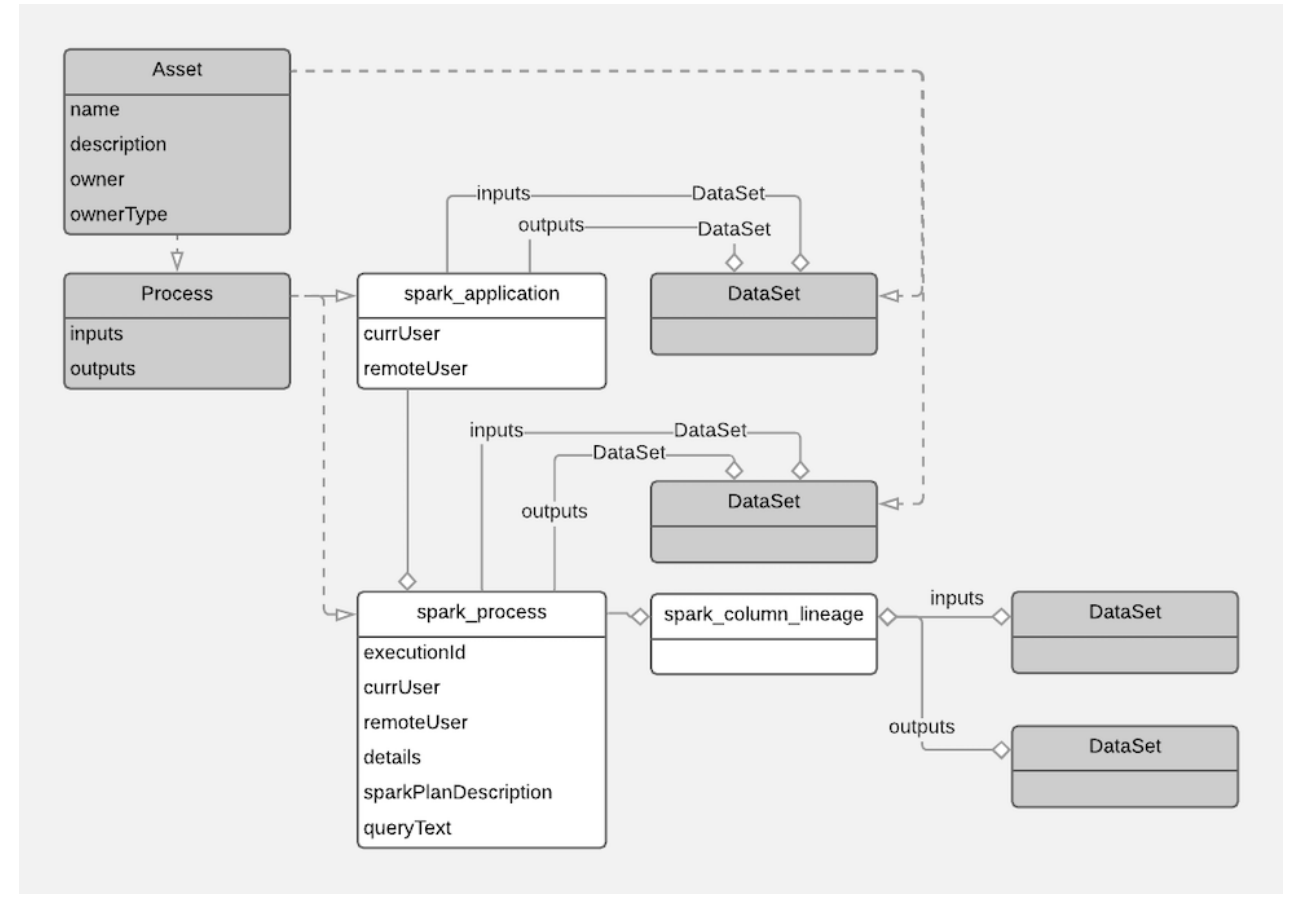

The metadata collected for each entity type is as follows:

#### **Spark Application**

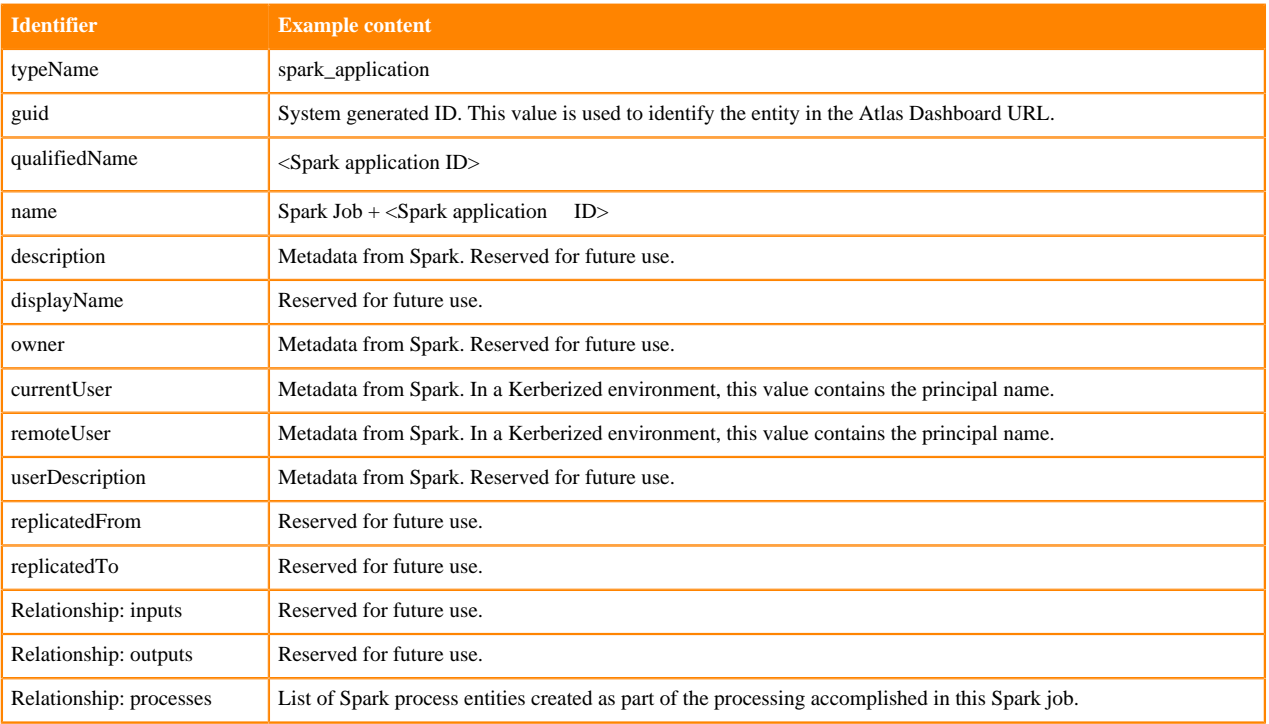

### **Spark Process**

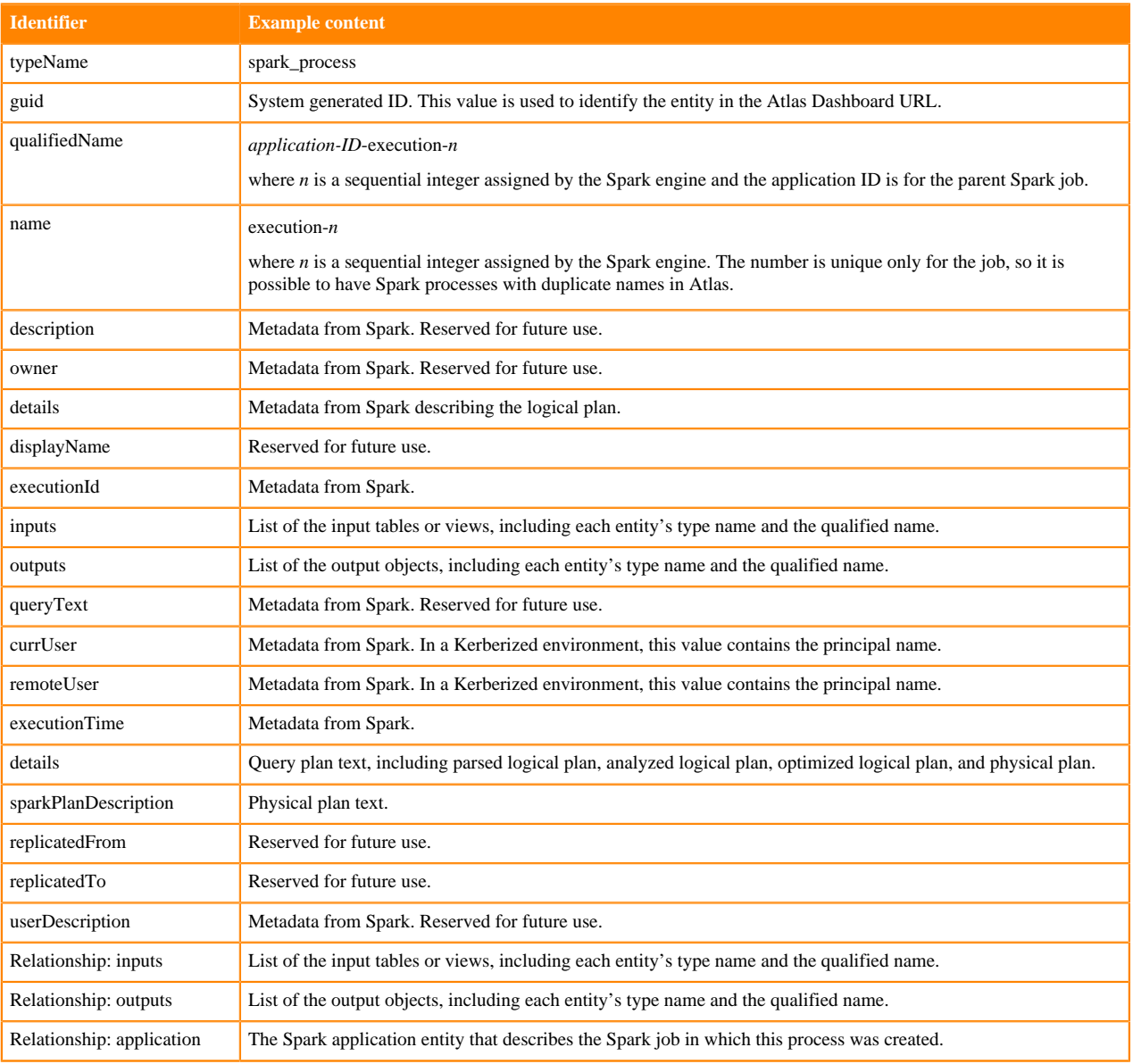

## **Spark Column Lineage**

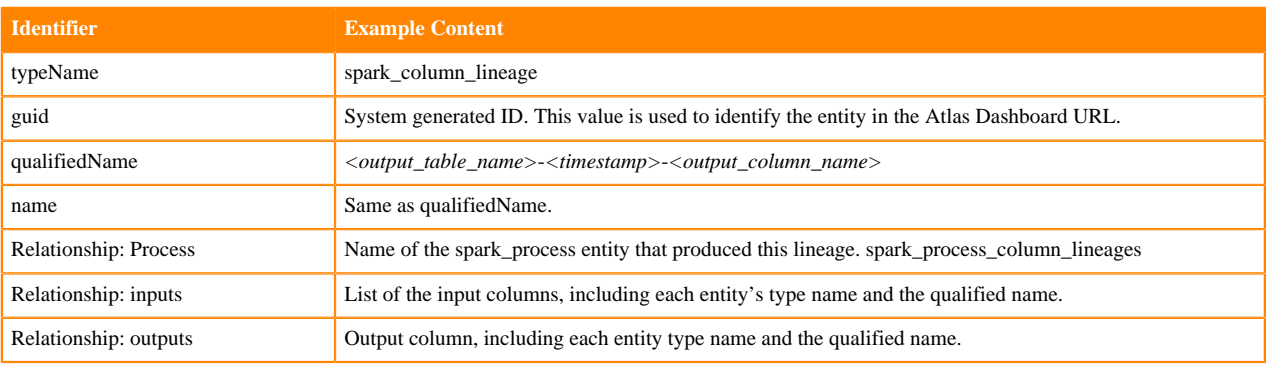

## <span id="page-66-0"></span>**Spark lineage**

Atlas collects metadata from Spark to represent the lineage among data assets.

The Atlas lineage graph shows the input and output processes that the current entity participated in, specifically those relationships modeled as "inputToProcesses" and "outputFromProcesses." Entities are included if they were inputs to processes that lead to the current entity or they are output from processes for which the current entity was an input. In the context of Spark, a Spark job is modeled as a spark\_application entity. Each application entity includes relationships to one or more processes that were executed in the job. The spark\_process entities are automatically named "execution-*n*" where *n* is an integer incremented sequentially.

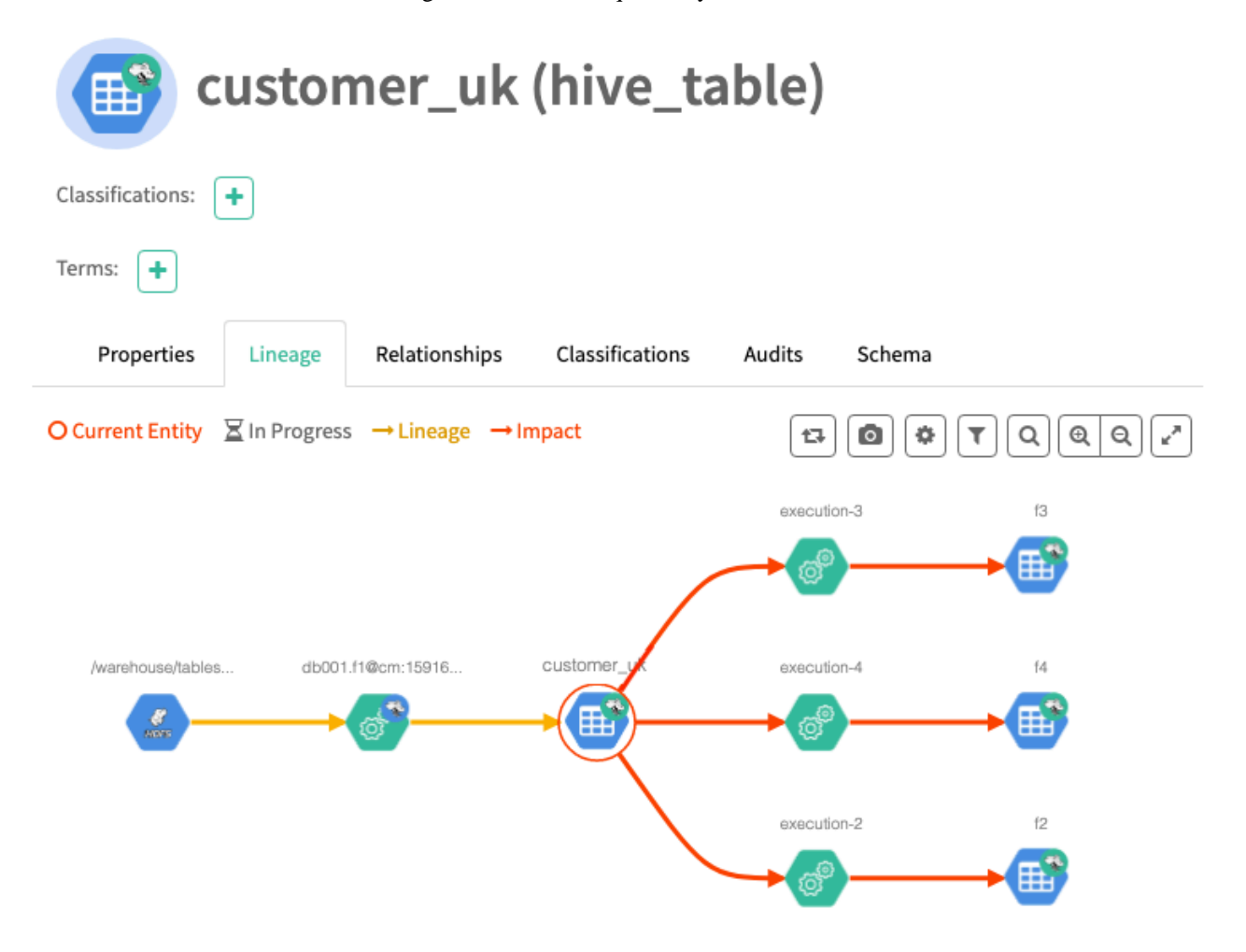

It is possible to have two spark process entities with the same name in a lineage graph; be sure to check the qualified name to make sure you are looking at the appropriate process.

## **Related Information**

[Viewing lineage](https://docs.cloudera.com/cdp-private-cloud-base/7.1.7/atlas-exploring-using-lineage/topics/atlas-viewing-lineage.html)

## <span id="page-66-1"></span>**Spark relationships**

Atlas shows the entities related to this entity in the Relationships tab in the Dashboard.

The Relationship tab shows the relationships that exist for an entity. Use this view to navigate among related entities.

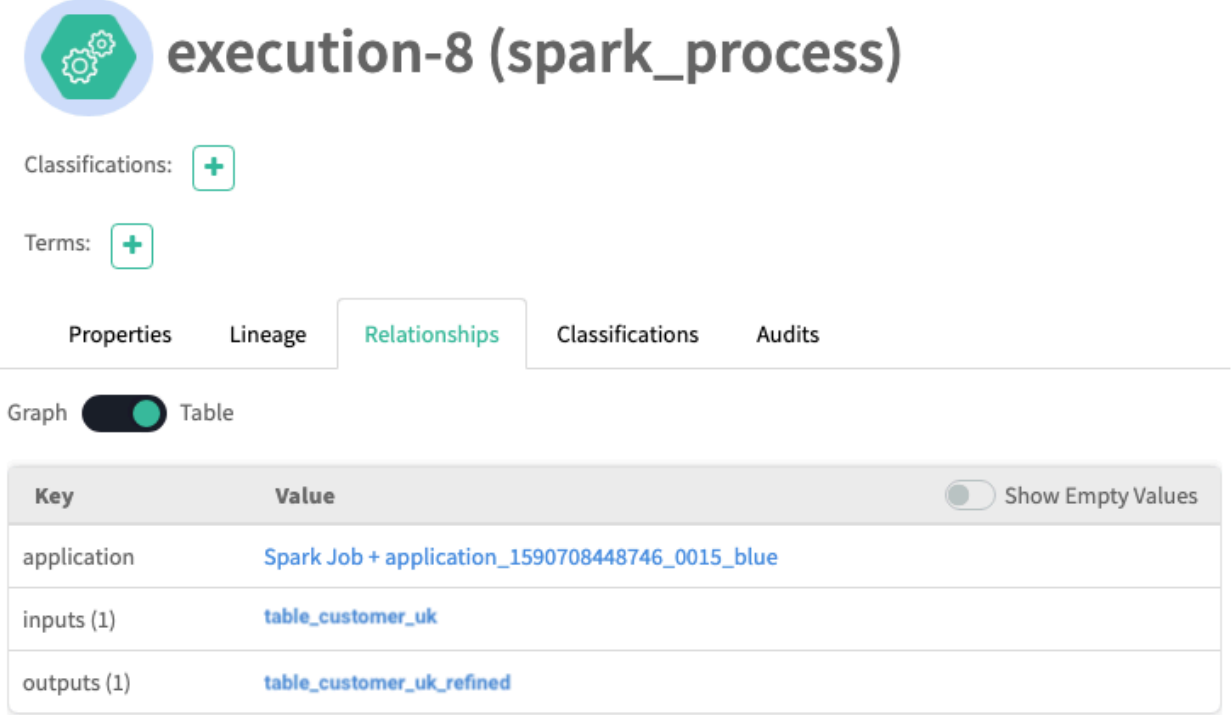

## <span id="page-67-0"></span>**Spark audit entries**

Atlas lists changes to metadata entities in the Audit tab in the Dashboard.

Atlas tracks the lifecycle of each Spark entity, including its creation, update, and deletion. Note that if you change the name of an application in Atlas, the change will cause each related Spark process entity to be updated. User access and actions that affect the data content of the source asset are not included in the audit.

## <span id="page-67-1"></span>**Spark troubleshooting**

What do you do if you don't see Atlas metadata from Spark?

Spark runs an Atlas "hook" or plugin called Spark Atlas Connector (SAC) on every host where Spark runs. To troubleshoot problems, consider the following methods for narrowing down where the problem is:

• Are you missing all metadata?

Make sure that all the services supporting Atlas are configured and running. For CDP, the configuration is done for you; look in Cloudera Manager to see that Kafka, Solr, and Atlas services are running in the Data Lake.

• Are you missing all Spark process metadata?

By default, Spark operations are configured to send metadata to Atlas. To check that these settings have not been rolled back, look at the Spark On YARN service configuration page in Cloudera Manager to ensure that Spark is configured to send metadata to Atlas (Atlas Service property). Assuming this configuration is enabled, you can next check the Kafka topic queue to make sure that metadata messages are being produced in Spark and making it to the Kafka topic.

• Missing only some Spark metadata?

Because each instance of Spark collects metadata independently of other instances, it is possible that one instance failed to send metadata to Atlas. To determine if this is the problem, check the Kafka topic queue to see if one of the Spark hosts is not sending metadata.